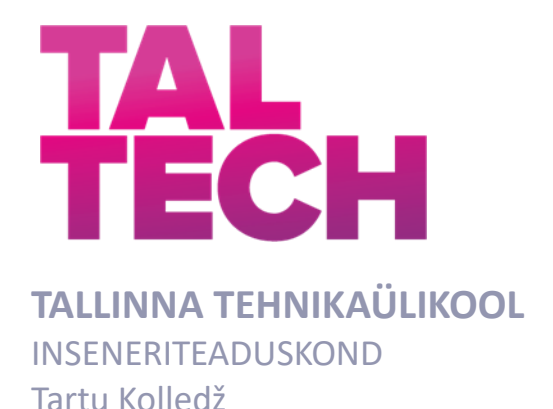

# **KORTERMAJADE RENOVEERIMISE AUTOMATISEERITUD AJAGRAAFIKUID KOOSTAVA PROGRAMMI LOOMINE**

# **CREATION OF AN AUTOMATED SCHEDULE PROGRAM FOR RENOVATION OF APARTMENT BUILDINGS**

MAGISTRITÖÖ

Üliõpilane: Silver Zikaras

Üliõpilaskood:177588EAEI

Juhendaja: Irene Lill

Tallinn 2023

# <span id="page-1-0"></span>**AUTORIDEKLARATSIOON**

Olen koostanud lõputöö iseseisvalt.

Lõputöö alusel ei ole varem kutse- või teaduskraadi või inseneridiplomit taotletud. Kõik töö koostamisel kasutatud teiste autorite tööd, olulised seisukohad, kirjandusallikatest ja mujalt pärinevad andmed on viidatud.

22. mai 2023

Autor: /Allkirjastatud digitaalselt/ */ allkiri /*

Töö vastab magistritööle esitatud nõuetele.

"22" mai 2023

Juhendaja: /Allkirjastatud digitaalselt/ */ allkiri /*

Kaitsmisele lubatud

".......". .............................................20… .

Kaitsmiskomisjoni esimees:

*/ nimi ja allkiri /*

# <span id="page-2-0"></span>**LIHTLITSENTS LÕPUTÖÖ REPRODUTSEERIMISEKS JA LÕPUTÖÖ ÜLDSUSELE KÄTTESAADAVAKS TEGEMISEKS**

Mina**, Silver Zikaras,**

1. Annan Tallinna Tehnikaülikoolile tasuta loa (lihtlitsentsi) enda loodud teose

"Kortermajade renoveerimise ajagraafiku veebirakenduse väljatöötamine"**,**

mille juhendaja on Irene Lill

1.1 reprodutseerimiseks lõputöö säilitamise ja elektroonse avaldamise eesmärgil, sh Tallinna Tehnikaülikooli raamatukogu digikogusse lisamise eesmärgil kuni autoriõiguse kehtivuse tähtaja lõppemiseni;

1.2 üldsusele kättesaadavaks tegemiseks Tallinna Tehnikaülikooli veebikeskkonna kaudu, sealhulgas Tallinna Tehnikaülikooli raamatukogu digikogu kaudu kuni autoriõiguse kehtivuse tähtaja lõppemiseni.

2. Olen teadlik, et käesoleva lihtlitsentsi punktis 1 nimetatud õigused jäävad alles ka autorile.

3. Kinnitan, et lihtlitsentsi andmisega ei rikuta teiste isikute intellektuaalomandi ega isikuandmete kaitse seadusest ning muudest õigusaktidest tulenevaid õigusi.

22.05.2023 (kuupäev)

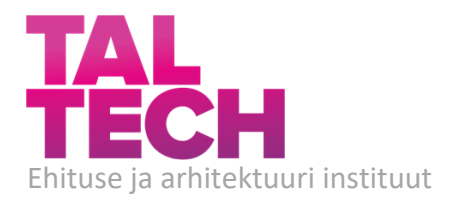

# LÕPUTÖÖ ÜLESANNE

#### Üliõpilane: **SILVER ZIKARAS** Üliõpilaskood **177588**

Õppekava: **EAEI02 Ehitiste projekteerimine ja ehitusjuhtimine** Ehitusmajandus ja juhtimine

Lõputöö teema:

#### **KORTERMAJADE RENOVEERIMISE AUTOMATISEERITUD AJAGRAAFIKUID KOOSTAVA PROGRAMMI LOOMINE**

CREATION OF AN AUTOMATED SCHEDULE PROGRAM FOR RENOVATION OF APARTMENT BUILDINGS

Juhendaja: **Irene Lill Internet Contains a late of the Container Contains a late of the Irene. IIII**@taltech.ee

Lõputöö konsultandid:

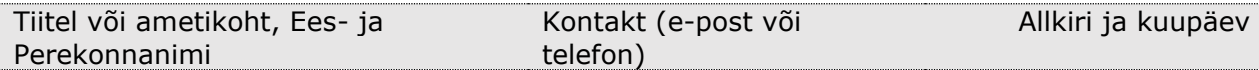

Lõputöö põhieesmärgid:

- 1. Komplekteerida kortermajade renoveerimiseks vajalike tööde nimekiri ja selgitada välja nende ajalised sõltuvused.
- 2. Komplekteerida ajanormid vastavalt tööde liigitusele, vajadusel optimeerida
- 3. Luua rakendus, mille abil saaks sisestatud andmete põhjal automaatselt koostada projekti algseid ajagraafikuid

Töö keel: eesti keel

#### **Lõputöö etapid ja ajakava:**

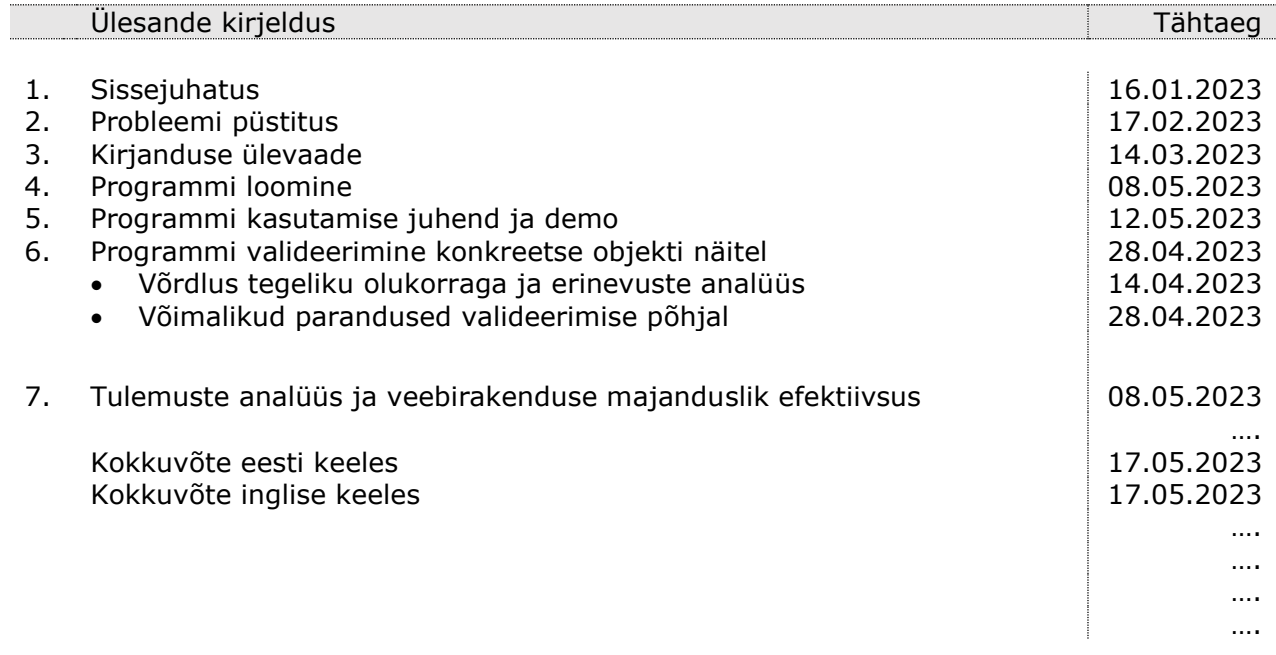

**Lõputööde ülevaatus, mille läbimine on kaitsmise eelduseks 19.05.2023**

Peale ülevaatust saab teha väiksemaid korrektuure ja üles laadida töö Moodle keskkonda plagiaadi kontrolliks.

Esitlusmaterjalid kaitsmisel: Powerpoint esitlus ja jaotusmaterjalid

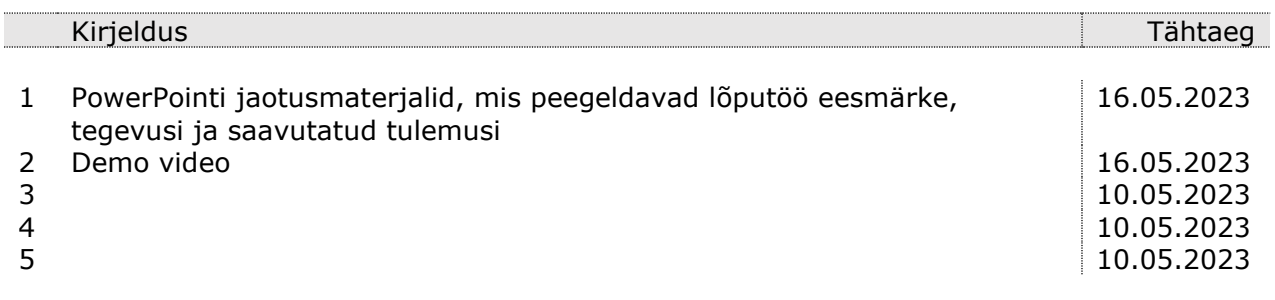

# **Lõputöö esitamise tähtaeg**: 22. mai 2023

Lõputöö ülesanne välja antud: 06.01.2023 Juhendaja: **Irene Lill** Ülesande vastu võtnud: **Silver Zikaras**

Avalikustamise piirangu Avalikustamise piirangu ka ka puuduvad tingimused:

# <span id="page-5-0"></span>**SISUKORD**

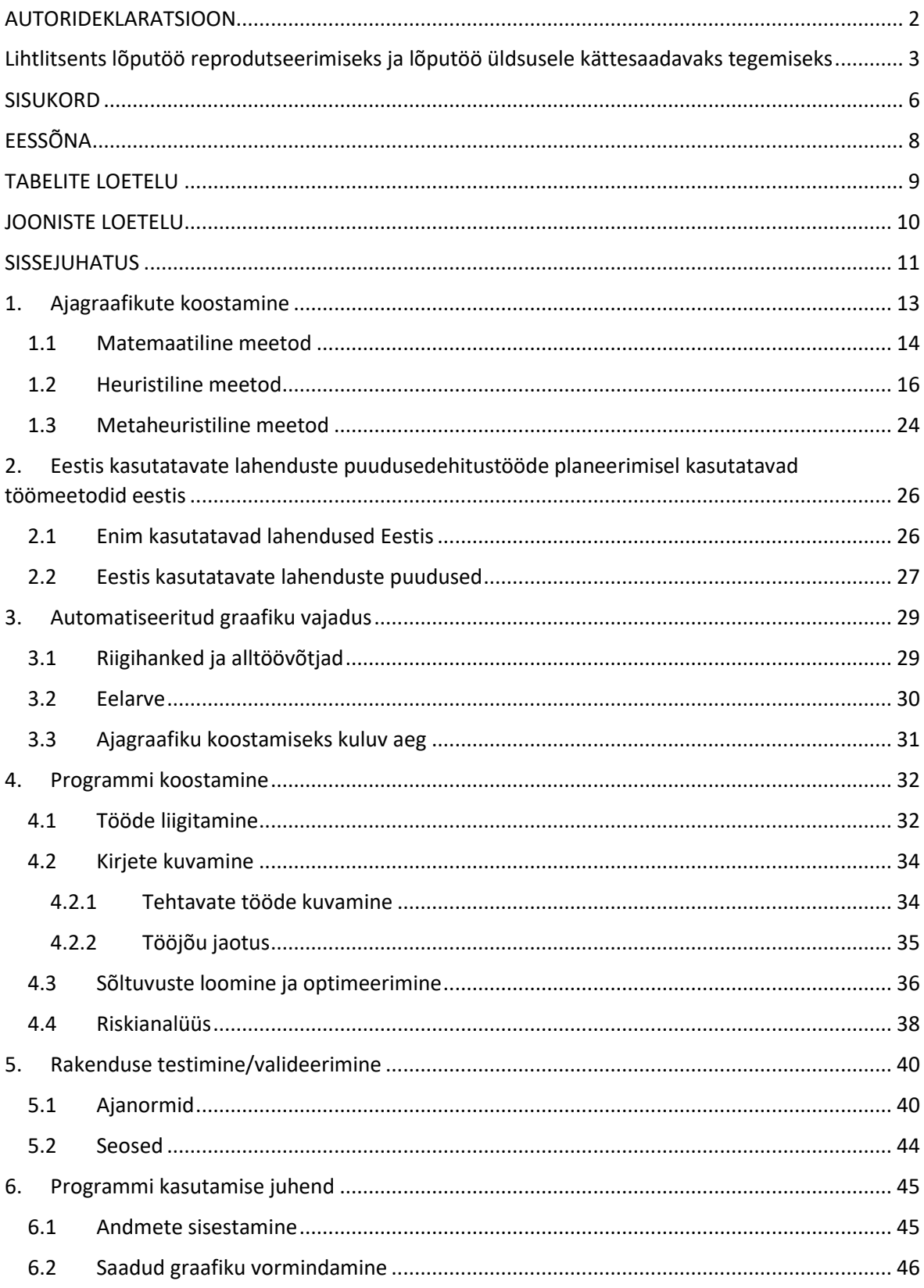

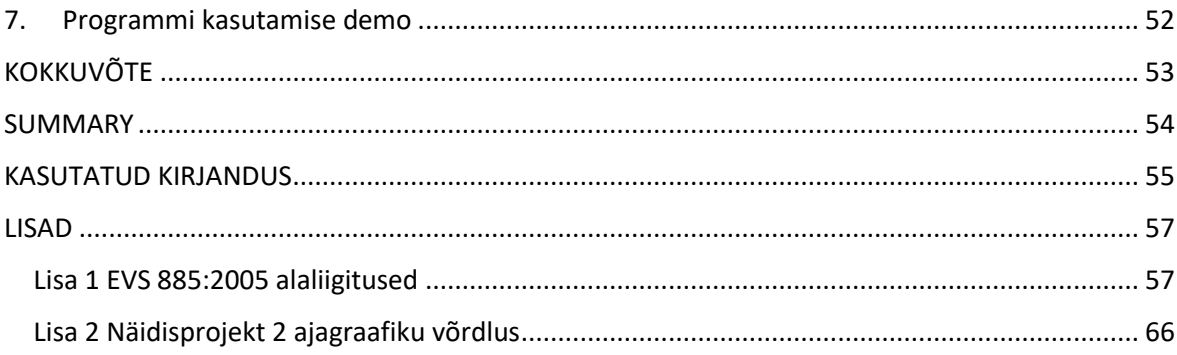

# <span id="page-7-0"></span>**EESSÕNA**

Lõputöö teema tulenes tööalasest vajadusest vähendada projektide alg-graafikute loomiseks kuluvat aega. Lõputöö suunitlus tuli ettevõttelt Eksdek OÜ, lõputöö täpsem sõnastus kujunes välja koostöös juhendajaga. Konsultatsioonidega abistasid Eksdek OÜ projektijuhid, eelarvestajad ja koostööpartnerid.

Avaldan tänu projektijuht Handri Kuslapile ja juhendaja Irene Lillele, kes olid suureks abiks lõputöö koostamisel.

# <span id="page-8-0"></span>**TABELITE LOETELU**

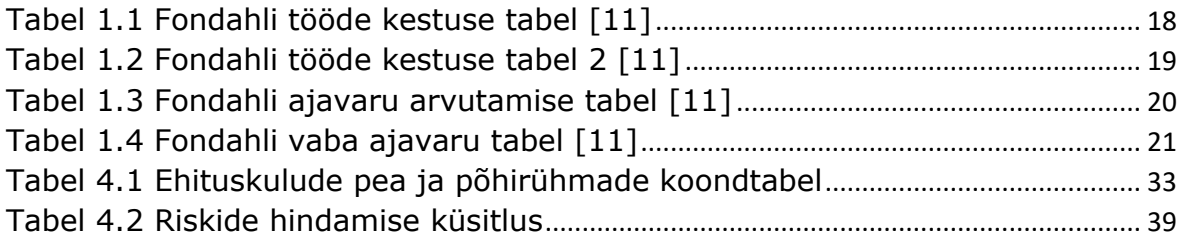

# <span id="page-9-0"></span>**JOONISTE LOETELU**

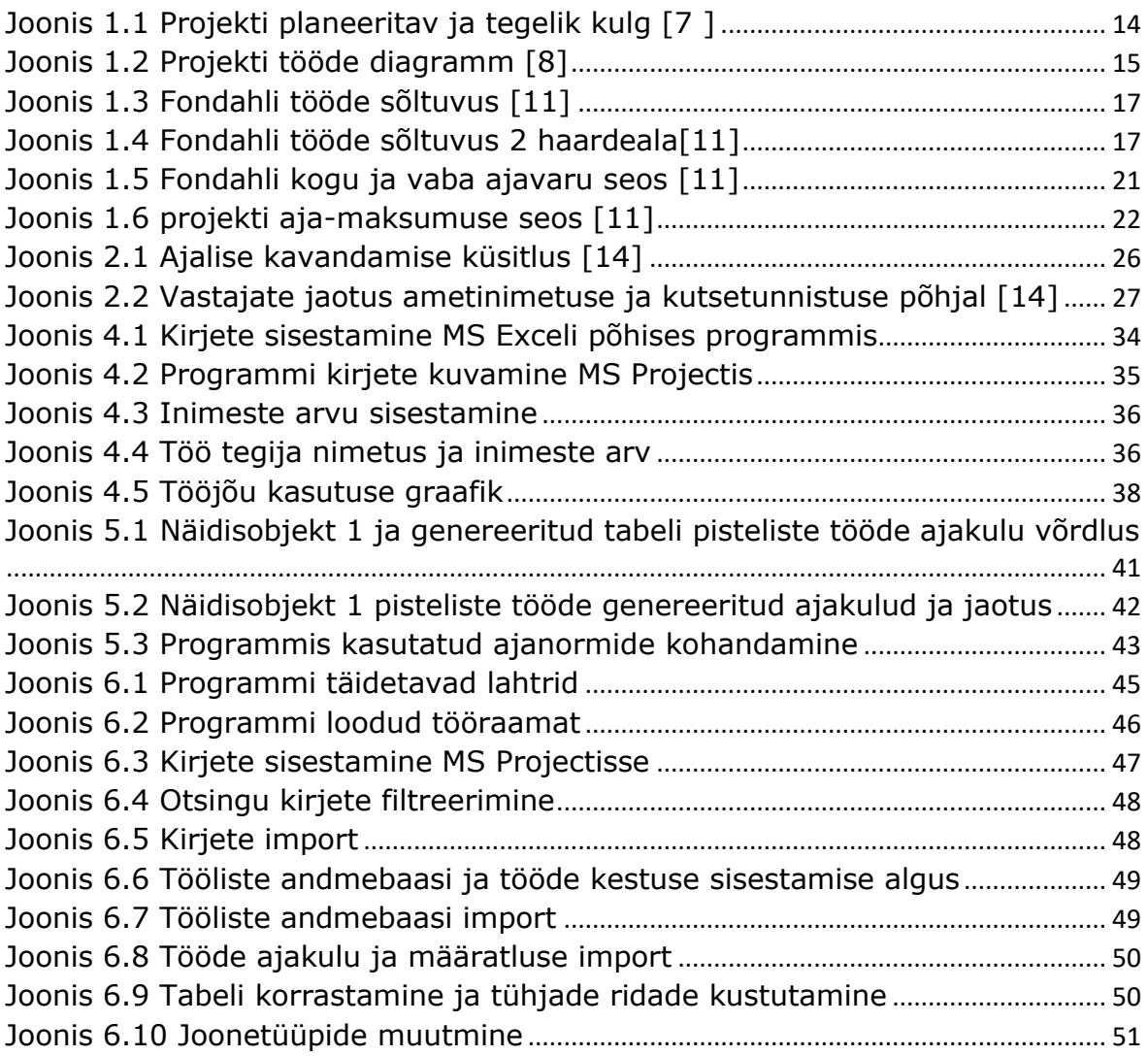

#### <span id="page-10-0"></span>**SISSEJUHATUS**

Euroopa liit on aastate jooksul järjest rohkem pööranud tähelepanu energiatõhususele ja süsiniku jalajälje vähendamisele. Aastal 2002 võeti vastu Euroopa Liidu energiatõhususe direktiiv, mis kohustas liikmesriike välja töötama energiamärgiste süsteemi [1]. 2010 aasta direktiivis toodi välja, et hoonete energiakulud moodustavad 40% liidu energia kogutarbimisest. Selle põhjal sõnastati ära täpsem Euroliidu energiatõhususe ülesanne ja kinnitati energiatõhususe arvutamise metoodika ühine raamistik [2]. Samal aastal hakkas korterelamute renoveerimist toetama ka KredEx, uus juriidiline nimi koos EASiga ühinemisel on EIS [3][4]. KredEx on sihtasutus, mis pakub erinevatele sihtgruppidele laene ja toetusi. Selleks, et kuuluda eluaseme energiatõhusaks rekonstrueerija sihtgruppi, tuleb kortermaja renoveerida vähemalt C enerigatõhususklassi [5]. Aastate jooksul on huvi renoveerimise vastu kasvanud ja toetusmeetmed suurenenud. Lisaks proovitakse välja mõelda lahendusi, kuidas saaks maju veelgi kiiremini renoveerida.

Lõputöö eesmärk püstitati vastavalt läbiviidud intervjuudele, mille tulemusel selgus, et sageli on projektijuhtidel palju tööd ja tehakse ära ainult esialgne üldisem ajagraafik. Töögraafikus muudatuste tekkimisel jääb graafiku uuendamine unarusse ja asju hakatakse tegema tunde järgi. Samuti selgus intervjuude käigus, et sageli ei koostata tööde tegemiseks kindlat ajalist graafikut, kuna selle ülesehitamine on keeruline.

Sellest tulenevalt on lõputöö eesmärk koostada kortermajade ehitustööde kulgu planeeriv programm. Selle kasutamine muudab projektijuhtide ja eelarvestajate tööd oluliselt lihtsamaks, kuna loob tööde planeerimise ajagraafiku automaatselt. Rakenduses on võimalik määrata objektil töötavate inimeste arv ning sellest sõltuvalt näha, kas sellise tööjõu hulgaga on võimalik planeeritud tööd tähtajaks valmis saada. Samuti saab jälgida erinevate projektide ja tööetappide omavahelist korrelatsiooni.

Eesmärk on suunata algse graafiku koostamise aeg graafiku ajakohastamisesse ja pidevasse ajakohastamisesse – kui töö kestus pikeneb või lüheneb, siis kuvatakse seda ka graafikul. Nii väheneb projektijuhi tööde planeerimise koormus ja kokkuvõttes saadakse ajakohane graafik, tekib vähem probleeme tööde korraldamisega.

Kortermaja ehitustöödele realistliku ja toimiva ajagraafiku koostamisel on oluline varasem kogemus ning teadmised tööde ajakulust ning etteantud normidest. Algajal inseneril/eelarvestajal on aga selle kohane kogemus puudulik ning puudub ka materjal ja allikad millele graafikut koostades tugineda.

Läbiviidud intervjuudest selgus, et juba samas valdkonnas pikemalt töötanud insenerid ja eelarvestajad planeerivad tihti ehitustöid tuginedes kogemustele ja varasemalt lõpuni viidud sarnastele objektidele. Võimalus on graafikute koostamisel tugineda Ratukartoteegile, kus on välja toodud ehitustehnoloogia ja ajanormide juhendid, kuid need ei ole täpses vastavuses KredExi normidega ja vanemate kortermajade ehitustööde ja ehitustööde käigus tekkivate lisatöödega.

# <span id="page-12-0"></span>**1. AJAGRAAFIKUTE KOOSTAMINE**

Ehitusprojektide ajakava optimeerimine on viimase 20-ne aasta jooksul pälvinud märkimisväärset tähelepanu. Selle tulemusena on spetsiifiliste probleemide lahendamiseks välja töötatud hulgaliselt meetodeid ja algoritme. Arendatud meetodid, mis aitavad ehitustöid paremini planeerida, saab jagada kolmeks:

- matemaatiline,
- heuristiline ja
- metaheuristiline.

Nende meetodite positiivset mõju ja tulemuslikku rakendamist erinevate ajaprobleemide korral veel uuritakse ning katsetatakse.[6]

Kuna ehitusprojektil on tööde varieeruvus suur, tekitab see ka probleeme nende planeerimisel. Iga projekt on omanäoline: iga ehitusplats on erineva suuruse, vegetatsiooni, ilmastikutingimuste, tööliste ja tehnikaga, seega on keeruline prognoosida täpset tööde kestust. Ajagraafikute optimeerimise eesmärgid on erinevad. Neid saab liigitada järgnevalt: võimalikult lühike ajakulu, maksimaalselt suur kasum, väikseimate kuludega tehtav. [6]

Igal projektil on kaks ajagraafikut, üks on soovitud graafik, mis on tehtud projekti alguses ja teine on see, kuidas päriselt ehitati [\(Joonis 1.1\)](#page-13-1). Etapid tuleb võimalikult adekvaatselt kindlaks määrata ning seejärel võimalikult objektiivselt ja järjepidevalt nende edenemist jälgida. Kahe graafikuga süsteem võimaldab pidevalt reaalajas analüüsida, kas töös olev projekt liigub planeeritud suunas, planeeritud kiirusega. Juhul kui tegelik olukord ei vasta planeeritud tööde edenemisele, on see indikaatoriks, et graafikus püsimiseks tuleb ehitusprotsessi mingil moel kiirendada. [7]

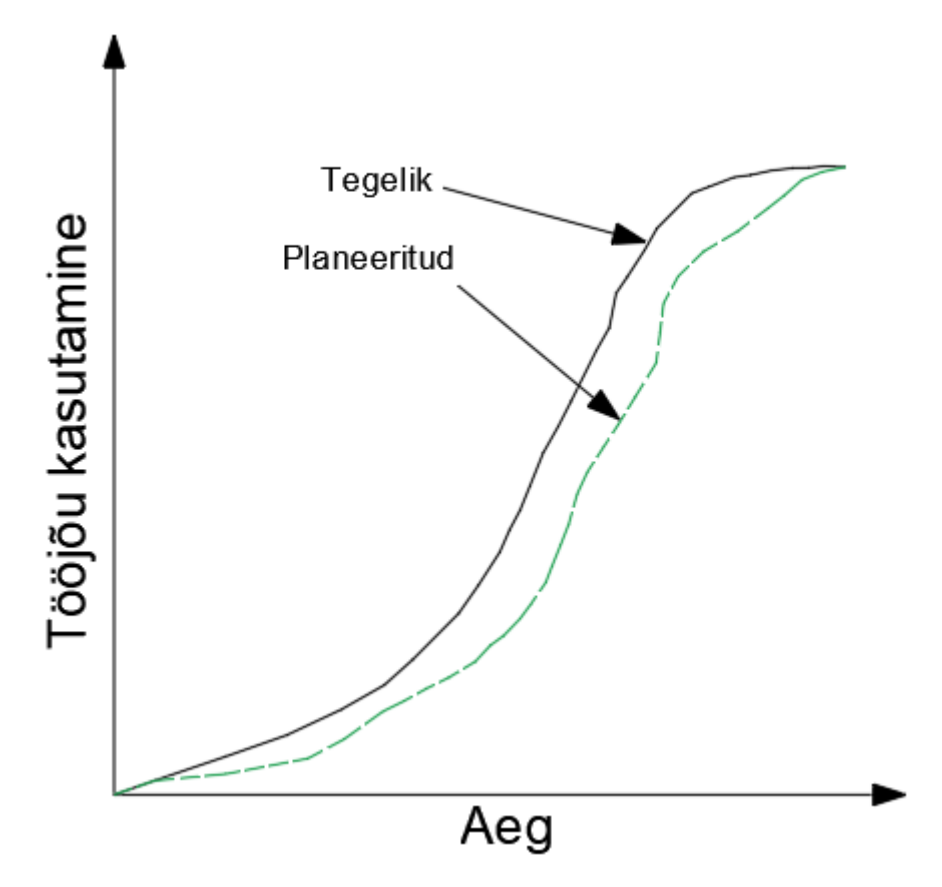

<span id="page-13-1"></span>Joonis 1.1 Projekti planeeritav ja tegelik kulg [7 ]

# <span id="page-13-0"></span>**1.1 Matemaatiline meetod**

Matemaatilise meetodi alla kuuluvad kriitilise tee meetod, täisarvuline programmeerimine ja lineaarne programmeerimine. Esimene neist on laialdaselt levinud töögraafiku koostamise algoritm, mis loodi 1950-nendate lõpus, see meetod on ehitussektoris kõige laialdasemalt levinud algoritm [8] [6]. Tavapärase kriitilise tee meetod loodi analüüsimaks projekti tööde sõltuvuse diagrammi loogilisust. Üldiselt vajab selline graafik nimekirja kõikidest projektis tehtavatest töödest, tööde tegemise aega ja tööde sõltuvusi. Kõikidel töödel peab olema kindlaks määratud järjekord. Näiteks majal peab olema enne seinte ladumist olema tehtud vundament või katuse ehitamise jaoks peab olema tehtud seinad, millele katus ehitatakse. [8] Ehitustööde järjestuse suhteid saab graafiliselt näidata [\(Joonis 1.2\)](#page-14-0). Projekti iga töö ja liikumise suund on tähistatud noolega. Aeg liigub noole sabast noole otsa suunas. Noolte omavaheline ühendamine kuvab graafiku, mis näitab, milliseid töid tuleb projektis teha ja kuidas need omavahel sõltuvad. Noolte pikkus ei ole ajaga määratud. [8]

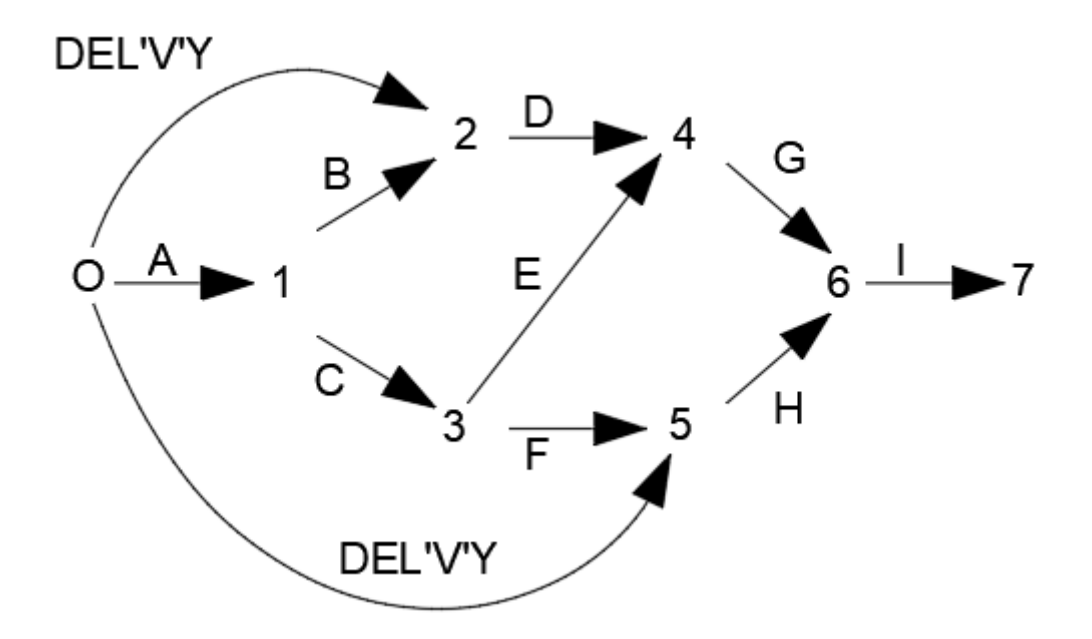

<span id="page-14-0"></span>Joonis 1.2 Projekti tööde diagramm [8]

Kohad, kus nooled kohtuvad, tähistatakse numbriga ja nimetatakse sündmusteks. Need on punktid ajas, kus mingi sündmus lõppeb ja teine algab. Vaikimisi eeldatakse, selleks et üks sündmus saaks alata, peab olema eelnev töö täielikult lõppenud. Eristatakse kahte sündmust - päritolu ja lõpp, lisaks liigitatakse tööd kriitilisteks töödeks ja kaudseteks töödeks [8].

Kriitilise tee kujunemisel on kõige tähtsam roll tööde sõltuvusel ja konkreetsete tööde kestusel. Tööde kestusel tuleb igal tööl arvestada nende keskkonda. Näiteks kui soovitakse mingile tööle arvestada tegijaks kümme meest, võib olenevalt töö iseloomust juhtuda, et konkreetset tööd mahub ühes kohas tegema ainult maksimaalselt viis meest. Sellised olukorrad tuleb välja tuua tööde kirjelduses. Võib tekkida olukordi, kus on võimalik teha ka kahte tööd samal ajal, aga nende samal ajal tegemine võib rikkuda ohutusreegleid. Sellisel juhul saab ühte tööd alustada alles siis kui üks töö on lõpetatud. [8] Näiteks kui üks mees lammutab tõstukiga fassaadi tellisvoodrit, ei saa tema all olev mees labidaga vundamenti lahti kaevata, kuna tal on oht kiviga pihta saada. Lisaks võivad mõned tööd sõltuda ka tarneaegadest ja neid ei saa enne alustada kui materjal on kohal. Seetõttu käsitletakse tarneaega eraldi töödena ja neid tuleb kujutada projekti diagrammil, [Joonis 1.2](#page-14-0) märgitud "DEL'V'Y"[8].

Kui algsed sõltuvused on paigas, saab kasutada programmeerimist. Lineaarne programmeerimine on matemaatiline mudeldamise meetod, mille eesmärk on leida töö optimaalne kestus - kas suurim või vähim, olenevalt tööst [9]. Täisarvuline programmeerimine on lineaarse programmeerimise alaliik, mille puhul otsustusmuutujad on sunnitud võtma täisarvulisi väärtusi [6]. Arvutitarkvarasse sisestatakse tööd, normaalsed kestused ning kõige kiiremini tehtava töö aeg. Kui mingit tööd tehakse maksimum kiirusega, nõuab see suuremat ressurssi ja on ka rahaliselt kulukam. Selliselt teeb programm arvutusi mitu korda läbi ja proovib leida kõige optimaalsemad kestusajad. Optimeerimisel on kõige tähtsam arvestada kogu objekti kestust, mitte ainult konkreetse töö tegemise aega. Nii saab näiteks mõned kriitilisel teel olevad tööd teha ära suurema kuluga ja lõpetada kogu objekti ajaliselt varem. Selline modelleerimine muutub liiga keerukaks kui tööde liigitusi on üle saja.[10]

### <span id="page-15-0"></span>**1.2 Heuristiline meetod**

Heuristilised meetodid põhinevad varasematel probleemi lahendamise kogemustel. Levinud heuristilised meetodid on: Fondahli (1961), Siemensi lähenemine (1971) ja Moselhi struktuuri jäikus (1993). Heureetilised meetodid on mittearvutipõhised lähenemised ja neid saab käsitsi arvutada. Tänu oma lihtsusele on need laialdaselt kasutusele võetud. [6]

Fondahl arendas välja eelisjärjekorra metoodi, mis oleks alternatiiv kriitilise tee leidmisele. Metoodika koosneb manuaalsetest protsessidest, mille abil koostatakse projekti ajagraafik. Ajagraafiku koostamiseks ei ole vaja arvutiprogrammi. Lähenemisel kasutatakse ringide ja ühendatud joonte diagrammi, mille põhjal lahendatakse ajakulu ja maksumuse probleeme. Üldiselt koosneb see kolmest etapist: tööd jagatakse graafikule, seejärel määratakse töödele aeg ja leitakse loogiline kriitiline tee, viimases etapis seotakse graafik projekti tähtaegade ja rahalise maksumusega - eesmärgiks ehitada minimaalsete kuludega ja saada ehitis õigeaegselt valmis. [11]

Esimene etapp on jagada projekti tööd osadeks ja koostatakse tööde sõltuvuste graafik. See on kõige olulisem osa ja ka kõige keerulisem. Tööd on võimalik liigitada vastavalt iseloomu, teostaja või asukoha järgi. Näiteks elektritööd, betoonitööd. Tööd tähistatakse ringi sees olevate tähtedega ja sõltuvus on tähistatud joonega. Näiteks [Joonis 1.3](#page-16-0) on näidatud, et töö B sooritatakse peale tööd A. Selline graafik eeldab, et Töö A on täielikult lõpetatud enne töö B alustamist. Juhul kui soovitakse töö B-ga alustada kui töö A on pooleldi tehtud, jagatakse tööd nii nagu [Joonis 1.4.](#page-16-1) Töö A on muudetud tööks C ja D ning töö B on muudetud tööks E ja F. Olemuselt on liigitus sarnane matemaatilise mudeli nooltele. Ringid ja tähed lihtsustavad mudeli tegemist manuaalselt kuid võib kasutada ka noolte kujutisi. Sarnaselt kriitilise tee meetodile tuleb selle Graafiku tegemisel tuleb mõelda, mis tööd peavad enne konkreetse töö tegemist olema tehtud ja kas terve selle töö saab ära teha, kui eelnevad tööd on tehtud või on veel midagi. Joone pikkus ja aeg on omavahel seotud. [11]

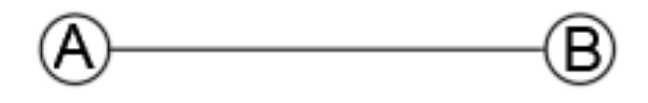

<span id="page-16-0"></span>Joonis 1.3 Fondahli tööde sõltuvus [11]

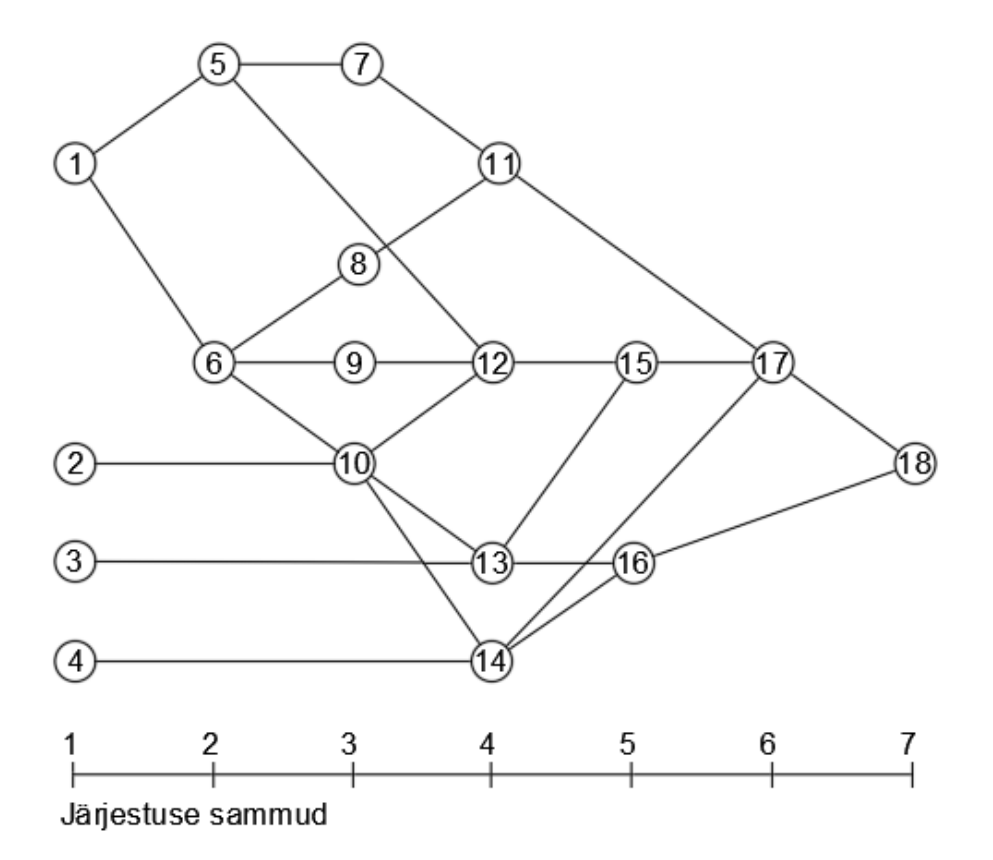

<span id="page-16-1"></span>Joonis 1.4 Fondahli tööde sõltuvus 2 haardeala[11]

Kui projekt on jagatud töödeks ja need omakorda graafikuks, tuleb igale tööle leida töö tegemise aeg. Võimalik on anda tööde tegemise aeg vastavalt nii, et objekt jõuaks õigeks ajaks valmis. Teine võimalus on vaadata maksumust ja töö aega koos, sellisel juhul leitakse tööaeg, mis tehakse ära kõige väiksema kuluga, ehk normaalaeg ja normaalkulu. Lisaks on võimalik kasutada ka *crash-time meetodit*, kus töö tehakse ära võimalikult kiiresti, kuid suuremate kuludega. Tööd ja ajad kantakse tabelisse [\(Tabel](#page-17-0)  [1.1\)](#page-17-0). Tööd on kõige vasakpoolsemas lahtris, seejärel tuleb tööde kestus päevades.

| KRIITILISTE TÖÖDE, AJANORMIDE JA AJAVARUDE MÄÄRAMINE |          |       |  |                                           |  |         |      |            |  |
|------------------------------------------------------|----------|-------|--|-------------------------------------------|--|---------|------|------------|--|
| Töö                                                  | Eeldatav | Algus |  | Lõpp                                      |  | Ajavaru |      | Kriitiline |  |
|                                                      | aeg      |       |  | Varaseim   Hiliseim   Varaseim   Hiliseim |  | Kokku   | Vaba | töö        |  |
| 1                                                    | 5        | 0     |  | 5                                         |  |         |      |            |  |
| 2                                                    | 15       | 0     |  | 15                                        |  |         |      |            |  |
| 3                                                    | 30       | 0     |  | 30                                        |  |         |      |            |  |
| 4                                                    | 20       | 0     |  | 20                                        |  |         |      |            |  |
| 5                                                    | 12       | 5     |  | 17                                        |  |         |      |            |  |
| 6                                                    | 6        | 5     |  | 11                                        |  |         |      |            |  |
| 7                                                    | 24       | 17    |  | 41                                        |  |         |      |            |  |
| 8                                                    | 8        | 11    |  | 19                                        |  |         |      |            |  |
| 9                                                    | 4        | 11    |  | 15                                        |  |         |      |            |  |
| 10                                                   | 10       | 15    |  | 25                                        |  |         |      |            |  |
| 11                                                   | 11       | 41    |  | 52                                        |  |         |      |            |  |
| 12                                                   | 9        | 25    |  | 34                                        |  |         |      |            |  |
| 13                                                   | 14       | 30    |  | 44                                        |  |         |      |            |  |
| 14                                                   | 21       | 25    |  | 46                                        |  |         |      |            |  |
| 15                                                   | 10       | 44    |  | 54                                        |  |         |      |            |  |
| 16                                                   | 12       | 46    |  | 58                                        |  |         |      |            |  |
| 17                                                   | 7        | 54    |  | 61                                        |  |         |      |            |  |
| 18                                                   | 3        | 61    |  | 64                                        |  |         |      |            |  |

<span id="page-17-0"></span>Tabel 1.1 Fondahli tööde kestuse tabel [11]

Seejärel vaadatakse tööde sõltuvuse graafikut ja arvutatakse tööde varaseim algus. Sellele lisatakse töö kestus, et saada töö varaseim lõpp. [Joonis 1.4](#page-16-1) on näha, et tööd 1,2,3 ja 4 saavad kõik alata kohe kui alustatakse ehitust ehk varaseim algus on päev 0. Seega kui töö 1 kestab viis päeva, on selle töö varaseim lõpp päev 5. Võib tekkida ka olukord, kus töö 14 varaseim planeeritud lõpp on aprillis, aga töö 13 oma mais, siis 16 varaseim algus saab olla mais, ehk kui tööle eelneb sõltuvusena mitu tööd, saab töö varaseim algus olla talle eelnevate tööde kõige hilisem varaseim lõpp. Kui tabeli varaseim lõpp on ära arvutatud, tehakse sama asi tagurpidi. Varaseim lõpp on määratud hiliseimaks lõpuks ja lahutatakse maha töö kestus. Nii leitakse tööde hilised algused. Iga töö hiline lõpp on võrdne järgmise töö hilise algusega [\(Tabel 1.2\)](#page-18-0).[11]

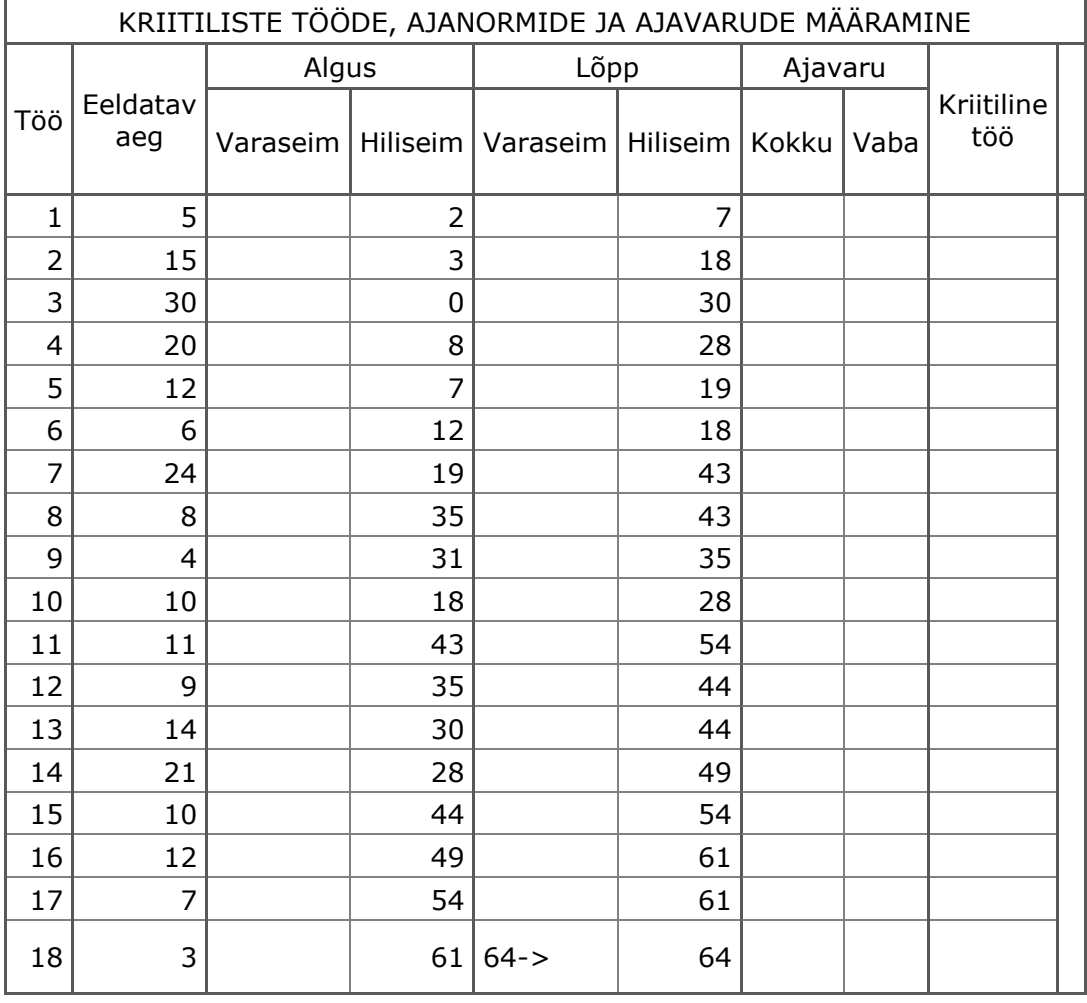

<span id="page-18-0"></span>Tabel 1.2 Fondahli tööde kestuse tabel 2 [11]

Kui varaseim ja hiliseim lõpp on määratud, saab arvutada kokkuvõtva ajavaru [\(Tabel](#page-19-0)  [1.3\)](#page-19-0). See on hiliseima lõpu ja varaseima lõpu vahe. Ajavaru näitab, kui palju saab töö minna üle varajase lõpu ilma, et see muudaks kogu projekti ajalist kulgu. Juhul kui ajavaru on 0, tähendab see, et kui antud töö muutub ühe päeva võrra pikemaks, lükkub kogu projekt ühe päeva võrra edasi ehk töö on kriitiline töö. Igal tööl peab olema vähemalt üks haru, mis koosneb kriitilistest töödest. Nende kokkuliitmisel saab kogu projekti kestuse. Kui on mitu haru, määratakse põhiharu visuaalse vaatluse teel tööde sõltuvuse graafikust.[11]

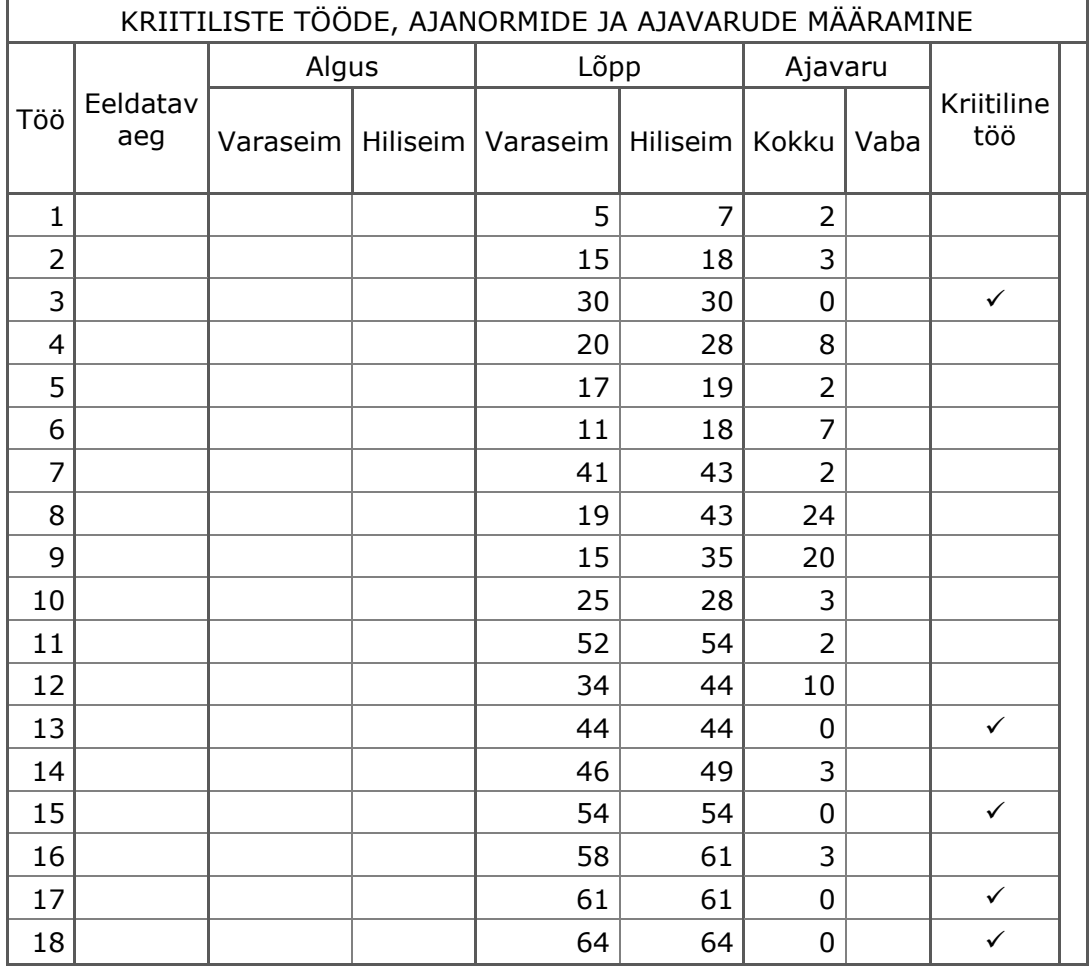

<span id="page-19-0"></span>Tabel 1.3 Fondahli ajavaru arvutamise tabel [11]

Lisaks saab arvutada vaba ajavaru, mis on varase alguse ja varaseima talle järgneva töö varajase alguse vahe. Näiteks [Joonis 1.4,](#page-16-1) tööle 4 järgneb tööde sõltuvuse graafikul ainult töö 14. Töö 4 varajaseim lõpp on 20 päeva, töö 14 varajaseim algus on 25. Seega on tööl 4 vaba ajavaru viis päeva [\(Tabel 1.4\)](#page-20-0). Vaba ja kogu ajavaru suhet illustreerib [Joonis 1.5.](#page-20-1) Kogu ajavaru ja vaba ajavaru erinevust nimetatakse segavaks ajavaruks, kui töö liigub segavasse ajavarusse, siis kogu projekti tähtaeg sellest ei muutu, aga muudab teisejärguliste tööde algust, mis pole kriitilisel teel. [11]

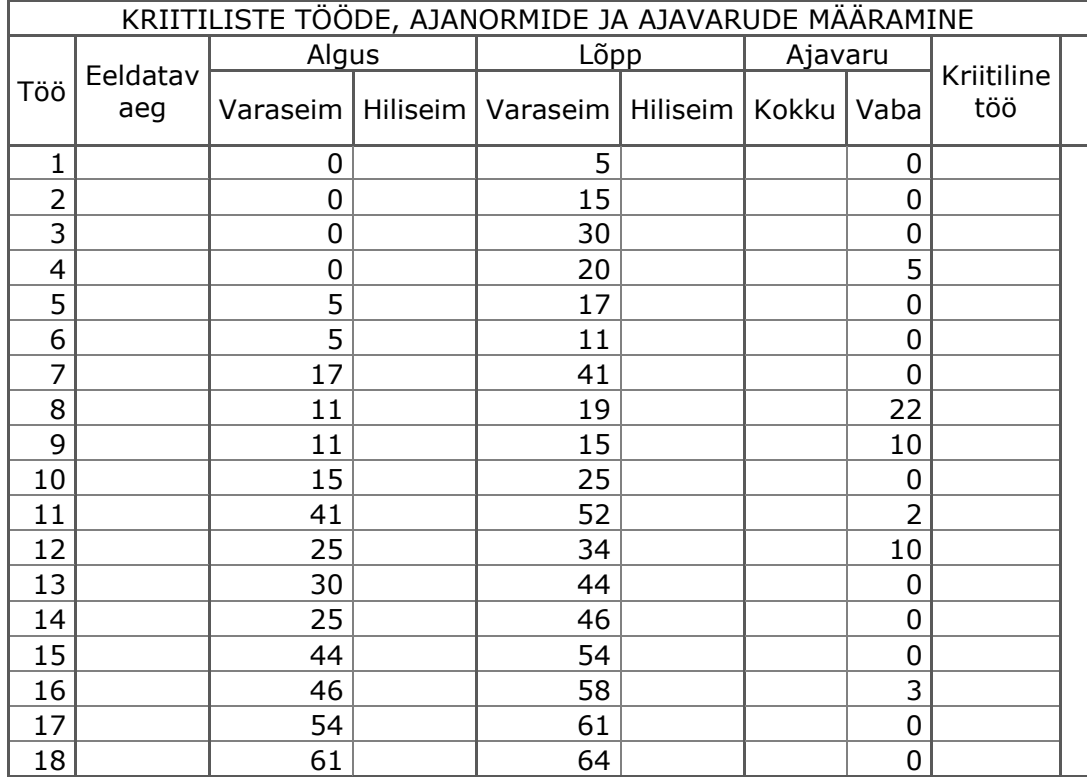

#### <span id="page-20-0"></span>Tabel 1.4 Fondahli vaba ajavaru tabel [11]

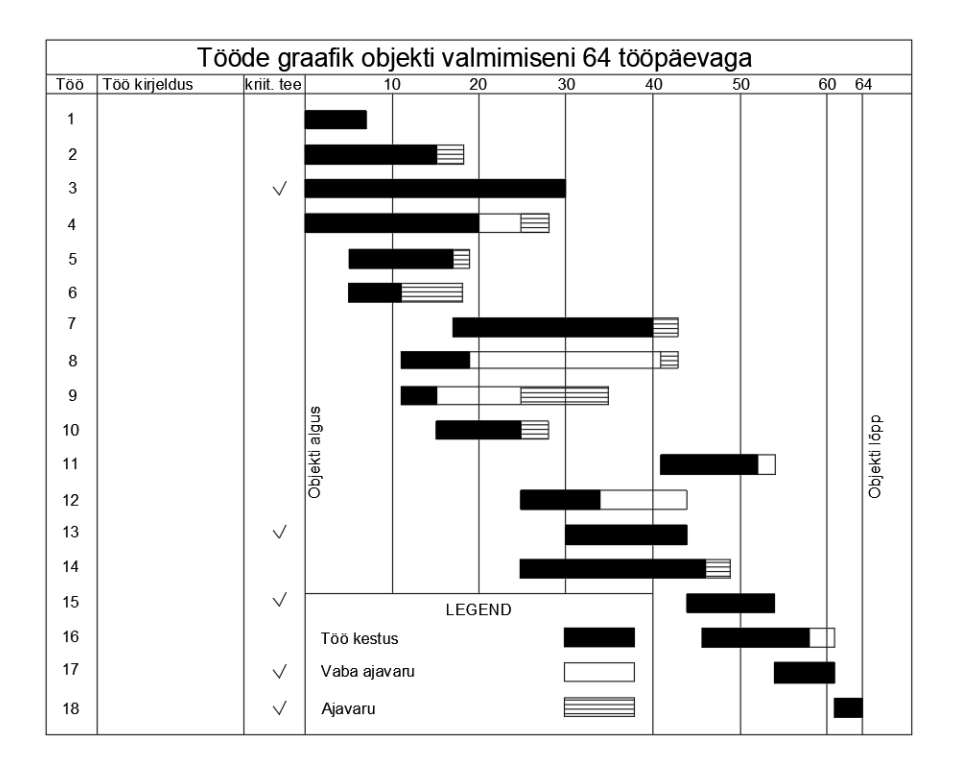

<span id="page-20-1"></span>Joonis 1.5 Fondahli kogu ja vaba ajavaru seos [11]

Kolmas faas ehk aja ja maksumuse seostamine on kõige olulisem, kuna kogu ajagraafiku mõte on saavutada nende kahe tasakaal. Selleks joonistatakse välja graafik, mis sõltub ajast ja maksumusest - iga ajahetk on vastavuses maksumusega. Enne graafikute joonistamist määratakse ära kaks punkti, esiteks punkt väljendamaks väikseimat otsest kulu ja selleks kuluvat aega. Seda võib kasutada ka tabelarvutustes, neid punkte nimetatakse normaalajaks ja normaalkuluks. Sama kasutab ka arvuti genereeritud matemaatiline mudel. [11]Teiseks määratakse ära punkt, mis väljendab kulu kui kõik tööd tehakse ära maksimum kiirusega ing. keeles *all-crash,* [Joonis 1.6](#page-21-0) punkt B. See on kõige kallim, kuid ka kõige vähem otstarbekas variant. Kui kiirendada töid, mis ei ole kriitilisel teel, ei muutu sellest projekti kestus. [11] Mõistlikum on vähendada kriitiliste tööde kestust ja mõninga teistjärku tööde kestust. Igal kestusel tuleb lähtuda reaalsest kiireimast ajast. Näiteks tervet maja ei saa ehitada tunni ajaga isegi kui palgata seda ehitama 10 000 töölist. Järgmisena saab tuletada punkti, ehk väikseim kulu kiireima ajaga, [Joonis 1.6](#page-21-0) punkt C. Kõik punktid saadakse kui tööde aeg ja maksumused summeerida.[11]

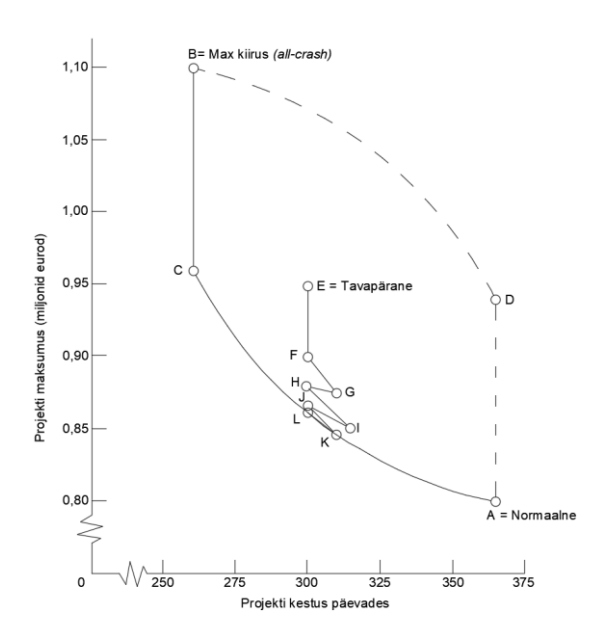

<span id="page-21-0"></span>Joonis 1.6 projekti aja-maksumuse seos [11]

Alustame punktide ühendamist punktist A (pikim aeg-väikseim kulu). Liigume punkti C poole, kiireim aeg võimalikult madala kuluga. AC tundub [Joonis 1.6](#page-21-0) kõver, tegelikult koosneb ühendus hästi paljudest erinevatest töögraafiku variantidest, mis on omavahel ühendatud sirgega. Liikudes A-st C poole, vähendatakse nende kriitiliste tööde kestust, mille maksumus on vähim. Mida lähemale liikuda punktile C, seda kallimaks muutub tööaja vähendamine. Punktist C kuni B ei muutu projekti ajaline kulg, kuna kriitilise tee tööd on juba viidud reaalse ajalise miinimumini. Võimalik on vähendada teisejärguliste tööde kestust, aga see ei mõjuta objekti kogukestust. Punkt D saadakse vastupidiselt B-le. Saadud ala sees on lõpmatult palju erinevaid variante, eesmärk on saada töö ajagraafik lõigule AC. [11]

On ka kolmas alustamise meetod, [Joonis 1.6](#page-21-0) punkt E. See saadakse tavapärase eeldatava maksumuse ja tavapärase ajakuluga. Seejärel proovitakse pikendada kallimate teisejärguliste tööde aega ja teha neid ökonoomsemalt. Seda iseloomustab lõik E-F, saavutatakse ainult rahaline võit. Järgmise etapina hakatakse graafikut "loksutama", et saada pihta teadmata ideaalsele kõverale. Algselt pikendatakse kallite kriitiliste tööde maksumust, mis teeb töö odavamaks FG. Seejärel lühendatakse tööaega odavamate kriitiliste tööde lühendamisega, maksumus tõuseb veidi. Protsessi korrates, hakkavad pikenevad ja lühenevad sirged üksteisele lähenema, kuni saavutavad punkti, millal need on üks ja sama. See tähendab seda, et on jõutud ideaalsele "kõverale" ja selle projekti jaoks ei ole paremat võimalikku lahendit. Sama arvutusmetoodikat kasutavad tänapäeval mitmed projektijuhtimis tarkvarad. [11]

Siemens töötas välja algoritmi, mis suudab vähendada projekti kestust kui selle eeldatav kestus ületab tähtaja. Algoritm suudab lühendada projekti kestust miinimum kuludega, määrates selleks ära konkreetsed tööd ja kui palju neid kiirendada tuleb. Pakutud algoritm on lihtsam kui mõned matemaatilised meetodid, kuna seda saab rakendada aja ja kulu probleemide lahendamiseks, kasutamata arvutitarkvara. Sellega saadud lahendus ei garanteeri, et algoritm on optimaalne. [6]

Juhul kui projekti kestus ületab tähtaega, tuleb valmimiskuupäeva järgimiseks kiirendada ühte või mitut tegevust, et saavutad soovitud lõppkuupäev. Probleem seisneb kindlaksmääramises, milliseid töid kiirendada ja millisel määral, kuna kõikide tööde lühendamise maksumus ei ole sama. Seega on mõistlik alustada töödest, mille lühendamine on odavaim ja mis tagavad suurima ajalise võidu. Lühendatavate tööde kindlaks määramine on lihtne kui soovitu projekti kestus on võrdne või suurem kui teine kriitiline tee. Seejärel tuleb võrrelda kriitilisel teel olevaid töid ja vähendada kõige kallimat tööd kuni saavutatakse soovitud ajaline võit.[12]

Juhul kui soovitud kestus on lühem kui teine kriitiline tee, tuleb lisaks kriitiliste tööde vähendamisele vähendada ka teisel kriitilisel teel olevaid töid. Vastasel korral ei teki ajalist võitu ja projekti teine kriitiline tee muutub kriitiliseks. Lisaks tuleb jälgida, et mõnest tegevusest võivad hargneda mitut järku kriitilised teed. Seega võib olla tegelikult mõistlikum kiirendada mõõdukalt kõrge kuluga tegevust, millest hargneb mitu kriitilist teed, vastupidiselt kiirenda tegevust, mis asub ainult ühel kriitilisel teel. [12]

Moselhi pakkus välja kriitilise tee ajastamise meetodi, mis optimeerib kogukulude minimaliseerimiseks projekti kestust. Meetodit saab kasutada piiratud ajakava koostamiseks, mis võtab arvesse projekti lepingukuupäevi. Meetod põhineb struktuuranalüüsi "otsese jäikuse meetodil". Kokku surutud kriitiline tee asendatakse projekti ajakavaga ja seejärel liidetakse kõikide tööde kulud. Saadud summa on töö projekti lühendamise saavutamiseks vajalik kulu. [6]

### <span id="page-23-0"></span>**1.3 Metaheuristiline meetod**

Metaheuristiline meetod suudab parandada graafiku lahendusi arvutuste abil, teadmata otseselt konkreetse probleemi üksikasju ja sellel võib olla mitu eesmärgi sisendit. Populaarsed meetodid põhinevad loomulikul käitumisel. Eesmärk on looduslikult inspireeritud meetodite kasutamine ja leida optimaalne lahendus. Populaarsed lahendused on näiteks "geneetiline algoritm", "sipelga koloonia optimeerimine" ja "osakeste sülemi optimeerimine". Neist kõige populaarsem on geneetiline algoritm ja see on ka erialases kirjanduse mainitud kui kõige sagedasem meetod määramaks konkurentsivõimelist pakkumist. [6]

Geneetiline algoritm on korduvate projektide optimeerimisel kõige sagedasemini kasutatav meetod. See põhineb lahenduse juhuslikul otsimisel ja looduslikust valikust tingitud tugevamate ellujäämisel. Seega on see hea lahendus suuremahuliste probleemide lahendamiseks, mille puhul on olemas suured otsingukogumid. Globaalselt optimaalsed lahendused ei ole juhusliku otsimise algoritmi tõttu garanteeritud, seega on algoritmi peatamise tingimuse määratlemine keeruline. [13]

Meetodil on kolm põhilist etappi: valik, ristumine, mutatsioon. Kõik otsustusmuutujad, näiteks tööd on määratud koodiga ja nimetatakse kromosoomiks. Seejärel valitakse algselt tööd suvalises järjekorras ja hinnatakse nende sobivust sisestatud eesmägi suhtes. Probleemi tekkimisel parandatakse uues põlvkonnas viga ära ja proovitakse uue generatsiooniga uuesti sama asi läbi, protsessi rakendatakse mitmeid kordi. [6]

Piirangute määratlemine optimeerimise ajal on lahendatava probleemi täpse määratlemise tagamiseks ülioluline. Korduvate projektide puhul on projekti optimeerimisel vaja arvestada võimalikult paljude piirangutega, et koostada realistlikud ja praktilised graafikud. Piiranguteks on näiteks meeskonnatöö järjepidevus, katkestuste lubamine, õppimisefekt, määramatus, mitu meeskonda ja mitu ehitusrežiimi. Uurimistöödes on uuritud vaid mõningaid sõltuvusi, edasised uuringud on teostamisel. [13]

Eelmainitud töötlemisviisid andsid lühida ülevaate võimalikest ajagraafiku koostamise ja optimeerimise meetoditest. Kõige lihtsam neist on heuristiline meetod, kuna see ei nõua suuremahulist programmeerimist ega programmeerimiskeelte eelnevat teadmist. Kuna kortermajade renoveerimisel on tööde loetelu ja sõltuvused suures osas samad, siis puudub vajadus uute ehitussõltuvuste väljatöötamiseks, piisab vaid kui tugineda varasemale kogemusele. Lõputöö raames arendatakse edasi graafikute koostamist läbi heuristilise meetodi automatiseerimise ja ajanormide kohandamisega kortermajade tarbeks.

# <span id="page-25-0"></span>**2. [EESTIS KASUTATAVATE](#page-26-0) LAHENDUSTE [PUUDUSEDE](#page-26-0)HITUSTÖÖDE PLANEERIMISEL KASUTATAVAD TÖÖMEETODID EESTIS**

### <span id="page-25-1"></span>**2.1 Enim kasutatavad lahendused Eestis**

K. Kerner viis enda magistritöös läbi uuringu [\(Joonis 2.1\)](#page-25-2), eesmärgiga saada teada ehitustööde planeerimisel kasutatavad töömeetodid. on välja toodud kavandamisel kasutatavad kuvamisviisid ja kasutatavad tarkvarad. Küsitlusest selgub, et kõige enam kasutatavaks programmiks on MS Project ja vastajad eelistavad vaadata kalenderplaani [14]

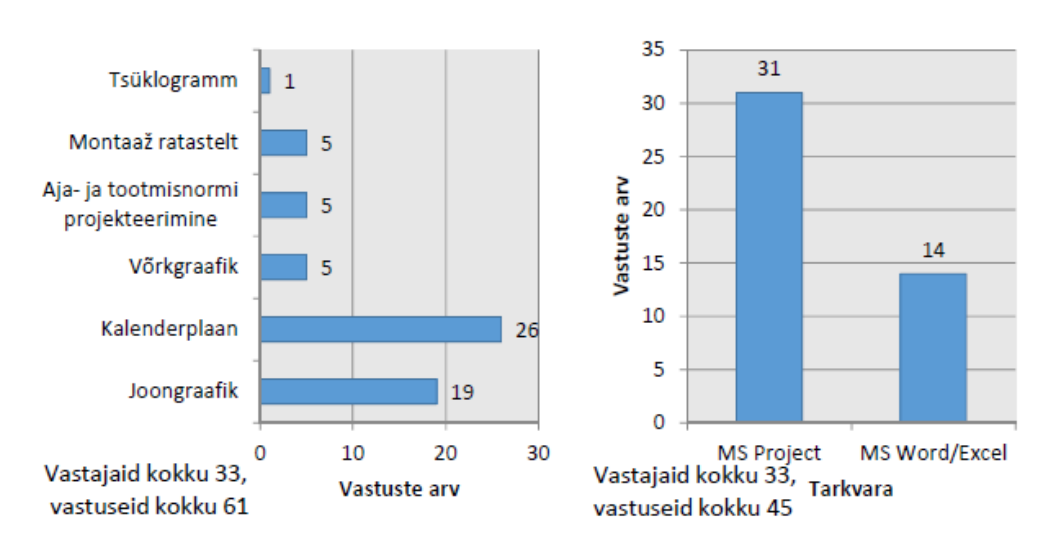

<span id="page-25-2"></span>Joonis 2.1 Ajalise kavandamise küsitlus [14]

Kerneri uuringu vastajateks olid ehitusvaldkonnas töötavad inimesed, kelle kutsetunnistus ja ametinimetus on kuvatud [\(Joonis 2.2\)](#page-26-1). Vastajate ametinimetuse jaotus on näidatud vasakpoolsel sektordiagrammil ja kutsetunnistuse olemasolu paremal. Kõige suurem vastajate osakaal oli projekti- ja objektijuhtidel. Kutsetunnistuste diagrammil on suurim osakaal ehitusinsener tase 6 ja ehitusinsener tase 7.[14]

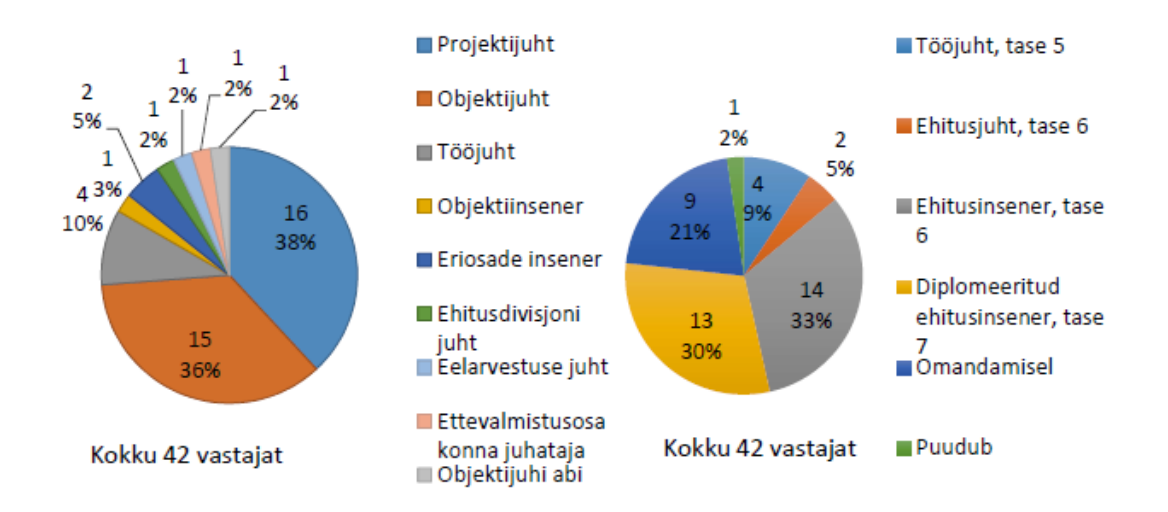

<span id="page-26-1"></span>Joonis 2.2 Vastajate jaotus ametinimetuse ja kutsetunnistuse põhjal [14]

Microsoft Project ja Oracle Primavera on tasulised projektijuhtimistarkvarad, mille abil saab luua tööde graafikuid, määrata töödele tegijad ja tööle kuluv aeg, jälgida tööde kulgu, jälgida eelarvet ja analüüsida töökoormust. Sisestatud töödele saab lisada sõltuvused ja kestuse. Tehtud graafikut saab kuvada paljudes erinevates vaadetes, näiteks kalenderplaan, tsüklogramm, joongraafik jne [15]. Mõlema programmiga on võimalik koostada tööde raporteid, kus saab kuvada eesolevate tööde mahtu, maksumust ja ajakulu. Primaverat on võimalik teha kõigile kättesaadavaks, ehk ehitustööde graafikut näevad kõik osapooled. Sellisel juhul jagatakse rakendust veebipõhiselt ja graafik muutub reaalajas. Lisaks on tal ka serveri võimekus ehk mitu osapoolt saavad serverisse sisse logida ja graafikut muuta. [16]

#### <span id="page-26-0"></span>**2.2 Eestis kasutatavate lahenduste puudused**

Olemasolevate lahenduste puuduste tuvastamiseks viis autor läbi intervjuud, kus küsitleti kokku viit projektijuhti ja kolme projektijuhi abi. Projektijuhi abid omavad ehitusinsener tase 7 esmakutset ja eelnev suurem töökogemus puudub. Teised intervjueeritud omavad projektijuhtimiskogemust üle kümne aasta ja on kortermajade renoveerimisega korduvalt kokku puutunud. Küsitletud inimesed töötasid neljas erinevas ettevõttes, mille käive on vahemikus 1-4 miljonit eurot. Autori arvates on selline valik piisav, et tagada loodava mudeli adekvaatsus. Intervjuu käis arutelu formaadis ja kõiki küsitletuid intervjueeriti eraldi. Formaadiks valiti fookusintervjuud, et saada suurem ülevaade puudustest ja eesmärkidest, mida loodav programm parandada võiks. Intervjuudest saab teha järgmised järeldused:

- graafiku koostamiseks puudub piisav aeg;
- vähese kogemusega insenerid ei tea tööde kestust;

• Ratu ajanormid ei kattu sageli reaalsete ajakuludega.

Insenerid tõid välja, et kuigi kortermajade renoveerimine võib tunduda nagu iga teine uusarendus, siis nii see siiski ei ole. Kortermajade renoveerimisel tuleb arvestada ka korteris elavate inimestega. Sageli tuleb tööde tegemise kiirust optimeerida, et inimeste heaolu oleks tagatud. Korterites sees töötades tuleb rohkem koristada ja tööd ei saa igal hetkel lõpetada. Näiteks kui tööpäev sai läbi, kuid inimese korteri veetorude ühendamine on pooleli, tuleb see töö ikkagi samal päeval lõpuni viia. Juhul kui ikkagi juhtub, et tööd võivad põhjustada ebamugavusi, tuleb need eelnevalt elanikele teada anda.

Puudustena tõid projektijuhid välja, et algsete graafikute koostamine võtab liiga palju aega. Ehitustöödega tuleb kiiresti pihta hakata, mistõttu tuginetakse kogemusele ja vajadusel koostatakse mõne üksiku töö kalenderplaan eraldi. Olemasolevate lahenduste puudusteks tõid projektijuhid välja, et algne graafikute koostamine võtab liiga kaua aega, vajadusel tehakse mõne tööga kalenderplaan, kus tuginetakse kogemusele. Enamjaolt hakatakse lihtsalt võimalikult varakult pihta ja tehakse lihtsalt asi ära. Toodi välja olukordi, kus objekti kestus venis tänu sellele külmemasse perioodi ja oli probleeme välitööde lõpetamisega, kuna temperatuurid läksid liiga madalaks. Nendel juhtudel rakendati lisakütet, mis oli otsene kulu ehitajale.

Esmase kutsega projektijuhiabid tõid välja, et ka nemad ei koosta ajagraafikuid, vaid pigem vaatavad, kuidas mingid tööd valmivad ja arutatakse alltöövõtjatega, millal on võimalus mingeid töid teha. Enamasti küsitakse umbkaudset ajalist kestust ja tööde järjekorda projektijuhi käest. Toodi välja, et on olnud olukordi, kus mingite tööde algus on ära unustatud ja selle tõttu on projekti tähtaeg veninud.

Kõik intervjueeritavad olid kokku puutunud ajanormidega, kuid pigem kasutati kogemuslikke ajanorme. Põhjuseks toodi ajanormide tehnilisus ja see, et mingeid asju on kortermajade puhul lihtsam teisiti liigitada kui ajanormides kirjas. Näiteks on lihtsam küttetorude vahetust mõõta püstikute kaupa kui torude ja ühenduste pikkuses. Mõnel juhul oli proovitud Ratu ajanorme üksiku töö puhul kasutada, kuid sageli ei osutunud need tõeseks.

Küsitletud olid arvamusel, et ajagraafiku koostamiseks kulub mitu tervet päeva, seda ka juhul kui on varasemad teadmised ja kogemused. Ja ka sellisel juhul, ei ole see päris täpne, sest tööde valmimised tuletatakse sama suurusjärguga projektide valmimisest. Konkreetseid ajakulusid ükski küsitletu endale kirja polnud pannud.

### <span id="page-28-0"></span>**3. AUTOMATISEERITUD GRAAFIKU VAJADUS**

### <span id="page-28-1"></span>**3.1 Riigihanked ja alltöövõtjad**

Enamasti seostatakse kortermajade renoveerimist KredExi toetusega. Toetusmeetmed ja energiamärgised on energiasäästude aruteludes korduvalt sees olnud. Euroopa komisjoni hinnangul tarbivad hooned 40% kasutatavast energiast ja põhjustavad 36% kasvuhoonegaaside heitest. Euroopa liit on võtnud eesmärgiks muuta ehitussektor kliimaneutraalseks. Selle üks samm on olemasolevate eluhoonete energiaklassi parandamine aastaks 2030 vähemalt E energiaklassini ja aastaks 2033 vähemalt D energiaklassini [17]. KredExi toetuse määr on suuremates linnades 30% ja väiksemates asustus- ja haldusüksustes 50% [18].

Inimesed tunnevad KredExi toetuse vastu suurt huvi- 2023. aastal esitati kokku 212 renoveerimistaotlust, mahus 104,7 miljonit [19]. Ehitushanked viiakse läbi riigihangete registri, kus võitja määratakse odavama hinna alusel, mõningal juhul omab osakaalu ka tööde planeerimise kava, mis koosneb tööde kirjeldusest ja ajagraafikust (läbi riigihangete registri). Renoveerimisega tegelevate projektijuhtidega arutledes selgus, et enamus teenuseid ostetakse sisse teistelt ettevõtetelt ja ettevõtte enda palgal olevate töölistega tehakse mõned üksikud tööd.

Varasemalt intervjueeritud projektijuhid märkisid, et kuna enamus töid ostetakse alltöövõtjatelt tükitöö hinnaga, siis alltöövõtjate tööde töökestuse lühendamisega otsest rahalist võitu ei saavutata. Üldist renoveerimisprotsessi analüüsides selgub, et rahaline võit saavutatakse tööde lühendamisega, mis nõuavad ehitustellingu olemasolu, kuna telling on kestev otsene kulu. Kui lõpetada kogu objekt enne tähtaega, saab varem alustada uue projekti tegemisega ja nii tõsta ettevõtte käivet ja kasumit, kuid kasum konkreetse objekti pealt oluliselt ei muutu. Seega tuleks pigem planeerida tööd nii, et tööd saaksid tähtajaks valmis ja vältida tähtaja viibimise trahve. Selle riski ohtu aitab välistada ajagraafik, mis ei pea olema täiesti täpne, kuid mis annaks tööde tegemisel aimu, kas objekt saab etteantud ajaks valmis või ei.

Sageli on tööprotsessi raske kiirendada. Graafikul on lihtne lisada mõned töölised konkreetseid tööülesandeid tegema, kuid see eeldab, et ehitajal on olemas inimesed, keda sinna lisada. Kui ventilatsioonifirma meeskonnas on viis meest, siis ühte lisameest lühikese ajaga leida, on väga keeruline. Tööjõu planeerimisel omavad suurt rolli riigihanked ja teised objektid. Suur osa KredExi toetusega projekte viiakse hankena läbi aasta alguses. Kuna enamus renoveerimisi lõppeb tavaliselt sügisel, siis talvine tööpuudus teeb koos konkurentsiga hinnakorrektuurid ja ehitushinnad langevad. See loob aga turuolukorra, kus inimesed teevad tavapärasemast väiksema hinnaga pakkumisi, lootes tööd saada. Sageli võib juhtuda, et mitme hanke võitmisel ületatakse enda maksimaalne töövõime, sellisel juhul hakkavad ehitustööd venima, sest tööliseid liigutatakse erinevate objektide vahel, suunates rohkem tööjõudu sinna, kus on hetkel asjaga kõige kiirem.

#### <span id="page-29-0"></span>**3.2 Eelarve**

Ehitusprotsessis on eelarvestamine üks kõige tähtsamaid tegevusi. Kuluarvestus määrab ära tööde kulud erinevates ehitusprotsessides. Turg on pidevalt muutumises ja vastavalt hangetel pakutavate tööde mahule, tuleb tööde hinnamuutusega pidevalt kursis olla. Eelarve määrab ära, kui vabalt saab hankel pakutuid töid võtta. Juhul kui hinnapakkumine on võidetud suure varuga, saab töid võtta vabalt, sest peatöövõtjal on võimalik valida ka nende alltöövõtjate hulgast, kes tuleks välistada, kui eelarve on kaetud vaid üksiku protsendiga. Eelarvestamise aluseks on täpne mahtude arvutus. Kui eelarvestaja pakub hankel näiliselt kõrge hinnaga tööde komplekti, aga tegelikult on mahtude arvutamisel poolega eksitud, siis võib üksik töö ära kaotada kogu projekti kasumlikkuse ja viia selle isegi miinusesse. Halvimal juhul lõppevad eelarvestamise vead ettevõtte pankrotiga. Ettevõtete pakutav hind sõltub ka ettevõtte suurusest ja püsikuludest. Ettevõttes, milles on üksikud töötajad, ega oma püsivaid kohustusi, näiteks kontoreid, on pakutud hind madalam. [20]

Eelarvestamises on suur roll ka kogemusel. Alati ei ole võimalik saada hankel olevate tööde pakkumist või pakutakse töid mööndustega, et mingid osad ei kuulu alltöövõtja töövõttu. Sellisel juhul peab eelarve tegemisel arvestama, et keegi peab need ära tegema. Üks lihtne viis töö tegemise kulu arvestamiseks on oletada kogemuse põhjal kui kaua töömees mingit tööd teeb ja mis on tema töötasu tunnis. Selline arvutusviis eeldab, et on täpselt teada, kaua mingit tööd tehakse. Selliste tööde eelarvestamisel oleks abiks projekti üldgraafik, mis annab ülevaate kui kaua mingeid töid sooritatakse. Vajadusel saaks sellisest graafikust tuletada, kas konkreetseid töid tehakse mõned päevad või mõned nädalad. Intervjueerides Eksdek OÜ eelarvestajat, kes on kortermajade renoveerimise turul tegutsenud viimased kaheksa aastat, selgus et tipphooajal tegeleb ta nädalas kolme kuni nelja korterühistu energiatõhususprojekti hinnapakkumise koostamisega. Selleks, et kogu projekt põhjalikult läbi töötada ja saada kõikide alltöövõtjate pakkumised, kulub eelarvestaja hinnangul kaks nädalat, sellist aega aga hooajal ei ole. Juhul kui ajagraafikute koostamine käiks automatiseeritult, saaks tööjõudu planeerida ka ettevõtte siseselt, vajadusel alustada töid nihkega.

### <span id="page-30-0"></span>**3.3 Ajagraafiku koostamiseks kuluv aeg**

Magistritöö raames viidi läbi uuring, kus mõõdeti suuremahulise kortermaja renoveerimisprojekti ajagraafiku koostamist. Ajagraafiku koostanud projektijuhil on samas valdkonnas kogemust ligikaudu 15 aastat. Kortermaja koosnes kahest trepikojast ja ümardatud maksumus oli 1,5 miljonit eurot. Renoveerimine hõlmas endas keldrite valgustust ja pindade pahteldusi, trepikodade remonti, välisseinte ja katuse ning vundamendi soojustamist, kütte-, vee- ja kanalisatsioonisüsteemi renoveerimist, päikesepaneele, automaatikat ja elektriautode laadijaid. Alltöövõtjatega suheldes kulus hinnapakkumiste ja oletatava ajalise kulu väljaselgitamiseks ligikaudu kolm nädalat. Konkreetselt graafiku koostamiseks kulus 16 tundi. Selle aja jooksul suudeti teha küllaltki täpne ajagraafik, kus objekt oli jagatud kaheks haardealaks.

Sõltuvuste määramisega on lihtne edaspidist graafikut kasutada ja uuendada, kuna ühe töö liigutamine lükkab edasi ka kõik ülejäänud tööd. Nii saab tööde viivitusest teada anda ka teistele töölistele, mis tagab ehitusmeeskondade parema läbisaamise ja väldib olukordi, kus brigaadid hakkavad üksteist segama. Lisaks aitab see paremaid suhteid hoida alltöövõtjatega, kes saavad omakorda enda tööjõudu planeerida ja vajadusel teha muudatusi. Kui sõltuvused luua programmiga, siis need genereeritakse programmi poolt. Vastasel juhul peab projektijuht iga projekti sõltuvused uuesti manuaalselt lisama.

### <span id="page-31-0"></span>**4. PROGRAMMI KOOSTAMINE**

### <span id="page-31-1"></span>**4.1 Tööde liigitamine**

Tööde liigitamine annab ehitusprotsessist parema ülevaate, projekti ehitamine on lihtsam kui protsess on jagatud loogiliselt osadeks. Ülesanded saab liigitada mitut moodi ning töödeks jagamisel on kõige tähtsam, et tagatud oleksid kõik projektis käsitletu, neid ei ole arvestatud topelt, tööpaketid peavad olema eristuvad ja loogilised [21]. Kui viiakse läbi renoveerimishanget, siis pannakse hankega kaasa mahutabel, mille alusel palutakse pakkumine koostada. Mõnikord on tellija mahud ette andnud, mõnikord tuleb need ise arvutada. Suur osa lepinguid sisaldab klauslit, et ehitaja peab veenduma ehitusmahtudes.

Standardid ei ole kohustuslikud dokumendid, pigem soovituslikud[22]. Suheldes KredExi hoonete energiatõhususe projektijuhiga selgus, et pakkumised koostatakse vastavalt standardile EVS 885:2005 Ehituskulude liigitamine, kuna standardis on ehitustööd väga arusaadavalt klassifitseeritud ja seda on mugav kasutada. P. Hamburgi magistritööle tuginedes võib öelda, et standard annab väga lihtsa ülevaate ehitustööde ja kulude jaotusest, kuid rekonstrueeritavate hoonete puhul seda liigitust üldiselt kasutada ei saa [23]. Ka KredExi konsultant tõdes, et tööd saab jaotada küll suuremateks alaliikideks, kuid tööd tuleb paigutada lihtsalt alapeatükkide alla. Igal tööl ei ole oma konkreetset koodi. Konkreetse koodi süsteem aitaks eelarvestamist natukene paremaks muuta, võimalik, et tulevikus automatiseerida.

[Tabel 4.1](#page-32-0) on välja toodud ehituskulude pea- ja põhirühmade koondtabel, mis on rühmitatud vastavalt tarindile. Liigitus pärineb Soome Talo 80 süsteemist. Liigitamise põhimõte on, et iga suurem kulugrupp on võimalik jagada üheksaks. Standardis on välja toodud ka täpsemini jagatud kulude liigitus koos selgitustega, mis on toodud Lisas 1. Kuna eelarvestamiseks kasutatakse just sellist standardit, siis on mõistlik ka programmi koostamisel tööd vastavalt nimetada ja liigitada, et projektijuht, kes peab sellises formaadis hinnapakkumisi vaatama, suudaks need kerge vaevaga graafiku genereerimise programmi sisestada, ega peaks mõtlema välja uut liigitust. Standardis välja toodud liigituses ei oma ehitust planeeriva inimese jaoks suurt rolli punkt 0, ehk tellija kulud. Need hõlmavad projekteerimis-, liitumis- ja müügitulusid, valdavas osas ehitaja nendega kokku ei puutu, pigem on need olulised kinnisvaraarendaja jaoks.

| 1 VÄLISRAJA-<br><b>TISED</b>                                      | 2 ALUSED JA<br><b>VUNDAMENDID</b>   | <b>3 KANDE-</b><br><b>TARINDID</b>                         | <b>4 FASSAADI-</b><br><b>ELEMENDID JA</b><br><b>KATUSED</b> |  |
|-------------------------------------------------------------------|-------------------------------------|------------------------------------------------------------|-------------------------------------------------------------|--|
| 01 Projekti<br>11 Ettevalmistus ja<br>rahastamiskulud<br>lammutus |                                     | 31 Metalltarindid                                          | 41 Klaasfassaadid,<br>vitriinid ja eriaknad                 |  |
| 12 Hoonealune<br>02 Krundikulud<br>süvend                         |                                     | 32 Kandvad ja<br>välisseinad                               | 42 Aknad                                                    |  |
| 13 Lõhkamine                                                      | 23 Aluspõrandad                     | 33 Vahe- ja<br>katuslaed                                   | 43 Välisuksed ja<br>väravad                                 |  |
| 14 Hoonevälised<br>ehitised                                       | 24 Vaiad ja<br>tugevdustarindid     | 34 Trepielemendid                                          |                                                             |  |
| 05 Tellija kohustu-<br>15 Välisvõrgud<br>sed ja järelevalve       |                                     |                                                            |                                                             |  |
| 16 Kaeved maa-alal                                                |                                     |                                                            | 46 Rõdud ja<br>terrassid                                    |  |
| 17 Maa-ala<br>pinnakatted                                         | 27 Eritarindid                      |                                                            | 47 Piirded ja<br>käiguteed                                  |  |
| 18 Väikeehitised<br>maa-alal                                      |                                     | 38 Ruumelemendid                                           | 48 Katusetarindid                                           |  |
|                                                                   |                                     |                                                            |                                                             |  |
| 6 SISUSTUS,<br><b>INVENTAR.</b><br><b>SEADMED</b>                 | 7 TEHNO-<br><b>SÜSTEEMID</b>        | <b>8 EHITUSPLATSI</b><br><b>KORRALDUS-</b><br><b>KULUD</b> | <b>9 EHITUSPLATSI</b><br>ÜLDKULUD                           |  |
| 61 Sisustus ja<br>mööbel                                          | 71 Veevarustus ja<br>kanalisatsioon | 81 Ajutised ehitised<br>ehitusplatsil                      | 91 Juhtimiskulud                                            |  |
|                                                                   |                                     | 21 Rostvärgid ja<br>taldmikud<br>22 Vundamendid            |                                                             |  |

<span id="page-32-0"></span>Tabel 4.1 Ehituskulude pea ja põhirühmade koondtabel

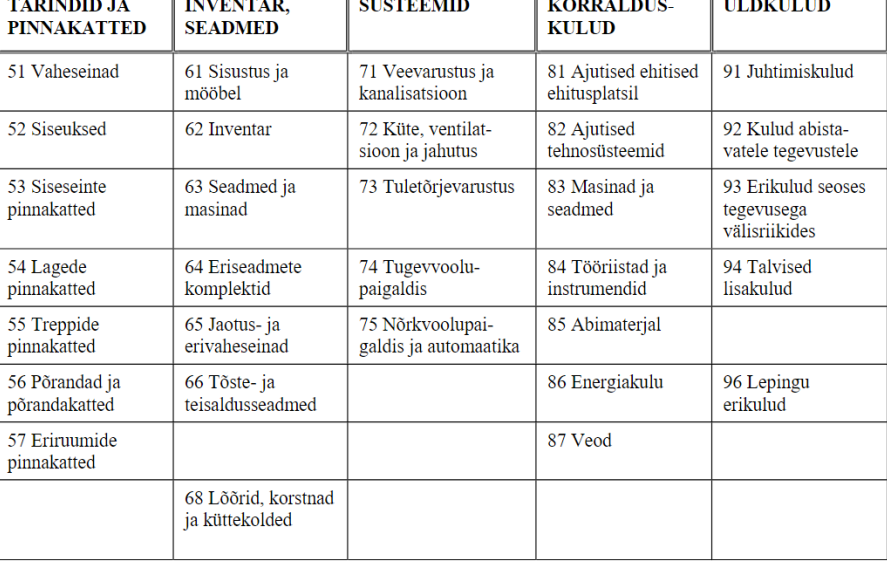

*Allikas: EVS 885:2005 Lisa A*

# <span id="page-33-1"></span><span id="page-33-0"></span>**4.2 Kirjete kuvamine**

#### **4.2.1 Tehtavate tööde kuvamine**

Arvestades asjaolu, et hetkel kõige enam kasutatud tarkvara töögraafikute koostamiseks, on MS Project, on programmi loomisel arvestatud, et varasemalt sama programmi kasutanud inimesed ei peaks hakkama graafikute genereerimise tarbeks midagi uut õppima. Kõik kirjed sisestatakse MS Exceli põhises programmis [\(Joonis 4.1\)](#page-33-2), mida on lihtne kasutada ja mis täidab hetkeolukorras enda ülesande täielikult. Täiesti uue programmikeskkonna loomine ei ole antud magistritöö raames mõistlik, sest see eeldaks suuremahulist arendamist, mis hõlmaks endas keskkonna loomist, serverite haldust, visuaalsete graafikute kuvamist ja palju teisi funktsioone, mis on juba teistes programmides olemas. Programm toimib kirjete sisestamisel MS Excelisse ja nende kuvamisel MS Projectis.

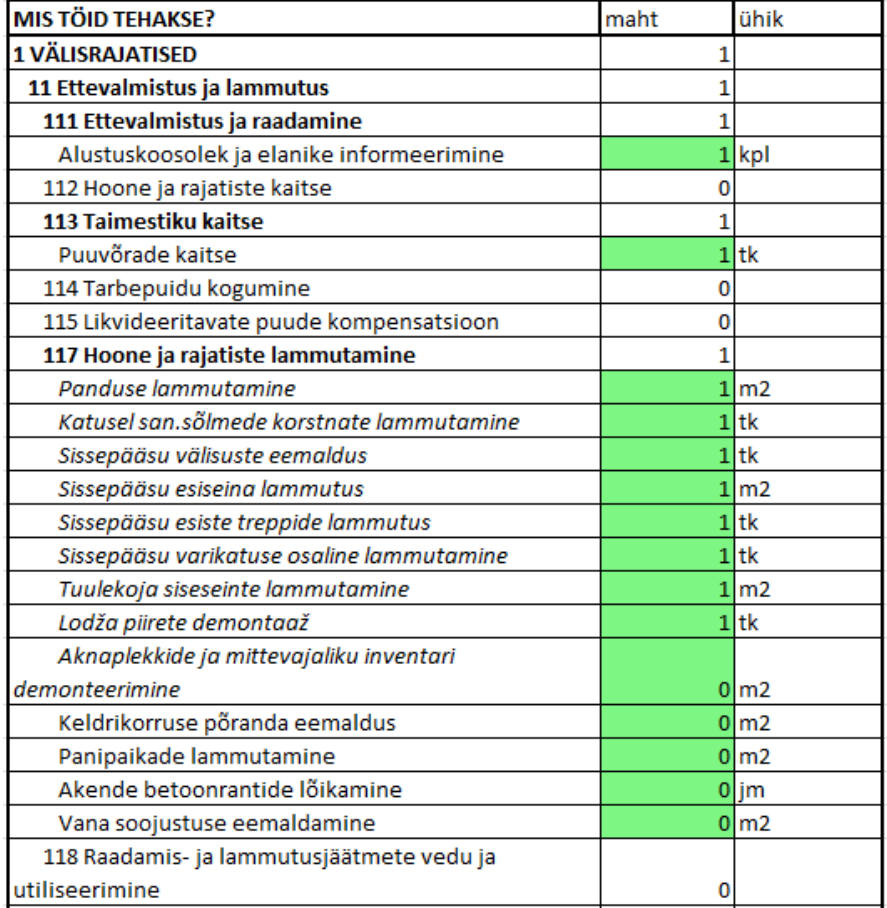

<span id="page-33-2"></span>Joonis 4.1 Kirjete sisestamine MS Exceli põhises programmis

Programmi mahtude sisestamiseks analüüsiti kümmet erinevat kortermajade renoveerimise projekti, mille hinnapakkumiste tabelite põhjal loodi EVS 885:2005 liigitusel baseeruv ehitustööde nimistu. Lisati ka mõningaid töid, mida konkreetselt hinnapakkumistes polnud, kuid on võimalik, et tulevastel projektidel need esinevad, kirjete lisamisel tugineti kogemusele. Kui kasutaja sisestab nimistus olevale tööle mahu, siis graafiku koostamisel kuvatakse automaatselt ka selle töö liigitus, et graafikuga hilisemalt töötamisel säiliks sarnane visuaalne pilt, nagu on harjutud pidevalt hinnapakkumiste vaatamisel nägema [\(Joonis 4.2\)](#page-34-1). Microsofti sündmuste põhise programmeerimiskeele Visual Basicus loodud kood koostab täidetud lahtrite põhjal tööde nimistu, mida konkreetse objekti puhul tehakse.

| <b>Task Name</b>                                       | $\overline{\phantom{a}}$ | Start<br>$\overline{\phantom{a}}$ | Finish       | Duration $\rightarrow$<br>$\overline{\phantom{a}}$ |
|--------------------------------------------------------|--------------------------|-----------------------------------|--------------|----------------------------------------------------|
| ⊿ 1 VÄLISRAJATISED                                     |                          | Mon 20.02.23                      | Mon 18.09.23 | $150 \text{ days}$                                 |
| 4 11 Ettevalmistus ja lammutus                         |                          | Mon 20.02.23                      | Tue 27.06.23 | 91 days?                                           |
| ▲ 111 Ettevalmistus ja raadamine                       |                          | Mon 20.02.23                      | Mon 20.02.23 | $0,5$ days                                         |
| Alustuskoosolek ja elanike informeerimine              |                          | Mon 20.02.23                      | Mon 20.02.23 | $0.5$ days                                         |
| 4 113 Taimestiku kaitse                                |                          | Mon 20.02.23                      | Tue 21.02.23 | 1 day?                                             |
| Puuvõrade kaitse                                       |                          | Mon 20.02.23                      | Tue 21.02.23 | 1 day?                                             |
| 4 117 Hoone ja rajatiste lammutamine                   |                          | Mon 20.02.23                      | Tue 27.06.23 | 91 days?                                           |
| Panduse lammutamine                                    |                          | Tue 21.02.23                      | Wed 22.02.23 | 1 day                                              |
| Katusel san.sõlmede korstnate lammutamine              |                          | Fri 07.04.23                      | Fri 14.04.23 | 5 days                                             |
| Sissepääsu välisuste eemaldus                          |                          | Mon 26,06,23                      | Tue 27.06.23 | 0,5 days                                           |
| Sissepääsu esiseina lammutus                           |                          | Mon 26,06.23                      | Tue 27.06.23 | $0.5$ days                                         |
| Sissepääsu esiste treppide lammutus                    |                          | Wed 22.02.23                      | Thu 23.02.23 | 1 day                                              |
| Sissepääsu varikatuse osaline lammutamine              |                          | Mon 20.02.23                      | Tue 21.02.23 | 1 day?                                             |
| Tuulekoja siseseinte lammutamine                       |                          | Mon 26.06.23                      | Tue 27.06.23 | $0,5$ days                                         |
| Lodža piirete demontaaž                                |                          | Tue 21.02.23                      | Wed 22.02.23 | 1 day?                                             |
| Aknaplekkide ja mittevajaliku inventari demonteerimine |                          | Fri 24.03.23                      | Mon 27.03.23 | 1 day?                                             |

<span id="page-34-1"></span><span id="page-34-0"></span>Joonis 4.2 Programmi kirjete kuvamine MS Projectis

#### **4.2.2 Tööjõu jaotus**

Graafikutes kuvatakse ka tööjõu jaotust, kus tööde tegijad on liigitatud üheteistkümneks osaks: küttesüsteemi-, vesi-, kanal-, maalerdus-, fassaaditööde-, tellingu-, üldehitus-, ventilatsioonitööde-, administratiivtööde-, avatäidete paigalduse- , katusetööde- ja elektritööde brigaadiks. Liigitus tugineb kogemusele. Projektijuhil on võimalik sisestada liikide maksimaalne töötajate arv, mille puhul tuvastab graafik töö tegijate võimaliku kattuvuse, mille põhjal saab vajadusel planeerida sisse muudatused [\(Joonis 4.3\)](#page-35-1). Kõikide erinevate valdkondade tööd esitatakse Gantti diagrammil teistes värvides koos töö tegija nimetuse ja inimeste arvuga [\(Joonis 4.4\)](#page-35-2). Sellisel juhul on ka igapäevaselt hea jälgida, mis valdkondade esindajad peaksid objektil parasjagu tööd tegema ja kas neid on vastav arv kui algselt planeeritud.

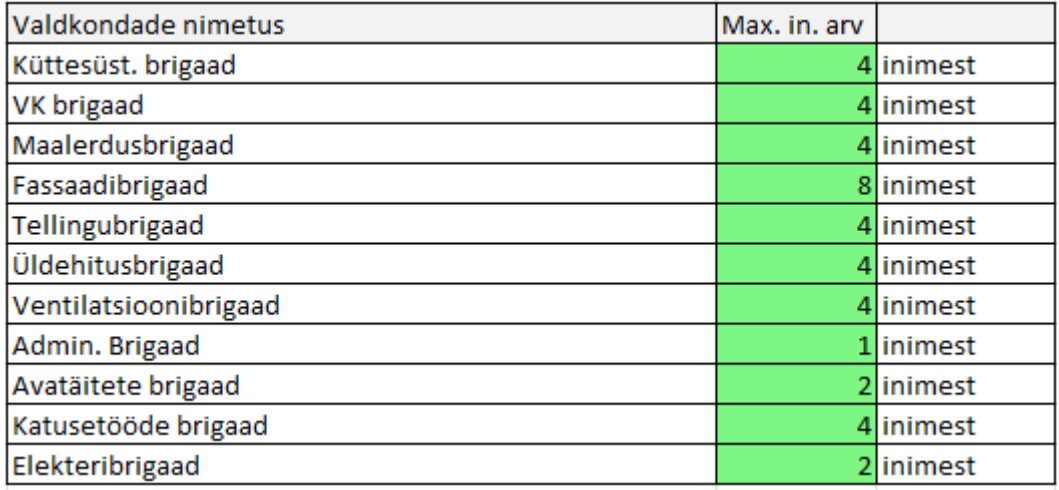

<span id="page-35-1"></span>Joonis 4.3 Inimeste arvu sisestamine

Programmis on võimalik näha ka ajagraafikute käsiraamatu, RATU ajanormide ja kogemuse kombinatsioonina välja toodud näidisbrigaadide suuruseid. Nii on alustaval projektijuhil kergem jälgida, mitu inimest konkreetset tööd tegema suunata. Lisaks kui soovitakse mingit tööd inimeste arvu tõstes suurendada, saab sealt näha, kas see on üldse võimalik.

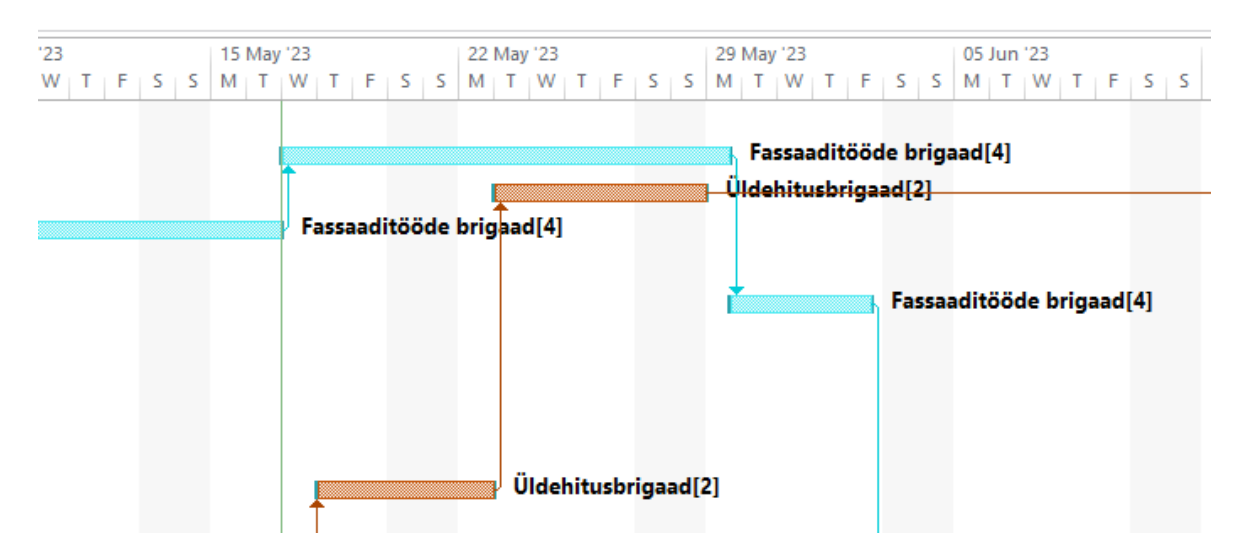

<span id="page-35-2"></span>Joonis 4.4 Töö tegija nimetus ja inimeste arv

### <span id="page-35-0"></span>**4.3 Sõltuvuste loomine ja optimeerimine**

Kõik tööd omavad automaatseid sõltuvusi, ehk iga töö omab tehnoloogilist seost, mis määrab ära tööde järjekorra, nende toimumise kas paralleelselt või järjestikku. Kui vahetult enne konkreetset tööd olnud tööd aga nimistus ei olegi, siis läheb ta sellest eelneva töö juurde. Näiteks kui tahetakse värvida trepikoja seina ilma, et oleks tehtud trepikoja kohtparandusi, sest need on eelnevalt juba tehtud. Sõltuvuste loomisel on
kasutatud heuristilist meetodit, ehk tuginedes pika töökogemusega projektijuhtide eksperthinnangutele määrati kindlaks, mis tööd peavad olema enne konkreetset tööd tehtud. Juhul kui kasutaja soovib genereeritud sõltuvust hiljem muuta, saab ta sõltuvuse lihtsalt ära kustutada ja sisestada enda soovitud sõltuvuse või siduda töö toimumise aja konkreetse kuupäevaga MS Projectis.

Enne tabeli genereerimist sisestab kasutaja hoone mahtudele ka trepikodade ja maja korteripüstikute arvu. Selle abil jagab programm automaatselt saadud mahu trepikodade ja püstikute vahel ära. Sõltuvus lähtub ehitusviisist, et kui tööks on trepikoja viimistlemine, siis kõiki trepikodasi viimistleb algsel genereerimisel sama brigaad, ehk kui tehakse ära esimese trepikoja töö, siis saab juba järgmine töö tolles trepikojas alata. Lisaks jagab programm kogu objekti kaheks haardealaks. Haardeala valik tuleneb erialaspetsialistidega konsulteerimisest, mille tulemusel selgus, et mõistlik on jagada kortermaja kaheks nii, et üks haardeala on maja esine koos ühe küljeseinaga ja teine haardeala on maja tagune koos teise otsaseinaga. Sellise jaotusega lüheneb ajagraafik, kui üks töö on maja ees tehtud, minnakse maja taha tegema, selliselt saab järgmiste töödega juba alustada maja eest, ega pea ootama, kuni eelneva töö tegija on kogu objektil kõik enda tööd ära teinud.

Optimeerimiseks on tööd liigitatud võimalikult lihtsasti jälgitavateks ja arusaadavateks osadeks. MS Projectis on võimalik näha ka platsil olevate tööliste arvu ja nende üleplaneeritust [\(Joonis 4.5\)](#page-37-0). Tööliste arvu on võimalik automaatselt ühtlustada MS Projectis pakutava optimeerimiskäskluse abil, alati on võimalik optimeerida ka manuaalselt. Manuaalses optimeerimises analüüsitakse näiteks konkreetse tööressursi töötajate jaotust, näiteks üldehitajad. Kasutaja vaatab ressursikasutuse, ressursigraafiku, ülesandekasutuse ja Gantti diagrammi, ning hakkab muutma ülesannete kuupäevi või inimressursi kasutust. Manuaalne meetod erinevate vaadete samaaegseks analüüsimiseks on tülikas ja ajarohke. Tööde optimeerimine hõlmab ka eelnevate ja järgnevate tööde kuupäevade analüüsi. Ühe ülesande edasilükkamine võib põhjustada mitme teise ülesande edasilükkamise, mis on määratud sõltuvusega. Automatiseeritud käsklus teeb seda automaatselt.

Manuaalne meetodi kasutamine tundub autorile ohutum, sest kasutaja saab ise määrata konkreetselt, mis tööd ta muudab. Automatiseeritud nivelleerimise puhul jaotatakse ümber kõikide samaliigiliste tööde tegijate kattuvused ja nii on oht, et märkamatult lükatakse edasi ka asjad, mida poleks pidanud lükkama, hoolimata, et graafikul oli asi kattuvuses. Oht on ka see, et kasutaja ei märka, et mingid tööd nihutati automaatselt edasi. Suuremahuliste projektide ja korrektse ajagraafiku puhul on MS Projecti automaatne optimeerimine väga hea abivahend, mis arvestab lühikese aja jooksul sadade erinevate tööde ja sõltuvustega ning optimeerib terve ajakava kerge vaevaga. Automaatsel optimeerimisel tuleb arvestada ohuga, et graafik võib segamini minna. [24]

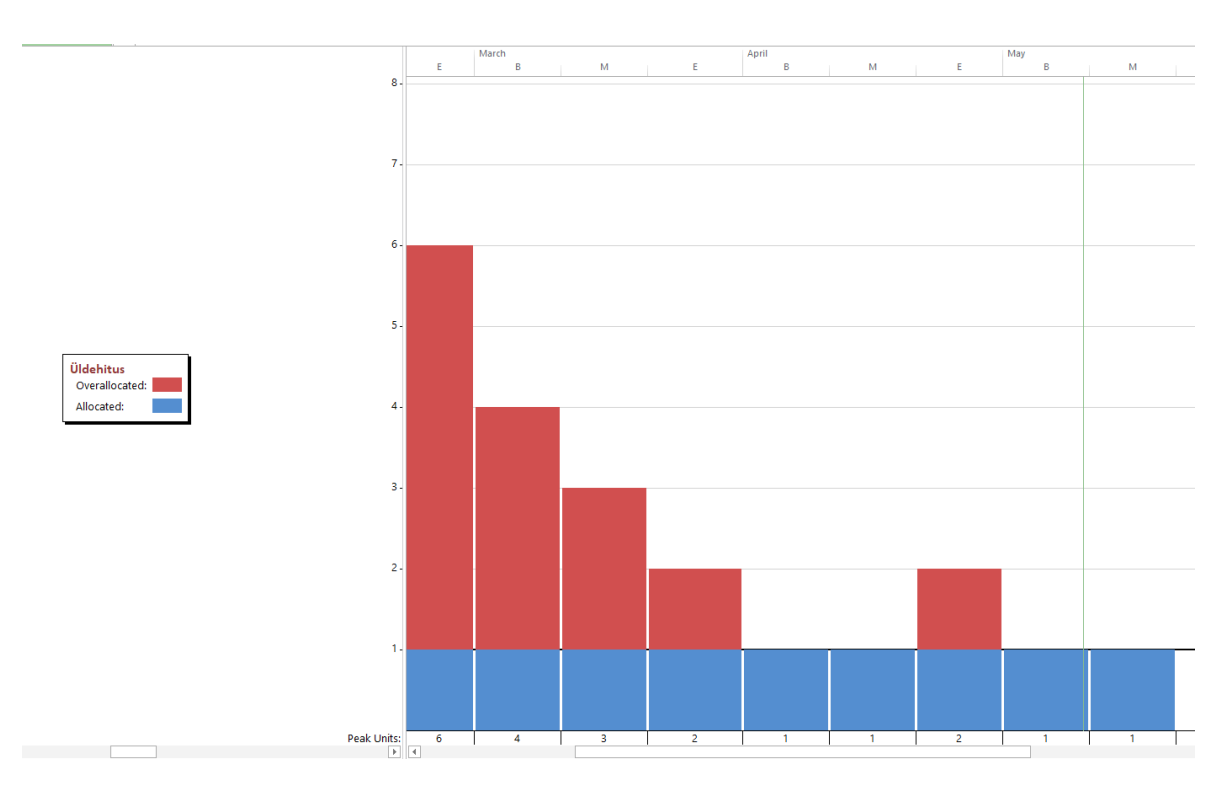

<span id="page-37-0"></span>Joonis 4.5 Tööjõu kasutuse graafik

#### **4.4 Riskianalüüs**

Äripäeva akadeemia koolitusel "Professionaalne projektijuhtimine ehitusvaldkonnas" rääkis ehituse juhtimise ja konsultatsioonifirma Ahti Väin Konsult juhataja Ahti Väin riskianalüüsist, kus tõi välja, et iga projekti puhul on olemas tööd, mille viibimine omab arvestatavat tõenäosust. Igal riskil on ka tagajärg. Enne projekti algust koostatakse tööde riskidest nimekiri ja hinnatakse iga riski tõenäosust ja tagajärge. Kui tekib olukord, kus mingi riski tõenäosus või riski mõju on suurem või võrdne seitsmega, siis tuleks need riskid üle vaadata. Suure mõju ja väikese riskiga tööde puhul tuleb hinnata kui väike see tõenäosus on ja vajadusel pöörata sellele rohkem tähelepanu, et vähendada tõenäosust. Kui riski tõenäosus ja mõju on mõlemad väga kõrged, siis tuleks nende planeerimisel olla eriti tähelepanelik. Nende tööde puhul tuleb samuti mõelda, kuidas selle riski tõenäosust vähendada, vajadusel arvestada töö planeerimisel tunnetuslikku ajavaru.

Lõputöö raames viidi läbi veebipõhine küsitlus [\(Tabel 4.2\)](#page-38-0), kus paluti projektijuhtidel hinnata korteriühistute tööde planeerimisel esinevaid riske ja nende tõenäosuseid. Küsitlusele vastas varasemas küsitluses osalenud neli projektijuhti, pt. [2.2.](#page-26-0) Vastused vormindati ja programmi ajanormidele lisati lahter, kuhu on vajadusel võimalik lisada koefitsent, mis arvestab tööle hinnangulist ajavaru. Programm kuvab hoiatused enne tabeli genereerimist ka tekstiliselt, juhul kui mingi risk on projekti puhul küsitluste põhjal arvestamist vajav. Juhul kui küsitluse valimit suurendada, on võimalik, et nimistule lisanduks veel ohte, millega tuleks arvestada.

<span id="page-38-0"></span>Tabel 4.2 Riskide hindamise küsitlus

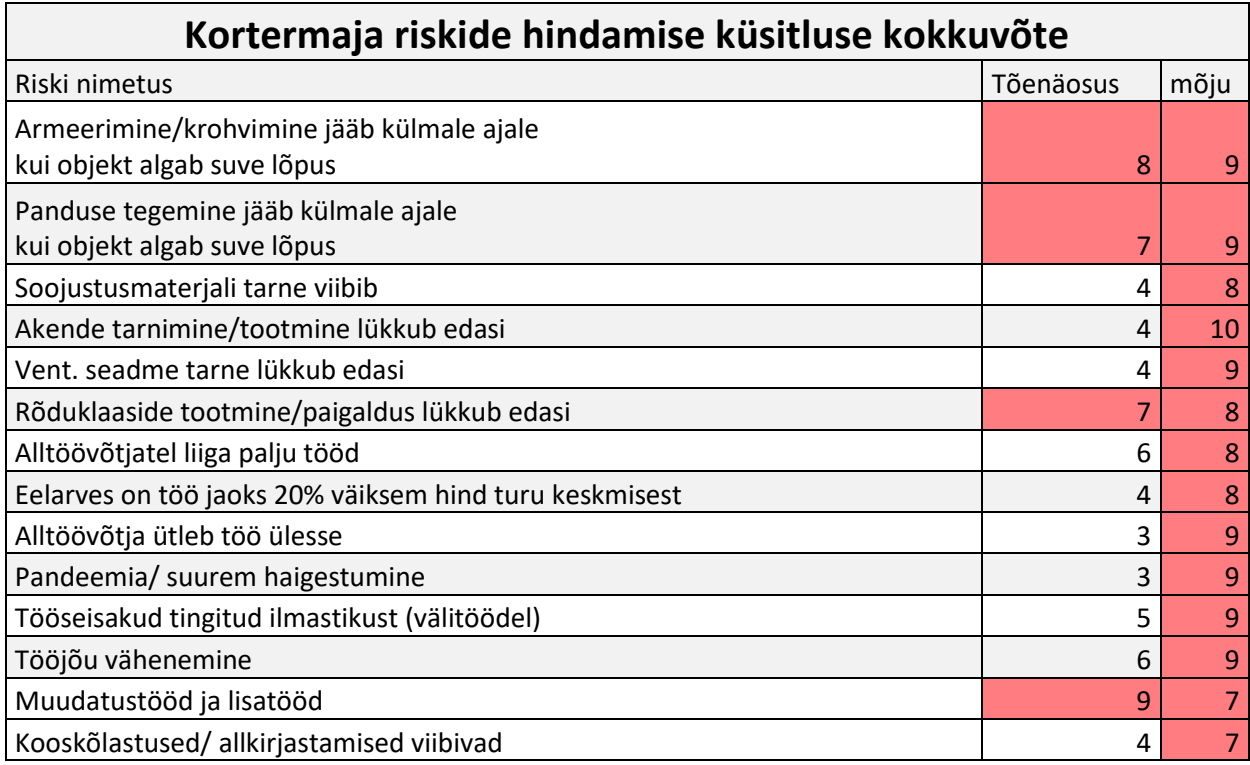

## **5. RAKENDUSE TESTIMINE/VALIDEERIMINE**

## **5.1 Ajanormid**

Ajanormide baasiks võeti Ratu ajanormide käsiraamat 2008. Ajanormide käsiraamatut on antud välja mitu korda, aastate jooksul on seda korduvalt täiendatud, selleks, et see oleks kohane kaasaegse ehitise plaanimise vajadusega. Raamatus esitatakse üldehituslike tööde kui ka eriosade näidisbrigaadide suurused ja tööde ajanormid inimtundides kui ka vahetustes. Brigaadide koosseisu on kontrollitud koostöös Soome Ehitusliiduga. Brigaadide koosseis sarnaneb ehitusplatsil tegelikult töötavale koosseisule. Ehitusandmete kogumisel osaleb igal aastal kümneid ehitusettevõtteid, kelle abil täiendatakse ja ajakohastatakse tööde kulunorme. [25]

Testimiseks valiti välja kaks varasemalt renoveeritud kortermaja, mille puhul võrreldi reaalset ehituskulgu ja genereeritud ajagraafiku ühilduvust. Reaalse ehituskestuse kuvamise jaoks koostati ajagraafik ehitustööde päeviku, kaetud tööde aktide ja neid projekte juhtinud projektijuhi tagasiside põhjal. Testimisel arvestati asjaolu, et ehitustööde päevikud ei pruugi olla täpsed, sest nende täitmisel arvestatakse konkreetsel ajal kohal olnud brigaadi. Nii võib juhtuda, et ehitustööde päevikusse on märgitud kuus töölist, võimalik, et mõni nendest töölistest töötas tollel päeval vaid paar tundi. Ehitustööde päevikust sellist olukorda võimalik välja sorteerida pole, kuid see pole ka antud töö eesmärk. Genereeritud ajagraafikuga proovitakse saada tööde tegemine samasse ajajärku [\(Joonis 5.1\)](#page-40-0), [\(Joonis 5.2\)](#page-41-0), Lisa 2.

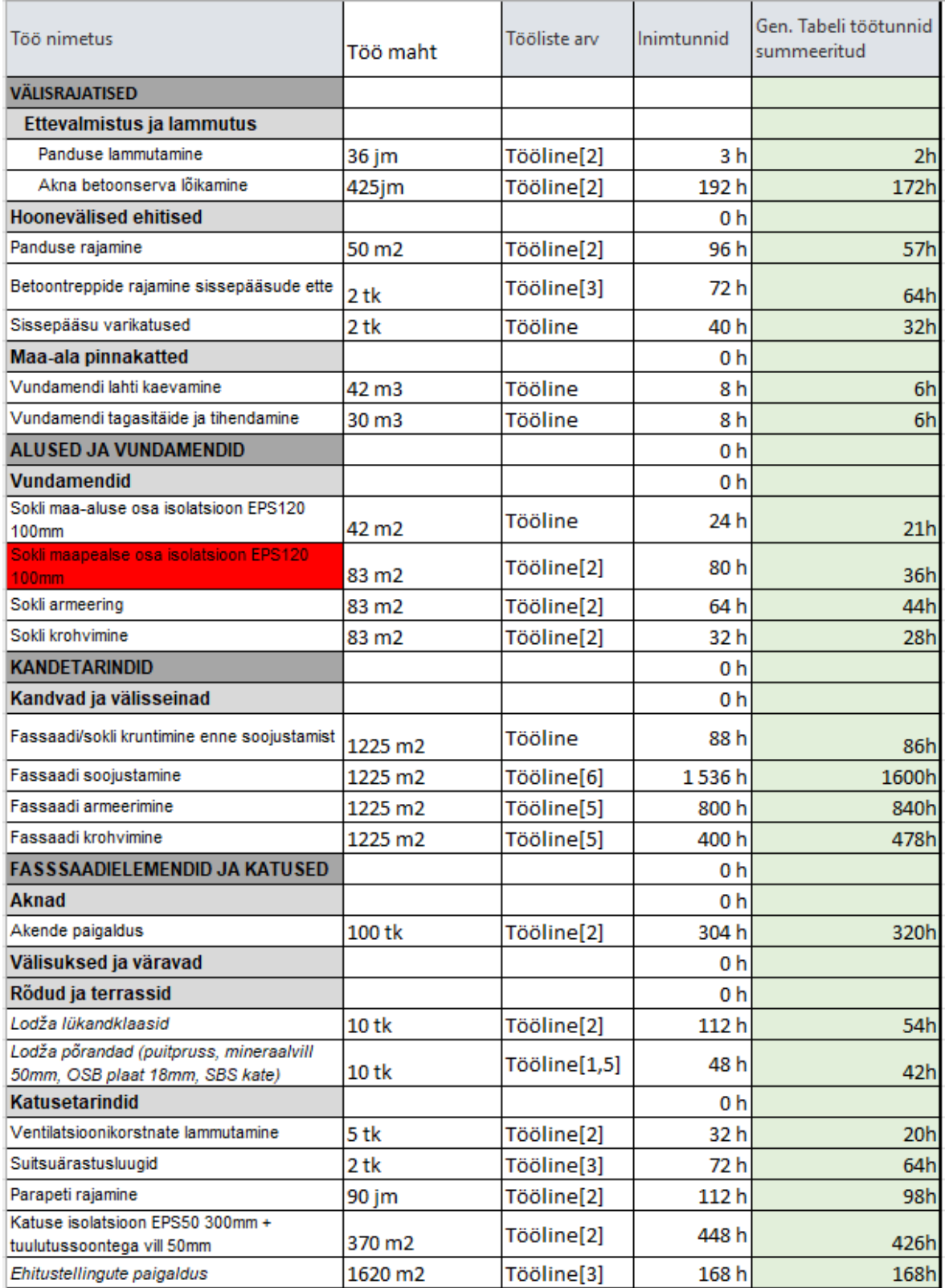

<span id="page-40-0"></span>Joonis 5.1 Näidisobjekt 1 ja genereeritud tabeli pisteliste tööde ajakulu võrdlus

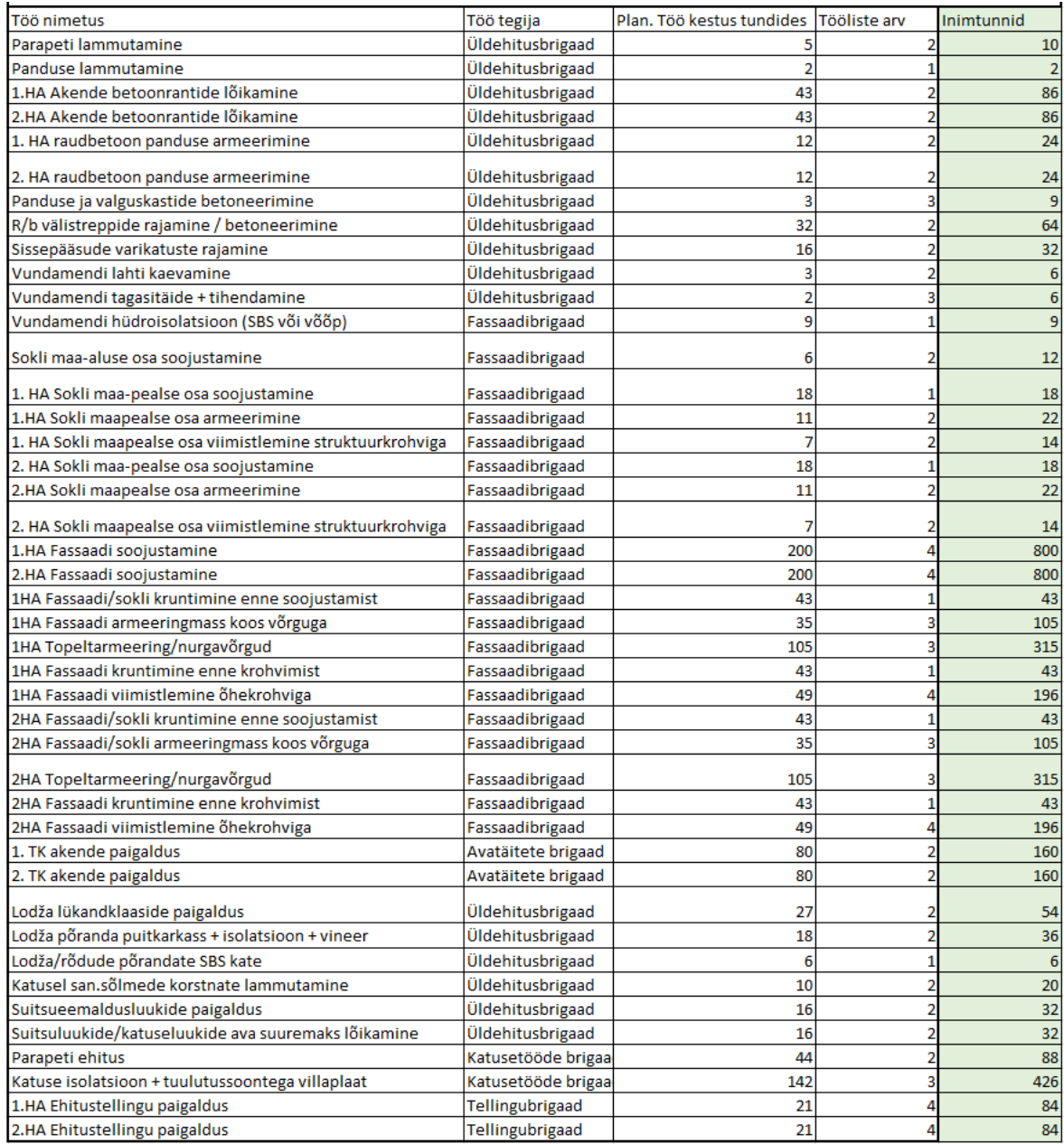

#### <span id="page-41-0"></span>Joonis 5.2 Näidisobjekt 1 pisteliste tööde genereeritud ajakulud ja jaotus

Testimisel selgus, et renoveerimise puhul ei pea kõik kulunormid paika. Mõni renoveerimistöö nõuab lisaetappe, mis võivad olla välja jäänud juhul kui ehitatakse uut ehitist. Üks selline töö on näiteks Fassaadisoojustuse liimimine. KredExi toetusega projektidel on enamasti sees ka ventilatsioonitööd, selleks et saavutada piisav energiatõhusus. Korteritesse viiakse väljatõmbe ja sissepuhke torustik fassaadisoojustuse alt ja kinnitatakse seinale. See tähendab, et kui töömees hakkab paigaldama plaatsoojustust, siis peab ta eelnevalt plaadi liimimisele sisse lõikama lamekanali sooned ja alles siis saab ta plaadi seina liimida. Sellised lisategevused võtavad kokkuvõttes kaua aega ja raamatust võetud normidega saadakse graafikule

ebareaalselt väike töö tegemise aeg. [Joonis 5.2](#page-41-0) on kuvatud graafik korrigeeritud ajanormidega. Ajanormide võrdlust on näha programmi ajanormide tabelist, kus on eraldi välja toodud ajanormide käsiraamatu, Ratu üksiknormide ja eksperthinnangu kogemusega koostatud ajanormid [\(Joonis 5.3\)](#page-42-0).

| Töö nimetus                             | Brigi ühik |                |                           | Ajanormide käsiraamat in-h /ühik |                                                                                    | <b>RATU</b> |            |  | Kogemuslik |      |                    | Tabeli genereerimisel kasutatud |       |
|-----------------------------------------|------------|----------------|---------------------------|----------------------------------|------------------------------------------------------------------------------------|-------------|------------|--|------------|------|--------------------|---------------------------------|-------|
|                                         |            |                | ettevalmistus ühikupõhine |                                  | brigaadi suurus etteval ühikupõhine Br. Suurus   ühik   inh/ühik Br. Suurus   ühik |             |            |  |            |      |                    | varutegur inh/ühik              |       |
| 327 Sooia-, heli-, hüdroisolatsioon     |            |                |                           |                                  |                                                                                    |             |            |  |            |      |                    |                                 |       |
| Fassaadi soojustamine                   |            | m <sub>2</sub> |                           | 0,17                             |                                                                                    |             |            |  |            |      | $4 \mid m2$        |                                 | 1.    |
| <b>328 Seinte fassaadikatted</b>        |            |                |                           |                                  |                                                                                    |             |            |  |            |      |                    |                                 |       |
| Fassaadi/sokli kruntimine enne soojust. |            | m <sub>2</sub> |                           | 0,18                             |                                                                                    |             |            |  |            |      | $1 \mid m2$        |                                 | 0,0.7 |
| Fassaadi armeeringmass koos võrguga     | 2t         | m <sub>2</sub> |                           | 0,17                             |                                                                                    |             |            |  |            |      | $3 \mid m2$        |                                 | 0,1   |
| Topeltarmeering/nurgavõrgud             |            | m <sub>2</sub> |                           |                                  | $2t + 1$ abi                                                                       |             | $0.642$ 3t |  | <b>TK</b>  | 0.48 | $3 \mid m2$        |                                 | 0.51  |
| armeeringu kuivamine                    |            |                |                           |                                  |                                                                                    |             |            |  |            | 40   |                    |                                 |       |
| Fassaadi kruntimine enne krohvimist     | 1t         |                |                           | 0,1                              |                                                                                    |             |            |  |            |      | $1 \, \mathrm{m2}$ |                                 | 0,0   |
| krundi kuivamine                        |            |                |                           |                                  |                                                                                    |             |            |  |            |      |                    |                                 |       |
| Fassaadi viimistlemine õhekrohviga      | $2t+1$     |                |                           |                                  | $0.7$ 2t + 1abi                                                                    |             | 0.292      |  |            |      | $4 \mid m2 \mid$   |                                 | 0,32  |
| Fassaadi õhekrohvi kuivamine            |            |                |                           |                                  |                                                                                    |             |            |  | $1$ obj    | 8    |                    |                                 |       |
| Öhekrohvi värvimine                     |            |                |                           | 0,18                             |                                                                                    |             |            |  |            |      | $2 \mid m2 \mid$   |                                 | 0.18  |

<span id="page-42-0"></span>Joonis 5.3 Programmis kasutatud ajanormide kohandamine

Selleks, et graafik kuvaks arvestatava täpsusega ehituskulgu, intervjueeriti eraldi alltöövõtjaid, et saada teada, kas saadud ajakulu nende valdkonna tegevuste kohta on reaalne. Intervjueeritavate seas oli: fassaadiettevõte, elektriettevõtte, ventilatsiooniettevõtte, kütte-vee ettevõte ning kaevete ja välitrassidega tegelev ettevõte. Vajadusel kohandati ajanormi vastavalt kogemuslikule baasile. Tulevikus on võimalik luua erinevate projektide taustal andmebaas, et välja selgitada ajanormid näiteks ettevõtte siseselt. Lisaks suheldi intervjueeritavatega läbi, mis ühikutes peaks nende tööd mõõtma, mis ühikud oleksid sobilikud just kortermaja renoveerimisele. Selle tulemusena taandati mõningad tööd tükiühikutesse ja mõningad tööd trepikodadele ja püstakutele, sest näiteks kuigi Ratu ajanormides mõõdeti veepüstiku kanali ja tarbevee ehitust büroo ruumimeetrites, oleks mõistlikum sellist tööd kortermajade puhul mõõta püstikutes. Nii on kergem ka projektijuhile, kes ei pea hakkama liigseid mõõdistusi tegema, vaid saab ajakulu teada kui vaatab hoone põhiplaani.

Lisaks ajanormidele kasutati ajakulu arvestamisel ka riskianalüüsi ja töö suurusest tulenevat lisakoefitsienti. Näiteks riskianalüüsist selgunud tööde nimistust, mille riskihinnang oli kõrgem või võrde kui 7/10, lisati kogemusel põhinev ajavaru [\(Tabel](#page-38-0)  [4.2\)](#page-38-0). Töödele, mis on oma olemuselt väiksemahulised, lisati samuti kogemusel põhinev koefitsient, sest väikesemahulise töö tegemise peale kulub rohkem aega kui arvestada sama töö tegemine suuremahulisest tööst saadud töö ajanormiga.

Kui ajanormid olid kohandatud ja koefitsiendid lisatud, saadi uued graafikud samas suurusjärgus, nagu reaalsed ehitusgraafikud Lisa 2. Testobjektidelt oli näha, et mingid asjad jäid venima ja mingite töödega oleks saanud graafiku järgi varem alustada kui seda tegelikult tehti. Automatiseeritud graafik tundub esmase graafiku täpsuselt piisav, tööde liigitus on loogiline ja tööde kestused on adekvaatsed. Pikemamahuliste projektide puhul tekib olukord, kus genereeritud graafik loob liiga ideaalse olukorra, kus teoorias oleks graafiku järgi võimalik tööd genereeritud ajaga ära teha, aga tõenäoliselt see nii ei lähe, sest esineb seisakuid, siiski on see väga hea lähtepunkt, mida ehituse käigus täiendada.

#### **5.2 Seosed**

Seoste testimiseks kasutati kahte erineva suurusega kortermaja. Kuna majadel oli erinev ka trepikodade arv, siis selle põhjal oli hea kontrollida, kas programmi tööde jaotus toimub vastavalt püstakutele ja trepikodadele või esineb sellega probleeme. Tööde jaotus trepikodade ja korteripüstakute vahel töötas.

Teiseks testiti, mis saab töödega siis kui tööle eelnevat tööd ei tehta. Ideaalis peaks töö omama ka seost, mis rakendub siis kui konkreetsele tööle eelnev töö jääb ära. Sellisel juhul jääb kogu graafik seotuks, hoolimata mõne töö puudumisest. Kuna kõik sellised sõltuvused tuleb eelnevalt käsitsi sisestada, siis algselt tekkisid testimises olukorrad, kus mõni töö ei ole teistega seotud. Näiteks kui toimub rõdude klaasimine, aga jäävad vanad rõdupiirded. Sellisel juhul jäi rõdude klaasimine teistega ühendamata, seda saab hiljem ühendada ka käsitsi MS Projectis. Graafiku ühendusi vaadati üle ja prooviti ette näha, millised tööd võivad mingil juhul ära jääda ja milliseid tagavara sõltuvusi tööd omama peaksid. Võib tekkida olukord, kus tulevastel objektidel jääb siiski mõni töö sõltuvuseta, sellisel juhul tuleb teha programmis parandus.

Lisaks valitud testobjektidega võrreldi genereeritud graafiku seoseid ka kahe teise objektiga, millel puudus standardne lahendus. Näiteks alustati tööd vahetult enne talve. Algselt tehti ära lahtikaeve ja seejärel tehti trepikodades neid töid, mis ei sõltunud temperatuuridest, näiteks paralleelse küttemagistrali ehitamine keldris. Ülejäänud temperatuurist sõltuvad tegevused pandi seisma või tehti neid siis kui oli parasjagu võimalik. Sellisel juhul tuleb graafikusse arvestada ja lisada pause, vastasel korral alustatakse töödega liiga vara ja graafi ei ühti tegeliku olukorraga. Pausid tuleb lisada MS Projectis manuaalselt.

## **6. PROGRAMMI KASUTAMISE JUHEND**

### **6.1 Andmete sisestamine**

Programmi genereerimine algab algandmete sisestamisest, kus inimene sisestab programmi esilehel rohelisega märgitud lahtritesse tööde mahud [\(Joonis 6.1\)](#page-44-0). Pärast andmete sisestamist, tuleb esilehe paremal üleval nurgas vajutada suuri rohelisi nuppe 1,2,3. Esimene nupp genereerib täidetud töödest nimekirja ja jätab välja tööd, mida konkreetse objekti puhul ei ole. Teine nupp arvutab välja tööde tegemise aja ja liigitab iga tööülesandega ka tegijad. Kolmandat nuppu vajutades avaneb arvutis uus Exceli fail, kus on sees konkreetse objekti jaoks esimese kahe nupuvajutusega kujunenud andmed [\(Joonis 6.2\)](#page-45-0). Tööraamat tuleb salvestada arvutisse endale sobivasse kohta. Tööraamatu saab edasi tõsta MS Projectisse.

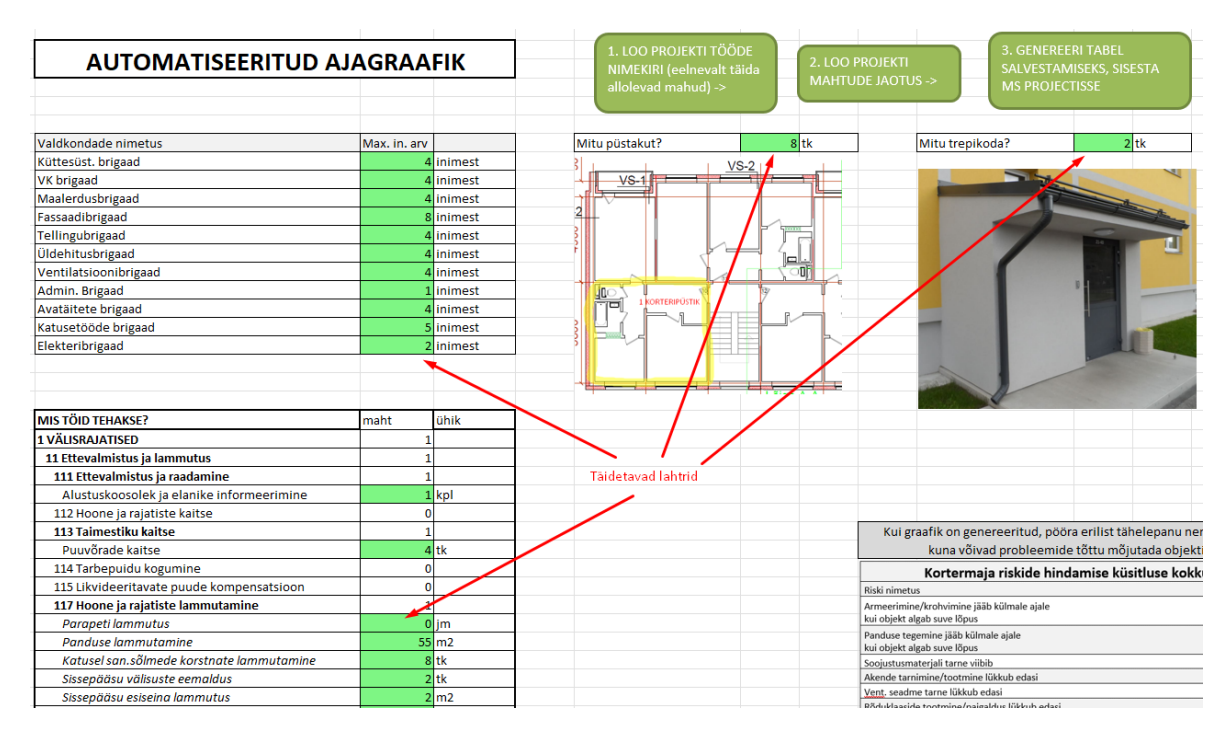

<span id="page-44-0"></span>Joonis 6.1 Programmi täidetavad lahtrid

| File                        | Page Layout<br>Home<br>Insert                   | Formulas<br>Data                                           | Review               | View<br>Automate<br>Developer<br>Help                                      |                           |                                    |                                               | Comments<br><b>B</b> Share           |
|-----------------------------|-------------------------------------------------|------------------------------------------------------------|----------------------|----------------------------------------------------------------------------|---------------------------|------------------------------------|-----------------------------------------------|--------------------------------------|
|                             | Х<br>-∥11<br>Calibri<br>ப                       | $\sim$ A <sup><math>\sim</math></sup><br>Ξ<br>$\mathsf{A}$ | $\equiv$<br>$\equiv$ | Conditional Formatting<br>General<br>Þ)<br>ąb                              |                           | <b>E</b> Insert                    | Σ<br>尔                                        | 变                                    |
|                             | œ<br>Paste                                      |                                                            |                      | %<br>,<br>Format as Table ~<br>또 -                                         |                           | Delete                             | $\overline{\Psi}$<br>Sort & Find &            | Analyse<br>Sensitivity               |
|                             | $\overline{I}$<br>$\underline{\mathsf{U}}$<br>∢ | $\mathbb{H} \cdot \mathbb{A} \cdot \mathbb{A}$             | 高高温蓝蓝                | 自<br>657<br>$\frac{9}{20}$<br>Cell Styles ~                                |                           | Format .                           | ۵÷<br>Filter v Select v                       | Data                                 |
|                             | Clipboard<br>$\mathbb{R}$<br>Font               | ß.                                                         |                      | Alignment<br>ß,<br>Number<br>$\overline{N}$<br>Styles                      |                           | Cells                              | Editing                                       | Analysis<br>Sensitivity              |
|                             |                                                 |                                                            |                      |                                                                            |                           |                                    |                                               |                                      |
| K20                         | $\mathbf{v}$ : $ \times \sqrt{f}x $ 4           |                                                            |                      |                                                                            |                           |                                    |                                               |                                      |
|                             |                                                 | B                                                          | $\mathsf{C}$         | $\overline{D}$                                                             | Ė                         | F                                  | G                                             | H                                    |
| $1$ ID                      |                                                 | <b>Task Mode</b>                                           | Active               | Name                                                                       |                           | Duration Scheduled Work Start Date |                                               | Finish Date Predecesso               |
| 2 <sup>1</sup>              |                                                 | Manually Scheduled Yes                                     |                      | Objekti algus                                                              | 0,1 days 0h               |                                    | 20 February 2023 09:00                        | 20 February 2023 09:48               |
| 3 <sup>5</sup>              |                                                 | <b>Auto Scheduled</b>                                      | Yes                  | Objekti lõpetus                                                            | 1 day?                    | <b>Oh</b>                          | 09 August 2023 14:48                          | 10 August 20 82;137;138;             |
| 4 <sup>5</sup>              |                                                 | <b>Auto Scheduled</b>                                      | Yes                  | 1 VÄLISRAJATISED                                                           | 122,5 day 840h            |                                    | 20 February 2023 09:48                        | 09 August 2023 14:48                 |
| 5 <sup>7</sup>              |                                                 | <b>Auto Scheduled</b>                                      | Yes                  | 11 Ettevalmistus ja lammutus                                               | 63,5 days 416h            |                                    | 20 February 2023 09:48                        | 18 May 2023 14:48                    |
| 65                          |                                                 | <b>Auto Scheduled</b>                                      | Yes                  | 111 Ettevalmistus ja raadamine                                             | 0,5 days 4h               |                                    | 20 February 2023 09:48                        | 20 February 2023 14:48               |
| 7 <sub>6</sub>              |                                                 | <b>Auto Scheduled</b>                                      | Yes                  | Alustuskoosolek ja elanike informeerimine                                  | 0,5 days 4h               |                                    | 20 February 2023 09:48                        | 20 February 1                        |
| 8 <sup>5</sup>              |                                                 | <b>Auto Scheduled</b>                                      | Yes                  | 113 Taimestiku kaitse                                                      | 1 day?                    | 8h                                 | 20 February 2023 09:48                        | 21 February 2023 09:48               |
| 9 <sup>5</sup>              |                                                 | <b>Auto Scheduled</b>                                      | Yes                  | Puuvõrade kaitse                                                           | 1 day?                    | 8h                                 | 20 February 2023 09:48                        | 21 February 11                       |
| $10^{12}$                   |                                                 | <b>Auto Scheduled</b>                                      | Yes                  | 117 Hoone ja rajatiste lammutamine                                         | 63,5 days 404h            |                                    | 20 February 2023 09:48                        | 18 May 2023 14:48                    |
| $11\,14$                    |                                                 | <b>Auto Scheduled</b>                                      | Yes                  | Panduse lammutamine                                                        | 1 day                     | <b>Rh</b>                          | 21 February 2023 09:48                        | 22 February : 562                    |
| 12 15                       |                                                 | <b>Auto Scheduled</b>                                      | Yes                  | Katusel san.sõlmede korstnate lammutamine                                  | 5 days                    | 40h                                | 07 April 2023 09:48                           | 14 April 2023 31;32                  |
| 13 16                       |                                                 | <b>Auto Scheduled</b>                                      | Yes                  | Sissepääsu välisuste eemaldus                                              | 0,5 days                  | 4 <sub>h</sub>                     | 18 May 2023 09:48                             | 18 May 2023 144                      |
| 14 17                       |                                                 | <b>Auto Scheduled</b>                                      | Yes                  | Sissepääsu esiseina lammutus                                               | 0,5 days                  | 4 <sub>h</sub>                     | 18 May 2023 09:48                             | 18 May 2023 144                      |
| $15$ 18                     |                                                 | <b>Auto Scheduled</b>                                      | Yes                  | Sissepääsu esiste treppide lammutus                                        | 1 day                     | <b>Rh</b>                          | 22 February 2023 09:48                        | 23 February 14                       |
| 16 19                       |                                                 | <b>Auto Scheduled</b>                                      | Yes                  | Sissepääsu varikatuse osaline lammutamine                                  | 1 day?                    | 8h                                 | 20 February 2023 09:48                        | 21 February 11                       |
| 17 20                       |                                                 | <b>Auto Scheduled</b>                                      | Yes                  | Tuulekoja siseseinte lammutamine                                           | 0,5 days                  | 4 <sub>h</sub>                     | 18 May 2023 09:48                             | 18 May 2023 144                      |
| $18^{6}21$                  |                                                 | <b>Auto Scheduled</b>                                      | Yes                  | Lodža piirete demontaaž                                                    | 1 day?                    | 8h                                 | 21 February 2023 09:48                        | 22 February : 1;562                  |
| 19 22                       |                                                 | <b>Auto Scheduled</b>                                      | Yes                  | Aknaplekkide ja mittevajaliku inventari demonteerimi 1 day?                |                           | 8h                                 | 24 March 2023 09:48                           | 27 March 202 566;567                 |
| $20 \overline{23}$          |                                                 | <b>Auto Scheduled</b>                                      | Yes                  | 1. TK Keldrikorruse põranda eemaldus                                       | 2 days                    | 16h                                | 15 March 2023 09:48                           | 17 March 202 27;28;29;30             |
| $21 \ 24$                   |                                                 | <b>Auto Scheduled</b>                                      | Yes                  | 2. TK Keldrikorruse põranda eemaldus                                       | 2 days                    | 16h<br>32h                         | 17 March 2023 09:48                           | 21 March 202 28;23                   |
| 22 27                       |                                                 | <b>Auto Scheduled</b><br><b>Auto Scheduled</b>             | Yes<br>Yes           | 1. TK panipaikade lammutamine                                              | 4 days                    | 32h                                | 21 February 2023 09:48                        | 27 February : 562<br>03 March 202 27 |
| 23 28<br>$24 \overline{31}$ |                                                 |                                                            |                      | 2. TK panipaikade lammutamine                                              | 4 days                    | 40h                                | 27 February 2023 09:48<br>24 March 2023 09:48 | 31 March 202 566                     |
| $25\overline{32}$           |                                                 | <b>Auto Scheduled</b><br><b>Auto Scheduled</b>             | Yes<br>Yes           | 1.HA Akende betoonrantide lõikamine<br>2.HA Akende betoonrantide lõikamine | 5 days                    | 40h                                | 31 March 2023 09:48                           | 07 April 2023 567;31                 |
| $26\,38$                    |                                                 | <b>Auto Scheduled</b>                                      | Yes                  | 14 Hoonevälised ehitised                                                   | 5 days                    |                                    | 21 February 2023 09:48                        | 08 August 2023 14:48                 |
| 27 39                       |                                                 | <b>Auto Scheduled</b>                                      | Yes                  | 141 Estakaadid, kaldteed, pandused                                         | 120,5 day 272h<br>8 days? | 152h                               | 27 July 2023 14:48                            | 08 August 2023 14:48                 |
| 28 40                       |                                                 | <b>Auto Scheduled</b>                                      | Yes                  | 1.HA valguskastide põhjade tegemine                                        | 2 days                    | 16h                                | 27 July 2023 14:48                            | 31 July 2023 : 568                   |
| 29 41                       |                                                 | <b>Auto Scheduled</b>                                      | Yes                  | 1.HA betoonpõhja kuivamine                                                 | 2 days                    | Oh                                 | 31 July 2023 14:48                            | 02 August 20 40                      |
| 30 42                       |                                                 | <b>Auto Scheduled</b>                                      | Yes                  | 1.HA valguskastide seinte ladumine                                         | 1 day?                    | 8h                                 | 02 August 2023 14:48                          | 03 August 20 41                      |
| $31 \ 43$                   |                                                 | <b>Auto Scheduled</b>                                      | Yes                  | 2.HA valguskastide põhjade tegemine                                        | 2 days                    | <b>16h</b>                         | 27 July 2023 14:48                            | 31 July 2023 : 569                   |
| $32 \ 44$                   |                                                 | <b>Auto Scheduled</b>                                      | Yes                  | 2.HA betoonpõhja kuivamine                                                 | 2 days                    | nh                                 | 31 July 2023 14:48                            | 02 August 20 43                      |
| 33 45                       |                                                 | <b>Auto Scheduled</b>                                      | Yes                  | 2.HA valguskastide seinte ladumine                                         | 1 day?                    | 8h                                 | 02 August 2023 14:48                          | 03 August 20 44                      |
| 34 46                       |                                                 | <b>Auto Scheduled</b>                                      | Yes                  | 1. HA raudbetoon panduse armeerimine                                       | 6 days                    | 48 <b>F</b>                        | 27 July 2023 14:48                            | 04 August 20 568                     |
| 35 47                       |                                                 | <b>Auto Scheduled</b>                                      | Yes                  | 2. HA raudbetoon panduse armeerimine                                       | 6 days                    | 48h                                | 27 July 2023 14:48                            | 04 August 20 569                     |
| 36 48                       |                                                 | <b>Auto Scheduled</b>                                      | Yes                  | Panduse ja valguskastide betoneerimine                                     | 1 day?                    | Rh                                 | 04 August 2023 14:48                          | 07 August 20 46;47;45;42             |
| 37 49                       |                                                 | <b>Auto Scheduled</b>                                      | Yes                  | Panduse kuivamine/lahtirakestamine                                         | 1 day?                    | Oh                                 | 07 August 2023 14:48                          | 08 August 20 48                      |
| 38 51                       |                                                 | <b>Auto Scheduled</b>                                      | Yes                  | 143 Välistrepid                                                            | 8 days                    | 40h                                | 27 July 2023 14:48                            | 08 August 2023 14:48                 |
| 39 52                       |                                                 | <b>Auto Scheduled</b>                                      | Yes                  | R/b välistreppide rajamine / betoneerimine                                 | 5 days                    | 40h                                | 27 July 2023 14:48                            | 03 August 20 568;569                 |
| 40 53                       |                                                 | <b>Auto Scheduled</b>                                      | Yes                  | Trepi betooni kuivamine                                                    | 3 days                    | Oh                                 | 03 August 2023 14:48                          | 08 August 20'52                      |
| 41 54                       |                                                 | <b>Auto Scheduled</b>                                      | Yes                  | 144 Varikatused                                                            | 10 days                   | 80 <sub>h</sub>                    | 21 February 2023 09:48                        | 07 March 2023 09:48                  |
| 42 55                       |                                                 | <b>Auto Scheduled</b>                                      | Yes                  | Sissepääsude varikatuste rajamine                                          | 10 days                   | 80h                                | 21 February 2023 09:48                        | 07 March 20219                       |
| 43 60                       |                                                 | <b>Auto Scheduled</b>                                      | Yes                  | 15 Välisvõrgud                                                             | 7 days?                   | 64h                                | 06 March 2023 09:48                           | 15 March 2023 09:48                  |
| 44 61                       |                                                 | <b>Auto Scheduled</b>                                      | Yes                  | 151 Drenaaž ja truubid                                                     | 5 days                    | 24h                                | 06 March 2023 09:48                           | 13 March 2023 09:48                  |
| 45 62                       |                                                 | <b>Auto Scheduled</b>                                      | Yes                  | Hoone välise sadevee kanalisatsiooni rajamine koos dr 1 day                |                           | 8h                                 | 10 March 2023 09:48                           | 13 March 202 77                      |
| 46 63                       |                                                 | <b>Auto Scheduled</b>                                      | Yes                  | Hoone drenaaži rajamine                                                    | 2 days                    | 16h                                | 06 March 2023 09:48                           | 08 March 202 76                      |
| 47 64                       |                                                 | <b>Auto Scheduled</b>                                      | Yes                  | 152 Väliskanalisatsioon                                                    | 2 days                    | 16h                                | 08 March 2023 09:48                           | 10 March 2023 09:48                  |
| 48 65                       |                                                 | <b>Auto Scheduled</b>                                      | Yes                  | Täisseinaline PVC toru d=110, vana toru likvideerimine 2 days              |                           | 16h                                | 08 March 2023 09:48                           | 10 March 20263                       |
| 49 67                       |                                                 | <b>Auto Scheduled</b>                                      | Yes                  | 154 Veetorustik                                                            | 3 days                    | 24h                                | 10 March 2023 09:48                           | 15 March 2023 09:48                  |
| $50^{68}$                   |                                                 | <b>Auto Scheduled</b>                                      | Yes                  | PE survetoru PN10 (uus veetoru) koos vana likvideerim 3 days               |                           | 24h                                | 10 March 2023 09:48                           | 15 March 20277                       |
| 51 73                       |                                                 | <b>Auto Scheduled</b>                                      | Yes                  | 16 Kaeved maa-alal                                                         | 16 days?                  | 80h                                | 27 February 2023 09:48                        | 21 March 2023 09:48                  |
| 52 75                       |                                                 | <b>Auto Scheduled</b>                                      | Yes                  | 162 Kaeved                                                                 | 9 days                    | <b>56h</b>                         | 27 February 2023 09:48                        | 10 March 2023 09:48                  |
| 53 76                       |                                                 | <b>Auto Scheduled</b>                                      | Yes                  | Vundamendi lahti kaevamine                                                 | 5 days                    | 40h                                | 27 February 2023 09:48                        | 06 March 202 14;18;589               |
| 54 77                       |                                                 | <b>Auto Scheduled</b>                                      | Yes                  | Sadeveekanalisatsiooni/veetorude lahtikaeve                                | 2 days                    | 16h                                | 08 March 2023 09:48                           | 10 March 202 63;589                  |
| 55 78                       |                                                 | <b>Auto Scheduled</b>                                      | Yes                  | 163 Täited                                                                 | 3 days                    | 24h                                | 16 March 2023 09:48                           | 21 March 2023 09:48                  |
| 56 79                       |                                                 | <b>Auto Scheduled</b>                                      | Yes                  | Vundamendi tagasitäide + tihendamine                                       | 3 days                    | 24h                                | 16 March 2023 09:48                           | 21 March 202 104:65:62               |
| 57 80                       |                                                 | <b>Auto Scheduled</b>                                      | Yes                  | 17 Maa-ala pinnakatted                                                     | 1 day?                    | <b>Rh</b>                          | 08 August 2023 14:48                          | 09 August 2023 14:48                 |
| 58 81                       |                                                 | <b>Auto Scheduled</b>                                      | Yes                  | <b>171 Haliastus</b>                                                       | 1 day                     | 8h                                 | 08 August 2023 14:48                          | 09 August 2023 14:48                 |
| 59 82                       |                                                 | <b>Auto Scheduled</b>                                      | Yes                  | Murukatte taastamime (kasvumuld + muruseeme)                               | 1 day                     | 8h                                 | 08 August 2023 14:48                          | 09 August 20 49                      |
| 60 102                      |                                                 | <b>Auto Scheduled</b>                                      | Yes                  | 227 Alustarindite sooja- ja hüdroisolatsioon                               | 103,5 day 128h            |                                    | 08 March 2023 09:48                           | 31 July 2023 14:48                   |
|                             | 61 103                                          | <b>Auto Scheduled</b>                                      | Yes                  | Vundamendi hüdroisolatsioon (SBS või võõp)                                 | 3 days                    | 24h                                | 08 March 2023 09:48                           | 13 March 202 63                      |
|                             | 62 104<br>63 105                                | <b>Auto Scheduled</b>                                      | Yes                  | Sokli maa-aluse osa soojustamine                                           | 3 days                    | 24h                                | 13 March 2023 09:48                           | 16 March 202103<br>22 May 2023 144   |
|                             |                                                 | <b>Auto Scheduled</b>                                      | Yes                  | 1. HA Sokli maa-pealse osa soojustamine                                    | 2 days                    | 16h                                | 18 May 2023 09:48                             |                                      |

<span id="page-45-0"></span>Joonis 6.2 Programmi loodud tööraamat

## **6.2 Saadud graafiku vormindamine**

Kui algandmed on MS Exceli formaadis olemas, siis tuleb avada MS Project ja valida sealt "uue graafiku loomine Exceli tööraamatust" [\(Joonis 6.3\)](#page-46-0). Seejärel tuleb avanenud aknast otsida ülesse varasemalt salvestatud tööraamat ja see avada. Selleks, et tööraamatu vormingut oleks võimalik leida, tuleb avanenud akna paremalt alt sorteeringust muuta programmivormingute kuvamist XML-failitüübilt XLSX või kõikide failide peale [\(Joonis 6.4\)](#page-47-0). Seejärel kuvatakse importimise tabel, kus tuleb valida "uus kaart", "uus projekt", "tööülesanded", kontrollida, et sisestusallikaks oleks Task\_Table1 ja seejärel "lõpetus" [\(Joonis 6.5\)](#page-47-1). Nüüd tuleb sisestada loodud MS Projectisse töö tegijate andmebaas. See käib sarnaselt eelnevale sisestusele, sisestust alustatakse loodud MS Projecti failist ülevalt vasakust nurgast "failid" [\(Joonis 6.6\)](#page-48-0), seejärel vajutada

avanenud vasakust reast "uus" ja korrata sama tegevust nagu eelneval sisestamisel. Andmebaasi sisestamisel tuleb kontrollida, et nüüd imporditakse olemasolevasse projekti ja impordiks on ressursid ja töölehe nimi on Resource\_Table [\(Joonis 6.7\)](#page-48-1). Viimase impordina sisestatakse ajakulu ja tööde määratlus sarnaselt andmebaasi sisestamisele, jälgida tuleb, et sisestustüüp on "liigitus" ja allikaks Assignment\_Table1 [\(Joonis 6.8\)](#page-49-0). Importides tekivad graafiku genereerimisel tühjad lahtrid, paremaks jälgimiseks on soovitatav need lihtsalt kustutada, see ei mõjuta kuidagi graafiku sõltuvusi ega kestust [\(Joonis 6.9\)](#page-49-1). Selleks, et visuaalseid graafikuid oleks parem jälgida, tuleb vajutada parema hiireklahviga graafiku peale ja valida "joonte tüübid". Aknasse sisestatakse varasemalt MS Excelis olnud brigaadide nimed ja lisatakse neile lipud "Flag 1-11" [\(Joonis 6.10\)](#page-50-0). Kui soovitakse sisestada brigaadide asemel mõni teine nimi, näiteks alltöövõtja, siis see tuleb sisestada algsesse Exceli tabelisse ja genereerida graafik nende nimedega, lippude järjekord ei oma tähtsust. Igale sisestatud brigaadi kuvamise värvi ja väljanägemist saab muuta. Kui need on tehtud, on graafik valmis kasutamiseks nagu iga teine MS Projecti fail.

|                                                                                                    |                                                                                                    |                                                                                                    | Project Professional                                                                                                    |                                                                                                    |
|----------------------------------------------------------------------------------------------------|----------------------------------------------------------------------------------------------------|----------------------------------------------------------------------------------------------------|----------------------------------------------------------------------------------------------------|----------------------------------------------------------------------------------------------------|
| New                                                                                                    |                                                                                                    |                                                                                                    |                                                                                                    |                                                                                                    |
|                                                                                                    |                                                                                                    |                                                                                                    |                                                                                                    |                                                                                                    |
| Search for online templates                                                                                                    |                                                                                                    | م                                                                                                    |                                                                                                    |                                                                                                    |
|                                                                                                    | Business<br>Industry                                                                                                    | Marketing                                                                                                    |                                                                                                    |                                                                                                    |
|                                                                                                    |                                                                                                    |                                                                                                    |                                                                                                    |                                                                                                    |
|                                                                                                    |                                                                                                    |                                                                                                    |                                                                                                    | →                                                                                                    |
|                                                                                                    |                                                                                                    | $-1$<br>and the first<br><b>The Contract</b>                                                                                                    |                                                                                                    | Get                                                                                                    |
|                                                                                                    |                                                                                                    | v<br><b>CONTRACTOR</b><br>л<br>m.                                                                                                    |                                                                                                    | Started                                                                                                    |
| <b>Blank Project</b>                                                                                                    | New from existing project                                                                                                    | New from Excel workbook                                                                                                    | New from SharePoint Tasks List                                                                                                    | Welcome to Project                                                                                                    |
|                                                                                                    |                                                                                                    |                                                                                                    |                                                                                                    |                                                                                                    |
| $\frac{1}{1+\epsilon}$<br><b>Balladia</b><br><b>Basic</b><br><b>Manager</b>                                                                                                    | <b>EARNED VALUE</b><br>\$7,720.00 \$1,230.00                                                                                                    | $\begin{array}{c} \mathcal{M}_1 \\ \mathcal{M}_2 \\ \mathcal{M}_3 \end{array} \begin{array}{c} \mathcal{M}_1 \\ \mathcal{M}_2 \\ \mathcal{M}_3 \end{array}$                            | <b>ANGELES PARA</b><br>Percepthen<br>10002-ATM2<br><b>Lessin Pr</b><br>RTM2-79                                                                                                    | <b>And Sunfusi lines</b><br><b>Addissionlyn</b><br><b>The Party Council of the Council of the Council</b><br>$\bullet$ $\mathbb{Z}$<br>Charles Corp.<br>Facily Input lane 202 delivered                                                                                                    |
| Massis Mon<br><b>In course</b> in a<br>۰ı<br>and class<br>a base.<br><b>Contractor</b><br><b>Joe days</b> The<br>$7$<br>equity benevia<br><b>Construction</b><br>V-len<br>teer.<br>The MSVS As Volvie<br>-<br>÷<br>New<br>$\frac{m}{2m}$<br>Tw arour<br>Long Lead<br>h.<br>TachWid Max 14/6<br>Walter or Star 10 days<br><b>Visible of 24 February 1-4 PAVIZ Man.</b><br>Bright and 25 February 1-4 Paviz.<br>Fordeline 20 days Tax 900/2 The 9912/1<br>Real Eastley - All days - At 9912/12 The 12/22/1<br>Rom and Road - Roders - Ro WWW Pho 6/5/18<br><b>County</b> Press<br>Grants Walk Shaker - An allow Play black | $\overline{\phantom{a}}$<br><b>STATE</b><br><b>COLOR</b><br>$\sim$<br>were were since<br><b>Table</b><br>product analysis control<br>$\overline{\phantom{a}}$<br>o K<br>areas areas<br>$\alpha = 0$<br>0.0000<br>10,000 | The Controller                                                                                                    | - Primary Market Research<br><b>Shahit</b><br><b>Scholar Rear</b><br><b>Sing Astermany</b><br><b>Parents Ware</b><br>×<br><b>Sender Raw</b><br><b>Inter Permanent areas</b><br>÷<br><b>Fax: N-850 Md</b><br>Course No. | -13<br>. Report for deployment<br>lasts can ad story in bottombe<br>$-2$<br>a furthern tilt hang and budget handsot<br>England 19. Senatorized adjust<br>Earligue analyse fancise for building frozet bener that cube<br><b>Excess additional factories from</b><br>$-2$<br>I had been her how this<br><b>Report Follows</b><br>hold therefore Mil in the farm<br><b>Create and configure the farm</b><br>Althout amen's the lant<br>11 S<br><b>Automatismobales</b> last<br>a transfusation from home and<br><b>Additional lates \$50</b><br>Air the Sharehort Postum and Technologies (or figuration Wood)<br>when write<br>-4<br><b>Bart the house lane</b> |
|                                                                                                    | Commercial Construction                                                                                                    | Suggested searches: Projects Schedules Analysis<br>.<br>Pita dada katikada lain, dalamat yan hasi ali aliasini.<br>Angkatuan kuma a masara, alia aliasara yapan.<br>Former designation | Technology<br>Builderstal Construction                                                                                                    | $\bullet$ 25 and<br>$\begin{picture}(180,10) \put(0,0){\line(1,0){10}} \put(0,0){\line(1,0){10}} \put(0,0){\line(1,0){10}} \put(0,0){\line(1,0){10}} \put(0,0){\line(1,0){10}} \put(0,0){\line(1,0){10}} \put(0,0){\line(1,0){10}} \put(0,0){\line(1,0){10}} \put(0,0){\line(1,0){10}} \put(0,0){\line(1,0){10}} \put(0,0){\line(1,0){10}} \put(0,0){\line(1,0){10}} \put(0$<br>Modest Descends Coloradole                                                                                                    |

<span id="page-46-0"></span>Joonis 6.3 Kirjete sisestamine MS Projectisse

| Korralda -                | Uus kaust            |                                                                                                 |                       |                                  |                        |                                                                               | <b>BEE</b>                                                                                                    | $\Box$ | Ø                |
|---------------------------|----------------------|-------------------------------------------------------------------------------------------------|-----------------------|----------------------------------|------------------------|-------------------------------------------------------------------------------|----------------------------------------------------------------------------------------------------|--------|------------------|
| Kiirpääsuriba             |                      | Nimi                                                                                            | Muutmiskuupäev        | Tüüp                             | Maht                   |                                                                               |                                                                                                    |        |                  |
| <b>Toolaud</b>            | $\overrightarrow{x}$ |                                                                                                 |                       | Otsingule vastavaid üksusi pole. |                        |                                                                               |                                                                                                    |        |                  |
| ┹<br>Allalaaditud failio# |                      |                                                                                                 |                       |                                  |                        |                                                                               |                                                                                                    |        |                  |
| 单<br>Dokumendid           | $\mathcal{R}$        |                                                                                                 |                       |                                  |                        |                                                                               |                                                                                                    |        |                  |
| $=$ Pildid                | À                    |                                                                                                 |                       |                                  |                        |                                                                               |                                                                                                    |        |                  |
| AR_arhitektuur            |                      |                                                                                                 |                       |                                  |                        |                                                                               |                                                                                                    |        |                  |
| Valmis asjad              |                      |                                                                                                 |                       |                                  |                        |                                                                               |                                                                                                    |        |                  |
| Valmis õige               |                      |                                                                                                 |                       |                                  |                        |                                                                               |                                                                                                    |        |                  |
| valmisvalmis              |                      |                                                                                                 |                       |                                  |                        |                                                                               |                                                                                                    |        |                  |
| P3 Microsoft Project      |                      |                                                                                                 |                       |                                  |                        |                                                                               |                                                                                                    |        |                  |
| OneDrive - Personal       |                      |                                                                                                 |                       |                                  |                        |                                                                               |                                                                                                    |        |                  |
| OneDrive - Tallinna To    |                      |                                                                                                 |                       |                                  |                        |                                                                               |                                                                                                    |        |                  |
| See arvuti                |                      |                                                                                                 |                       |                                  |                        |                                                                               |                                                                                                    |        |                  |
| 3D-objektid               |                      |                                                                                                 |                       |                                  |                        |                                                                               |                                                                                                    |        |                  |
| Allalaaditud failid       |                      |                                                                                                 |                       |                                  |                        |                                                                               |                                                                                                    |        |                  |
| 萼<br>Dokumendid           |                      |                                                                                                 |                       |                                  |                        |                                                                               |                                                                                                    |        |                  |
| Muusika                   |                      |                                                                                                 |                       |                                  |                        |                                                                               |                                                                                                    |        |                  |
| $=$ Pildid                |                      |                                                                                                 |                       |                                  |                        |                                                                               |                                                                                                    |        |                  |
| Töölaud                   |                      |                                                                                                 |                       |                                  |                        |                                                                               |                                                                                                    |        |                  |
| Videod<br>彁               |                      |                                                                                                 |                       |                                  |                        |                                                                               |                                                                                                    |        |                  |
| Kohalik ketas (C:)        |                      |                                                                                                 |                       |                                  |                        |                                                                               |                                                                                                    |        |                  |
| HDD(D)                    |                      |                                                                                                 |                       |                                  |                        |                                                                               |                                                                                                    |        |                  |
| Võrk                      |                      |                                                                                                 |                       |                                  |                        |                                                                               |                                                                                                    |        |                  |
|                           | File name:           |                                                                                                 |                       |                                  |                        | $\checkmark$                                                                  | XML Format (*.xml)                                                                                                    |        |                  |
|                           |                      |                                                                                                 |                       |                                  |                        | Tools v                                                                       | All Files (*.*)<br>Projects (*.mpp)                                                                                    |        |                  |
|                           |                      | <b>Sa trans</b><br>$-1 - 1$<br><b>But Ellishe</b><br><b><i><u></u></i></b><br>Pulling Pulling 1 | obieti                | - -<br><b>Seat</b>               | $\Xi_{\rm iso}$<br>E E | <b>THE TENS</b><br>Ē<br>$10 - 10$<br>$\overline{a}$<br><b>To</b> the<br>i eur | Project Templates (*.mpt)<br>Excel Workbook(*.xlsx)<br>Excel Binary Workbook(*.xlsb)<br>Excel 97-2003 Workbook (*.xls) |        | Lu<br><b>Lux</b> |
|                           |                      | Upgrade to Project Server 2013                                                                  | Startup business plan | <b>Annual Report Preparation</b> |                        | Marketing Campaign Plar                                                       | Text (Tab delimited) (*.txt)<br>CSV (Comma delimited) (*.csv)<br>XML Format (*.xml)                                    |        | ior              |

<span id="page-47-0"></span>Joonis 6.4 Otsingu kirjete filtreerimine

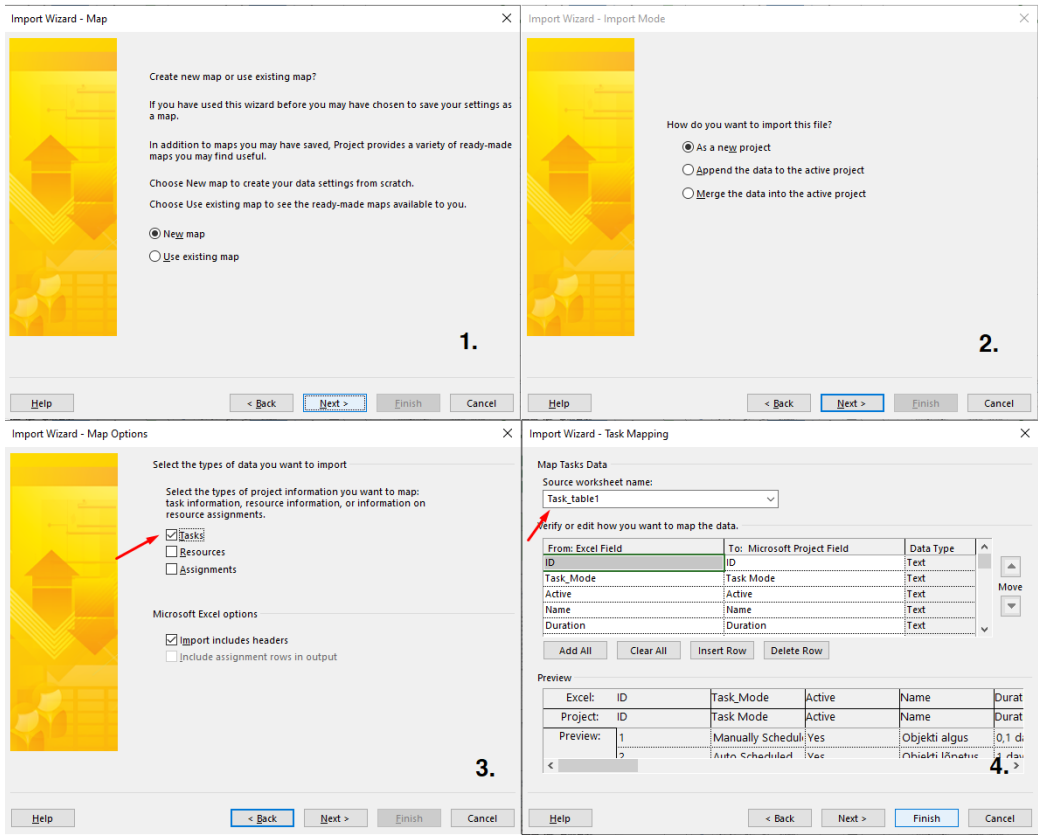

<span id="page-47-1"></span>Joonis 6.5 Kirjete import

|                    | 日               | $\leftarrow$     | $\sigma$ - $\sim$                                        |                                                             |                                  |                                                                  |                                   |            |                                 | <b>GANTT CHART TOOLS</b>                  |                                                          |                       |                           |         | Näidisprojekt 2 uus workbook projectisse - Project Professional       |                            |                                      |            |            |            |          |
|--------------------|-----------------|------------------|----------------------------------------------------------|-------------------------------------------------------------|----------------------------------|------------------------------------------------------------------|-----------------------------------|------------|---------------------------------|-------------------------------------------|----------------------------------------------------------|-----------------------|---------------------------|---------|-----------------------------------------------------------------------|----------------------------|--------------------------------------|------------|------------|------------|----------|
| <b>FILE</b>        |                 | <b>TASK</b>      |                                                          | <b>RESOURCE</b>                                             | <b>REPORT</b>                    | PROJECT                                                          | <b>VIEW</b>                       | OFFICE TAB |                                 | FORMAT                                    |                                                          |                       |                           |         |                                                                       |                            |                                      |            |            |            |          |
| Gantt              | Chart v Usage v | ٠<br>Task        | <b>P.</b> Network Diagram<br>Calendar *<br>Other Views - |                                                             | l≡¤<br>Team<br>Planner +         | Resource Usage<br>88 Resource Sheet -<br><b>To</b> Other Views - |                                   |            | Sort Outline Tables             | Filter:<br><sup>E</sup> Group by:         | Highlight: [No Highlight] -<br>[No Filter]<br>[No Group] | Timescale:<br>Days    | Zoom                      | Project | Entire Selected<br>Tasks                                              |                            | $\sqrt{}$ Timeline<br>$\Box$ Details |            | Timeline   |            | N<br>Wir |
|                    |                 |                  | <b>Task Views</b>                                        |                                                             |                                  | <b>Resource Views</b>                                            |                                   |            |                                 | Data                                      |                                                          |                       | Zoom                      |         |                                                                       |                            |                                      | Split View |            |            |          |
| TIMELINE           |                 |                  |                                                          | DE Näidisprojekt 2 uus workbook projectisse *<br>20 Feb '23 |                                  | 06 Mar '23                                                       |                                   | 20 Mar '23 |                                 | 03 Apr '23                                | 17 Apr '23                                               |                       | Sun 07.05.23<br>01 May '2 |         |                                                                       | <b>Today</b><br>15 May '23 |                                      |            |            | 29 May '23 |          |
|                    |                 |                  | Start<br>Mon 20.02.23                                    |                                                             |                                  |                                                                  |                                   |            |                                 |                                           |                                                          |                       |                           |         | Add tasks with dates to the timeline                                  |                            |                                      |            |            |            |          |
|                    |                 | $\mathbf \theta$ | Task<br>Mode <b>v</b>                                    | <b>Task Name</b>                                            |                                  | $\blacktriangleright$ Duration                                   | Start<br>$\overline{\phantom{a}}$ |            | $\overline{\phantom{a}}$ Finish | $\blacktriangleright$ Predecessors        | Resource<br>$\rightarrow$<br>Names                       | Add New Column -<br>٠ |                           |         | 08 May '23<br>$S$ $M$ $T$ $W$ $T$ $F$ $S$ $S$ $M$ $T$ $W$ $T$ $F$ $S$ |                            |                                      |            | 15 May '23 |            |          |
|                    | $\overline{1}$  |                  |                                                          | Objekti algus                                               |                                  | $0,1$ days                                                       |                                   |            | Mon 20.02.2 Mon 20.02.2         |                                           |                                                          |                       |                           |         |                                                                       |                            |                                      |            |            |            |          |
|                    | $\overline{2}$  | <b>HIE</b>       | Цg.                                                      | Objekti lõpetus                                             |                                  | 1 day?                                                           |                                   |            |                                 | Wed 09.08.2 Thu 10.08.23 82;137;138;197;2 |                                                          |                       |                           |         |                                                                       |                            |                                      |            |            |            |          |
|                    | 3               |                  | Цg.                                                      | <b>4 1 VÄLISRAJATISED</b>                                   |                                  | 123,5 days?                                                      |                                   |            | Mon 20.02.2 Thu 10.08.23        |                                           |                                                          |                       |                           |         |                                                                       |                            |                                      |            |            |            |          |
|                    | 4               |                  | С.,                                                      |                                                             | 4 11 Ettevalmistus ja 63,5 days? |                                                                  |                                   |            | Mon 20.02.2 Thu 18.05.23        |                                           |                                                          |                       |                           |         |                                                                       |                            |                                      |            |            |            |          |
|                    | 5               |                  | ш,                                                       |                                                             | ▲ 111 Ettevalmisti 0,5 days      |                                                                  |                                   |            | Mon 20.02.2 Mon 20.02.2         |                                           |                                                          |                       |                           |         |                                                                       |                            |                                      |            |            |            |          |
|                    | 6               | <b>III</b>       | u.                                                       |                                                             | Alustuskoosc 0,5 days            |                                                                  |                                   |            | Mon 20.02.2 Mon 20.02.2 1       |                                           |                                                          |                       |                           |         |                                                                       |                            |                                      |            |            |            |          |
|                    | $\overline{7}$  |                  |                                                          |                                                             |                                  |                                                                  |                                   |            |                                 |                                           |                                                          |                       |                           |         |                                                                       |                            |                                      |            |            |            |          |
|                    | 8               |                  | п.,                                                      |                                                             | 4 113 Taimestiku   1 day?        |                                                                  |                                   |            | Mon 20.02.2 Tue 21.02.23        |                                           |                                                          |                       |                           |         |                                                                       |                            |                                      |            |            |            |          |
|                    | 9               | 圃                | Г.                                                       |                                                             | Puuvõrade ka 1 day?              |                                                                  |                                   |            | Mon 20.02.2 Tue 21.02.23 1      |                                           |                                                          |                       |                           |         |                                                                       |                            |                                      |            |            |            |          |
|                    | 10              |                  |                                                          |                                                             |                                  |                                                                  |                                   |            |                                 |                                           |                                                          |                       |                           |         |                                                                       |                            |                                      |            |            |            |          |
|                    | 11              |                  |                                                          |                                                             |                                  |                                                                  |                                   |            |                                 |                                           |                                                          |                       |                           |         |                                                                       |                            |                                      |            |            |            |          |
|                    | 12              |                  | Цg                                                       |                                                             | 4 117 Hoone ja raj 63,5 days?    |                                                                  |                                   |            | Mon 20.02.2 Thu 18.05.23        |                                           |                                                          |                       |                           |         |                                                                       |                            |                                      |            |            |            |          |
|                    | 13              |                  | 办                                                        |                                                             |                                  |                                                                  |                                   |            |                                 | 1;562                                     |                                                          |                       |                           |         |                                                                       |                            |                                      |            |            |            |          |
|                    | 14              | HH.              | Цg.                                                      |                                                             | Panduse lam 1 day                |                                                                  |                                   |            | Tue 21.02.23 Wed 22.02.2 562    |                                           |                                                          |                       |                           |         |                                                                       |                            |                                      |            |            |            |          |
|                    | 15              | <b>HIL</b>       | ш,                                                       |                                                             | Katusel san.s 5 days             |                                                                  |                                   |            | Fri 07.04.23 Fri 14.04.23 31;32 |                                           |                                                          |                       |                           |         |                                                                       |                            |                                      |            |            |            |          |
| <b>GANTT CHART</b> | 16              | <b>HIE</b>       | ۳,                                                       |                                                             | Sissepääsu vi 0,5 days           |                                                                  |                                   |            | Thu 18.05.23 Thu 18.05.23 144   |                                           |                                                          |                       |                           |         |                                                                       |                            |                                      |            |            |            |          |
|                    | 17              | E                | С.,                                                      |                                                             | Sissepääsu e: 0,5 days           |                                                                  |                                   |            | Thu 18.05.23 Thu 18.05.23 144   |                                           |                                                          |                       |                           |         |                                                                       |                            |                                      |            |            |            |          |
|                    | 18              | H                | С.,                                                      |                                                             | Sissepääsu e: 1 day              |                                                                  |                                   |            | Wed 22.02.2 Thu 23.02.23 14     |                                           |                                                          |                       |                           |         |                                                                       |                            |                                      |            |            |            |          |
|                    | 19              | 圃                | Т.                                                       |                                                             | Sissepääsu va 1 day?             |                                                                  |                                   |            | Mon 20.02.2: Tue 21.02.23 1     |                                           |                                                          |                       |                           |         |                                                                       |                            |                                      |            |            |            |          |

<span id="page-48-0"></span>Joonis 6.6 Tööliste andmebaasi ja tööde kestuse sisestamise algus

| Import Wizard - Map                                                                                                    | $\times$         | Import Wizard - Import Mode                                                                                                    |                                                                                                    |                            |                                                                                   | $\times$                                                                      |
|----------------------------------------------------------------------------------------------------|------------------|----------------------------------------------------------------------------------------------------|----------------------------------------------------------------------------------------------------|----------------------------|-----------------------------------------------------------------------------------|-------------------------------------------------------------------------------|
| Create new map or use existing map?<br>If you have used this wizard before you may have chosen to save your settings as<br>a map.<br>In addition to maps you may have saved, Project provides a variety of ready-made<br>maps you may find useful.<br>Choose New map to create your data settings from scratch.<br>Choose Use existing map to see the ready-made maps available to you.<br>New map<br>$\bigcirc$ Use existing map | 1.               |                                                                                                    | How do you want to import this file?<br>$\bigcirc$ As a new project<br>◉ Append the data to the active project<br>◯ Merge the data into the active project                                                     |                            |                                                                                   | 2.                                                                            |
| < Back<br>Next<br>Help                                                                                                    | Finish<br>Cancel | Help                                                                                                    | < Back                                                                                                    | Next >                     | <b>Finish</b>                                                                     | Cancel                                                                        |
| <b>Import Wizard - Map Options</b>                                                                                                    | $\times$         | Import Wizard - Resource Mapping                                                                                                    |                                                                                                    |                            |                                                                                   | ×                                                                             |
| Select the types of data you want to import<br>Select the types of project information you want to map:<br>task information, resource information, or information on<br>resource assignments.<br>$\Box$ Tasks<br>Resources<br>Assignments<br>Microsoft Excel options<br>Import includes headers<br>Include assignment rows in output                                                                                              | 3.               | Map Resources Data<br>Source worksheet name:<br>Resource_Table<br>Verify or edit how you want to map the data.<br><b>From: Excel Field</b><br>ID.<br>Name<br><b>Initials</b><br>Type<br><b>Material Label</b><br>Clear All<br>Add All<br>Preview<br>Excel:<br>ID<br>ID<br>Project:<br>Preview:<br>1<br>$\overline{2}$<br>$\overline{\phantom{a}}$ | $\checkmark$<br>To: Microsoft Project Field<br>lıb.<br>Name<br>Initials<br>Type<br><b>Material Label</b><br><b>Insert Row</b><br><b>Delete Row</b><br>Name<br>Name<br>Küttesüst, brigaac K<br><b>W</b> hringad | Initials<br>Initials<br>ÎΜ | Data Type<br>Text<br>Text<br>Text<br>Text<br>Text<br>Type<br>Type<br>Work<br>Mork | $\blacktriangle$<br>Move<br>$\overline{\mathbf{v}}$<br>Mater<br>Mater<br>$\,$ |
| Help<br>< Back<br>Next >                                                                                                    | Finish<br>Cancel | Help                                                                                                    | < Back                                                                                                    | Next >                     | Finish                                                                            | Cancel                                                                        |

<span id="page-48-1"></span>Joonis 6.7 Tööliste andmebaasi import

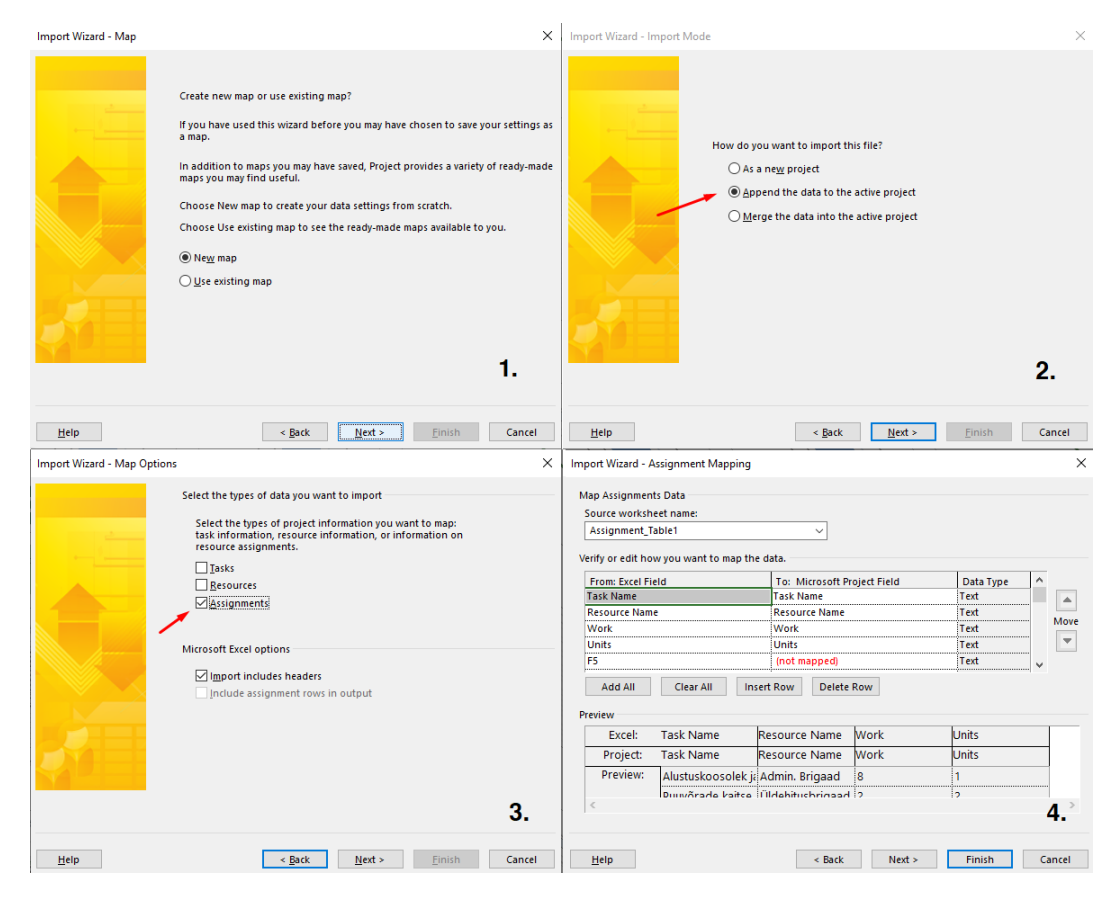

Joonis 6.8 Tööde ajakulu ja määratluse import

<span id="page-49-0"></span>

| 日<br><b>FILE</b><br>F<br>Gantt<br>Chart *<br>TIMELINE | ь<br>٠<br>Task<br>Usage | r → →<br>TASK<br><b>RESOURCE</b><br><b>E.</b> Network Diagram<br>Calendar -<br>Other Views -<br><b>Task Views</b><br>Sun 19.02.23<br>20 Feb '23<br>Sti | <b>REPORT</b><br>駒<br>Team<br>Planner<br>DE Näidisprojekt 2 uus workbook projectisse *<br>06 Mar '23              | PROJECT<br>VIEW<br>Resource Usage<br><b>Resource Sheet</b><br><b>Ta</b> Other Views -<br><b>Resource Views</b> | OFFICE TAB<br>$rac{A}{Z}$<br>20 Mar '23 | Sort Outline Tables<br>03 Apr '2          | <b>GANTT CHART TOOLS</b><br>FORMAT<br>Highlight:<br>Filter:<br><sup>E</sup> : Group by:<br>Data<br>Sat 08.04.23 | [No Highlight]<br>Days<br>[No Filter]<br>[No Group]<br>17 Apr '23 | Timescale:<br>Zoom<br>Zoom<br>01 May '23 | Entire Selected<br>Project<br>Tasks<br>Today<br>15 May '23 | Näidisprojekt 2 uus workbook projectisse - Project Professional<br><b>√</b> Timeline Timeline<br>$\Box$ Details                                                                                                    | Split View<br>29 May '23 | <b>BB</b> Switc<br>$\Box$ Arran<br>New<br><b>Hide</b><br>Window<br>Windo<br>12 Jun '23 |
|-------------------------------------------------------|-------------------------|----------------------------------------------------------------------------------------------------|----------------------------------------------------------------------------------------------------|----------------------------------------------------------------------------------------------------|-----------------------------------------|-------------------------------------------|----------------------------------------------------------------------------------------------------|-------------------------------------------------------------------|------------------------------------------|------------------------------------------------------------|----------------------------------------------------------------------------------------------------|--------------------------|----------------------------------------------------------------------------------------|
|                                                       |                         | Mon 20.02.                                                                                                    |                                                                                                    |                                                                                                    |                                         |                                           |                                                                                                    |                                                                   |                                          | 20 Feb '23                                                 | Add tasks with dates to the timeline                                                                                                    | 27 Feb '23               | 06 Mar 12                                                                              |
|                                                       |                         | <b>Task</b><br>A<br>Mode                                                                                                    | <b>Task Name</b>                                                                                                  | <b>Duration</b>                                                                                                | <b>Start</b>                            | $\overline{\phantom{a}}$ Finish           | <b>Predecessors</b>                                                                                             | <b>Resource</b><br><b>Names</b>                                   | <b>Add New Column</b>                    | s.                                                         | $M$ <sub>1</sub> T <sub>1</sub> W <sub>1</sub> T <sub>1</sub> F <sub>1</sub> S <sub>1</sub> S <sub>1</sub> M <sub>1</sub> T <sub>1</sub> W <sub>1</sub> T <sub>1</sub> F <sub>1</sub> S <sub>1</sub> S <sub>1</sub> |                          | $M$ $T$ <sup>1</sup>                                                                   |
| 1                                                     |                         | ₩                                                                                                    | Objekti algus                                                                                                    | 0,1 days                                                                                                    |                                         | Mon 20.02.2: Mon 20.02.2:                 |                                                                                                    |                                                                   |                                          | н                                                          |                                                                                                    |                          |                                                                                        |
| $\overline{c}$                                        | <b>III</b>              | н.                                                                                                    | Objekti lõpetus                                                                                                   | 1 day?                                                                                                    |                                         | Mon 21.08.2 Tue 22.08.23 82;137;138;197;2 |                                                                                                    |                                                                   |                                          |                                                            |                                                                                                    |                          |                                                                                        |
| 3                                                     |                         | Цz,                                                                                                    | ▲ 1 VÄLISRAJATISED                                                                                                | 130,03 days? Mon 20.02.2 Mon 21.08.2                                                                           |                                         |                                           |                                                                                                    |                                                                   |                                          |                                                            |                                                                                                    |                          |                                                                                        |
| $\Lambda$                                             | Calibri                 | - 11                                                                                                    | $\bar{\vec{z}}$<br>I.                                                                                             | stus ja 68,88 days?                                                                                            | Mon 20.02.2 Fri 26.05.23                |                                           |                                                                                                    |                                                                   |                                          |                                                            |                                                                                                    |                          |                                                                                        |
|                                                       |                         |                                                                                                    | Imisti 1 day                                                                                                    |                                                                                                    |                                         | Mon 20.02.2 Tue 21.02.23                  |                                                                                                    |                                                                   |                                          | п                                                          |                                                                                                    |                          |                                                                                        |
| 6                                                     | в                       | $\boldsymbol{I}$                                                                                                    | $\Delta$ - $\Delta$ - $\infty$ $\stackrel{\sim}{\sim}$ $\frac{1}{\sqrt{2}}$ - $\frac{1}{\sqrt{2}}$<br>koosc 1 day |                                                                                                    |                                         | Mon 20.02.2: Tue 21.02.23 1               |                                                                                                    | Admin. Brigaad                                                    |                                          |                                                            | <b>Admin. Brigaad</b>                                                                                                    |                          |                                                                                        |
|                                                       |                         |                                                                                                    |                                                                                                    |                                                                                                    |                                         |                                           |                                                                                                    |                                                                   |                                          |                                                            |                                                                                                    |                          |                                                                                        |
| R                                                     | Ж,                      | Cut                                                                                                    | 113 Taimestiku   0,13 days?                                                                                       |                                                                                                    |                                         | Mon 20.02.2 Mon 20.02.2                   |                                                                                                    |                                                                   |                                          |                                                            |                                                                                                    |                          |                                                                                        |
| 9                                                     | Eb.                     | Copy                                                                                                    | Puuvõrade ka 0,13 days?                                                                                           |                                                                                                    |                                         | Mon 20.02.2 Mon 20.02.2 1                 |                                                                                                    | Üldehitusbrigaa                                                   |                                          |                                                            | Üldehitusbrigaad[2]                                                                                                    |                          |                                                                                        |
| 10                                                    | Ŕ.                      | Paste                                                                                                    |                                                                                                    |                                                                                                    |                                         |                                           |                                                                                                    |                                                                   |                                          |                                                            |                                                                                                    |                          |                                                                                        |
| 11                                                    |                         | Paste Special                                                                                                    |                                                                                                    |                                                                                                    |                                         |                                           |                                                                                                    |                                                                   |                                          |                                                            |                                                                                                    |                          |                                                                                        |
| 12                                                    | шß.                     | <b>Scroll to Task</b>                                                                                                    | 117 Hoone ja raj 68,88 days? Mon 20.02.2 Fri 26.05.23                                                             |                                                                                                    |                                         |                                           |                                                                                                    |                                                                   |                                          |                                                            |                                                                                                    |                          |                                                                                        |
| 13                                                    |                         | <b>Insert Task</b>                                                                                                    |                                                                                                    |                                                                                                    |                                         |                                           | 1:562                                                                                                    |                                                                   |                                          |                                                            |                                                                                                    |                          |                                                                                        |
| 14                                                    |                         | <b>Delete Task</b>                                                                                                    | Panduse lam 0,63 days                                                                                             |                                                                                                    |                                         | Tue 21.02.23 Tue 21.02.23 562             |                                                                                                    | Üldehitusbrigaa                                                   |                                          |                                                            | <b>Üldehitusbrigaad</b>                                                                                                    |                          |                                                                                        |
| CHART<br>15                                           |                         | <b>Inactivate Task</b>                                                                                                    | Katusel san.s 1 day                                                                                               |                                                                                                    |                                         | Fri 07.04.23 Mon 10.04.2 31;32            |                                                                                                    | Üldehitusbrigaa                                                   |                                          |                                                            |                                                                                                    |                          |                                                                                        |
| 16                                                    |                         | Manually Schedule                                                                                                    | Sissepääsu vi 0,06 days                                                                                           |                                                                                                    |                                         | Thu 25.05.23 Thu 25.05.23 144             |                                                                                                    | Üldehitusbrigaa                                                   |                                          |                                                            |                                                                                                    |                          |                                                                                        |
| <b>GANTT</b>                                          |                         |                                                                                                    | Sissepääsu e: 0,13 days                                                                                           |                                                                                                    |                                         | Thu 25.05.23 Thu 25.05.23 144             |                                                                                                    | Üldehitusbrigaa                                                   |                                          |                                                            |                                                                                                    |                          |                                                                                        |
| 18                                                    | La,                     | Auto Schedule                                                                                                    | Sissepääsu e: 0,13 days                                                                                           |                                                                                                    |                                         | Wed 22.02.2 Wed 22.02.2 14                |                                                                                                    | Üldehitusbrigaa                                                   |                                          |                                                            | Üldehitusbrigaad                                                                                                    |                          |                                                                                        |
| 19                                                    | 28                      | Assign Resources                                                                                                    | Sissepääsu va 0,06 days?                                                                                          |                                                                                                    |                                         | Mon 20.02.2: Mon 20.02.2: 1               |                                                                                                    | Üldehitusbrigaa                                                   |                                          |                                                            | Uldehitusbrigaad[2]                                                                                                    |                          |                                                                                        |
| 20                                                    |                         | Text Styles                                                                                                    | Tuulekoja sis 0,5 days                                                                                            |                                                                                                    | Thu 25.05.23 Fri 26.05.23               |                                           | 144                                                                                                    | Üldehitusbrigaa                                                   |                                          |                                                            |                                                                                                    |                          |                                                                                        |
| $\overline{2}$                                        | FE                      | Information                                                                                                    | Lodža piirete 0,44 days?                                                                                          |                                                                                                    |                                         | Tue 21.02.23 Tue 21.02.23 1;562           |                                                                                                    | Üldehitusbrigaa                                                   |                                          |                                                            | Üldehitusbrigaad[2]                                                                                                    |                          |                                                                                        |
| 22                                                    | a I                     | Notes                                                                                                    | Aknaplekkidi 1,5 days?                                                                                            |                                                                                                    |                                         | Fri 24.03.23 Mon 27.03.2 566;567          |                                                                                                    | Üldehitusbrigaa                                                   |                                          |                                                            |                                                                                                    |                          |                                                                                        |
| 23                                                    | ë                       | <b>Add to Timeline</b>                                                                                                    | 1. TK Keldrikc 0,06 days                                                                                          |                                                                                                    |                                         | Wed 15.03.2 Wed 15.03.2 27;28;29;30       |                                                                                                    | Üldehitusbrigaa                                                   |                                          |                                                            |                                                                                                    |                          |                                                                                        |
| $\overline{24}$                                       | $25 \n\infty$           | Hyperlink                                                                                                    | 2. TK Keldrikc 0,06 days                                                                                          |                                                                                                    |                                         | Fri 17.03.23 Fri 17.03.23 23;28           |                                                                                                    | Üldehitusbrigaa                                                   |                                          |                                                            |                                                                                                    |                          |                                                                                        |
|                                                       |                         |                                                                                                    |                                                                                                    |                                                                                                    |                                         |                                           | 24                                                                                                    |                                                                   |                                          |                                                            |                                                                                                    |                          |                                                                                        |
| 26                                                    |                         | 吟                                                                                                    |                                                                                                    |                                                                                                    |                                         |                                           |                                                                                                    |                                                                   |                                          |                                                            |                                                                                                    |                          |                                                                                        |
| 27                                                    | <b>HH</b>               | п.,                                                                                                    | 1. TK panipail 4 days                                                                                             |                                                                                                    |                                         | Tue 21.02.23 Mon 27.02.2 562              |                                                                                                    | Üldehitusbrigaa                                                   |                                          |                                                            |                                                                                                    | <b>Üldehitusbrigaad</b>  |                                                                                        |
| 28                                                    | m                       | man a                                                                                                    | 2. TK panipail 4 days                                                                                             |                                                                                                    | Mon 27.02.2 Fri 03.03.23                |                                           | 27                                                                                                    | Üldehitusbrigaa                                                   |                                          |                                                            |                                                                                                    |                          | Üldehitusbrigaa                                                                        |
| 29                                                    |                         | 办                                                                                                    |                                                                                                    |                                                                                                    |                                         |                                           | 28                                                                                                    |                                                                   |                                          |                                                            |                                                                                                    |                          |                                                                                        |

<span id="page-49-1"></span>Joonis 6.9 Tabeli korrastamine ja tühjade ridade kustutamine

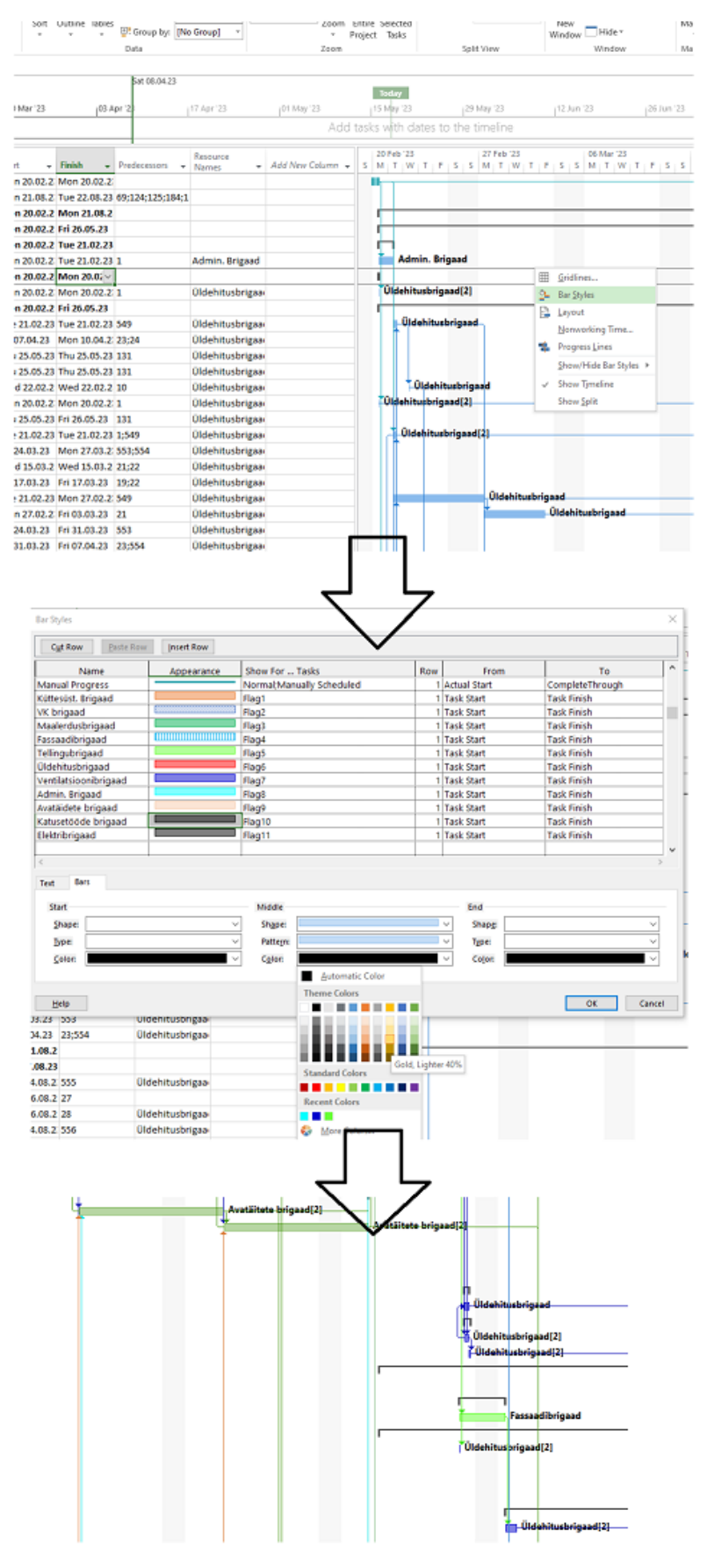

<span id="page-50-0"></span>Joonis 6.10 Joonetüüpide muutmine

# **7. PROGRAMMI KASUTAMISE DEMO**

[https://drive.google.com/file/d/1yaGkDH](https://drive.google.com/file/d/1yaGkDH-nJC4l7cXeSKCUVG4cF0sfeKzF/view?usp=sharing)[nJC4l7cXeSKCUVG4cF0sfeKzF/view?usp=sharing](https://drive.google.com/file/d/1yaGkDH-nJC4l7cXeSKCUVG4cF0sfeKzF/view?usp=sharing)

## **KOKKUVÕTE**

Lõputöö raames läbi viidud küsitluste ja intervjuude käigus selgus, et kui graafikute kõige suurem miinus on, et see võtab palju aega, siis loodud programmi kasutamine lühendab selle kestust oluliselt. Näidisprojekti kahe ajagraafiku käsitsi koostamiseks kulus ühel projektijuhil aega neli päeva, genereeritud programmi abil saab koostada graafiku tunniga. 80% ajast kulub mahtude sisestamisele, 19% ajast andmete vormindamiseks MS Projectisse ja 1% reaalsele andmete genereerimisele. Programmi kasutaja ei pea uuesti looma kõiki tööde sõltuvusi, vaid need luuakse automaatselt. Lisaks lahendati ära probleem, et töödele ei osata anda sobivat kestust sellega, et kohandati Ratu ajanorme vastavalt eksperthinnangutele ja näidisprojektide valideerimisele, ning graafik kasutab saadud ajanorme, sisestatud mahte ja näidisbrigaade, et arvutada vastavad kestused. Heuristilisel meetodil loodud seosed tunduvad näidisprojektide genereerimisel suhteliselt usaldusväärsed. Lõputöö tulemusena valmis programm, millega saab genereerida ajagraafikuid kortermajade renoveerimise kavandamiseks.

Lõputöö raames koostatud programm on algversioon. Erinevate objektide sisestamisel võib ette tulla juhuseid, kus üksikul tööl puudub seos eelmisega. Probleemi saab lahendada, kui tulevasi ehitusprojekte alustada programmi loodud graafikuga ja seda ehituse käigus pidevalt täiendada, ning saadud tulemuste põhjal viia vajadusel sisse parandusi. Tulevikus oleks mõistlik arendada välja andmebaas, et saada tööde ajanorme veelgi täpsemaks. Selleks, et programm näeks ilusam välja, võiks kogu programmi sisu ümber programmeerida ja luua veebirakendus. Kuigi edasiarenduse ideid on suures mahus, siis see on programmi arendamise puhul normaalne. Lõputöö täitis püstitatud eesmärgid, programm loob vähese ajaga esmase ajagraafiku, mida tuleb ehitusprotsessi käigus muuta.

### **SUMMARY**

Interviews and surveys revealed that the biggest cons with creating a project plan is that it is time consuming and sometimes it is hard to estimate time cost. Compiled automated program shortens its duration significantly. It took one project manager four days to manually create the project plan for the sample project, with the help of the program, it can be created in an hour. 80% of time is spent on entering the workload, 19% of time on data formatting in MS Project and 1% on actual data generation. The used doen not need to recreate all job dependencies, they are created automatically. In addition, the problem of not being able to give appropriate durations to jobs was resolved by adjusting Ratu's time standards based on expert evaluations and validation of sample projects, and the scheduler uses the resulting time standards, entered volumes and sample crews to calculate the corresponding durations. The relationships generated by the heuristic method seem relatively reliable when generating sample projects. As a result of the thesis, a program was completed, which can be used to generate timetables for planning the renovation of apartment buildings.

The program created as part of the thesis is the initial version. When entering different objects in the future, there may be cases where some jobs have no connections with the previous one. The problem can be solved by starting future construction projects with the schedule created by the program and constantly updating it during the construction process, and based on the results obtained, make improvements if necessary. In the future, it would be wise to develop a database in order to obtain even more accurate time standards for works. In order to make the program look nicer, it would be good idea to reprogram all the contents of the program and create a web application. Although there are many ideas for further development, this is normal in program development. The thesis fulfilled the set goals, the program creates an initial schedule in a short amount of time, which must be updated during the construction process.

#### **KASUTATUD KIRJANDUS**

- [1] Ehitusuudised ja Leet, L., Eestis on tuhanded hooned veel energiamärgiseta". 2019.
- [2] Euroopa Liidu Väljaannete Talitus. "Hoonete enerigatõhusus". 2010.
- [3] KredEx. "KredEx hakkab korterelamute renoveerimist toetama". [Online] https://kredex.ee/et/uudised/kredex-hakkab-korterelamute-renoveerimist-toetama (07.05.2023).
- [4] KredEx. "Ettevõtluse ja Innovatsiooni Sihtasutus". [Online] https://kredex.ee/et/kes-meoleme/ettevotluse-ja-innovatsiooni-sihtasutus (18.05.2023).
- [5] Krusenvald, V. "KredEx käendus". [Online] https://financer.com/ee/wiki/kredex-kaendus/ (15.05.2023).
- [6] Zhou, J., Love, P. E. D., Wang, X., Teo, K. L., ja Irani, Z., "A review of methods and algorithms for optimizing construction scheduling". 2013.
- [7] Adeli, H ja Karim, A. S. "Construction scheduling, cost optimization, and management : a new model based on neurocomputing and object technologies". 2001
- [8] Kelley, J. E. ja Alkert, M. R. W. "Critical-Path Planning and Scheduling". 1959.
- [9] "Linear programming". [Online] https://www.britannica.com/science/linearprogramming-mathematics (08.03.2023).
- [10] "Linear programming : critical path management Crash Strategy". https://www.pmi.org/learning/library/critical-path-management-crashing-strategy-1957# (vaadatud 9. märts 2023).
- [11] Fondahl, J. W. ja Stanford, C. "A non-computer approach to the critical path method for the construction industry". 1962.
- [12] Siemens, N. "A Simple CPM Time-Cost Tradeoff Algorithm". 1971.
- [13] Sakr, M., Abdel-Monem, M., El-Dash, K., "Optimization of repetitive projects scheduling in construction: analysis for the state-of-the-art methods". 2021.
- [14] Kerner, K. "Ehitustööde organiseerimise analüüs ehitusinformatsiooni modelleerimise ja timmitud ehituse kontekstis". 2016.
- [15] Microsoft Project. [Online] https://www.microsoft.com/et-ee/microsoft-365/project/project-management-software. (07.03.2023).
- [16] Oracle. "Primavera P6 Enterprise Project Portfolio Management" [Online] [https://www.oracle.com/construction-engineering/primavera-p6/.](https://www.oracle.com/construction-engineering/primavera-p6/) (07.03.2023).
- [17] Euroopa Parlament. "ELi hooned 2050. aastaks heitevabaks". [Online] https://www.europarl.europa.eu/news/et/agenda/briefing/2023-03-13/0/eli-hooned-2050-aastaks-heitevabaks (08.05.2023).
- [18] KredEx. "Väikeelamute rekonstrueerimistoetus 2022-2023". [Online] https://kredex.ee/et/majaduueks (08.05.2023).
- [19] KredEx. "Korterelamute renoveerimistaotlusi esitati kõige enam Lõuna-Eestist". [Online] https://kredex.ee/et/uudised/korterelamute-renoveerimistaotlusi-esitati-koige-enamlouna-eestist (08.05.2023).
- [20] Hendrickson, C. "Project Management for Construction". 2008.
- [21] Perens, A. "Kuidas on tööd projekti plaanides osadeks jaotada?". Tallinn. 2011.
- [22] Eesti standardimis- ja akrediteerimiskeskus. "Standardid ja õigusaktid". s.a.
- [23] Hamburg, P. "Ehitusinformatsiooni klassifikatsioonisüsteemide analüüs ja testimine". 2015.
- [24] Malik, P. "A Beginner's Guide to Resource Leveling in MS Project". 2022.
- [25] Mäki, T. ja Koskenvesa, A. "*Aikataulukirja 2008*". 2007.

## **LISAD**

# **Lisa 1 EVS 885:2005 alaliigitused**

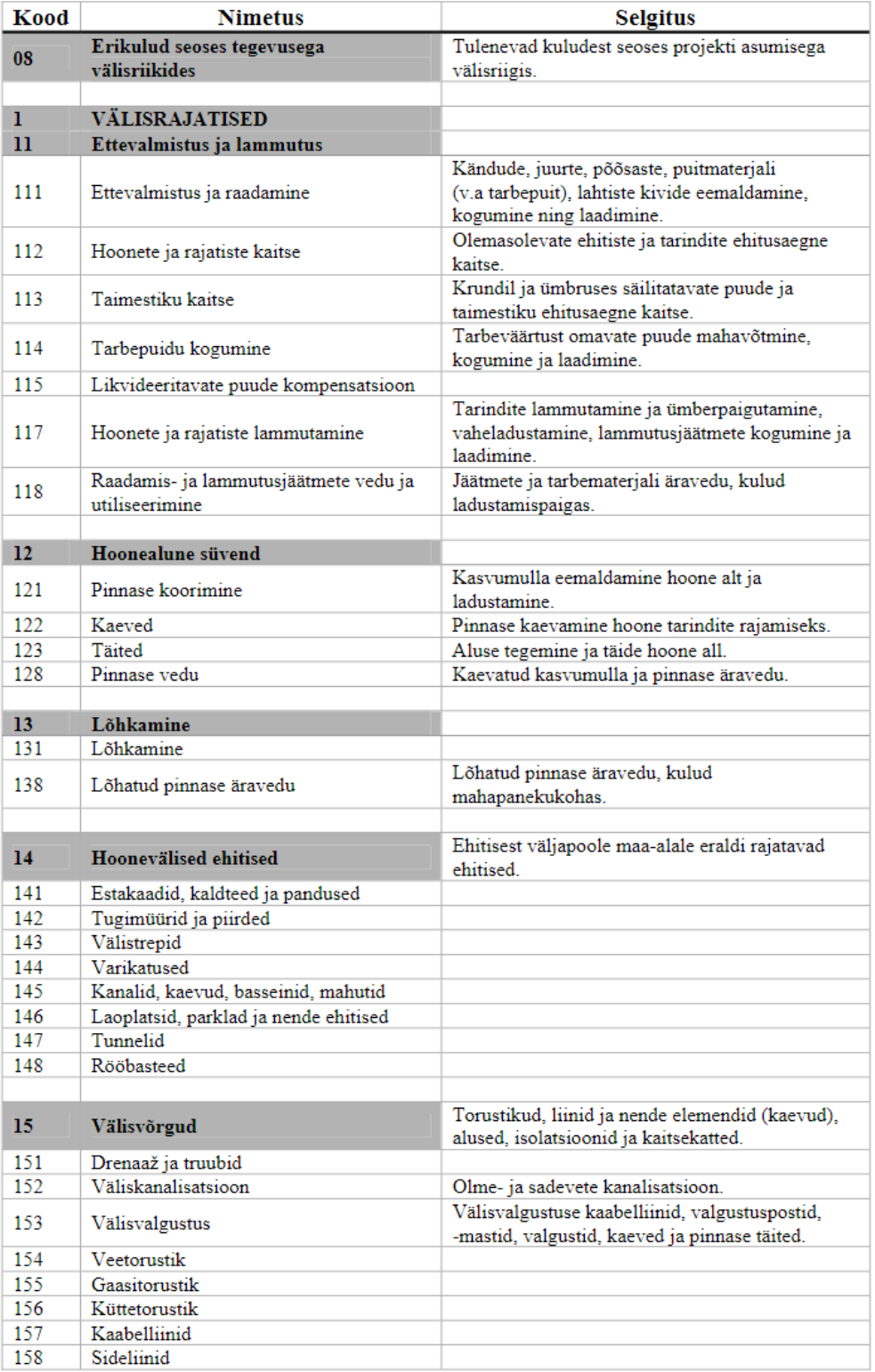

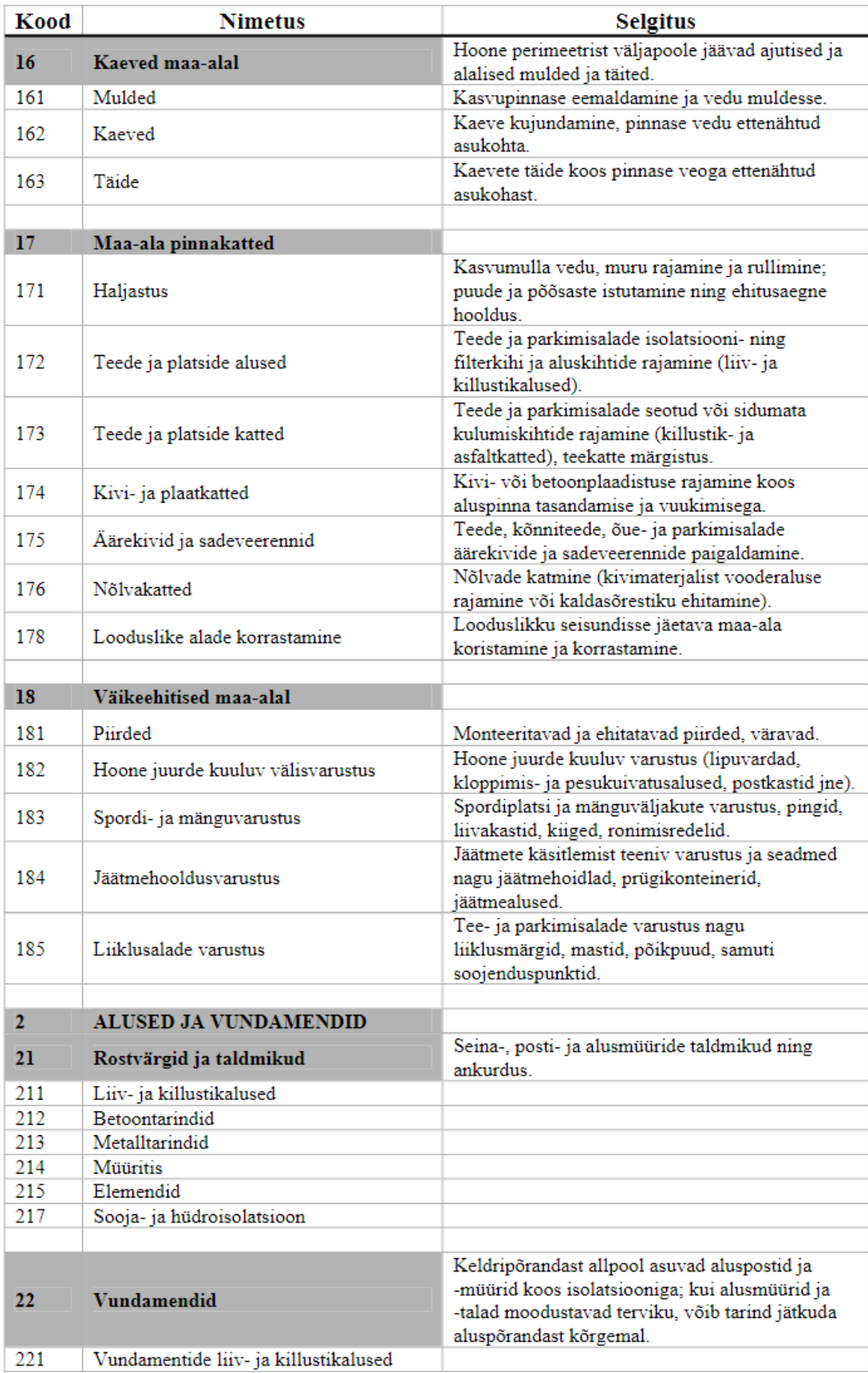

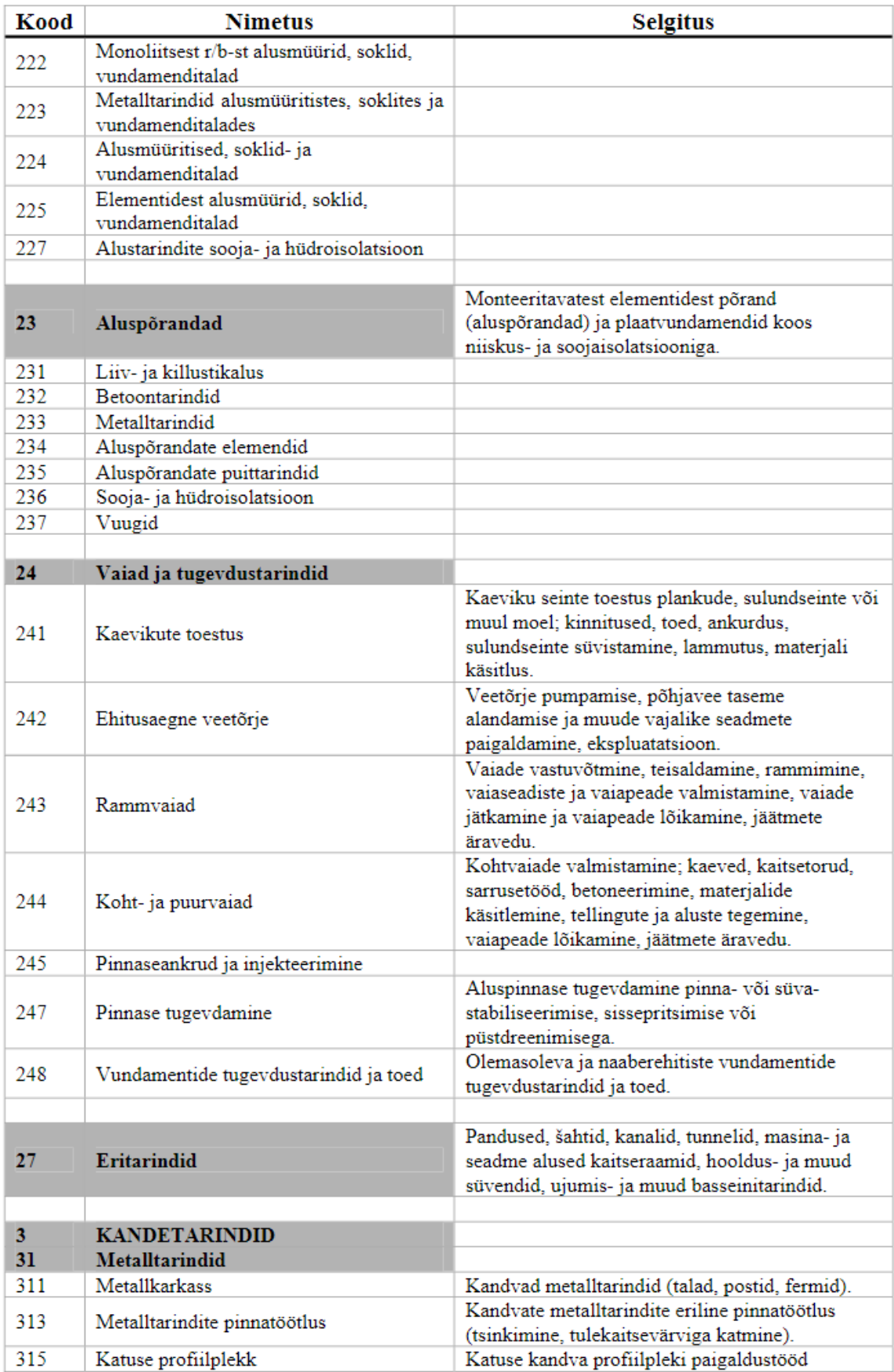

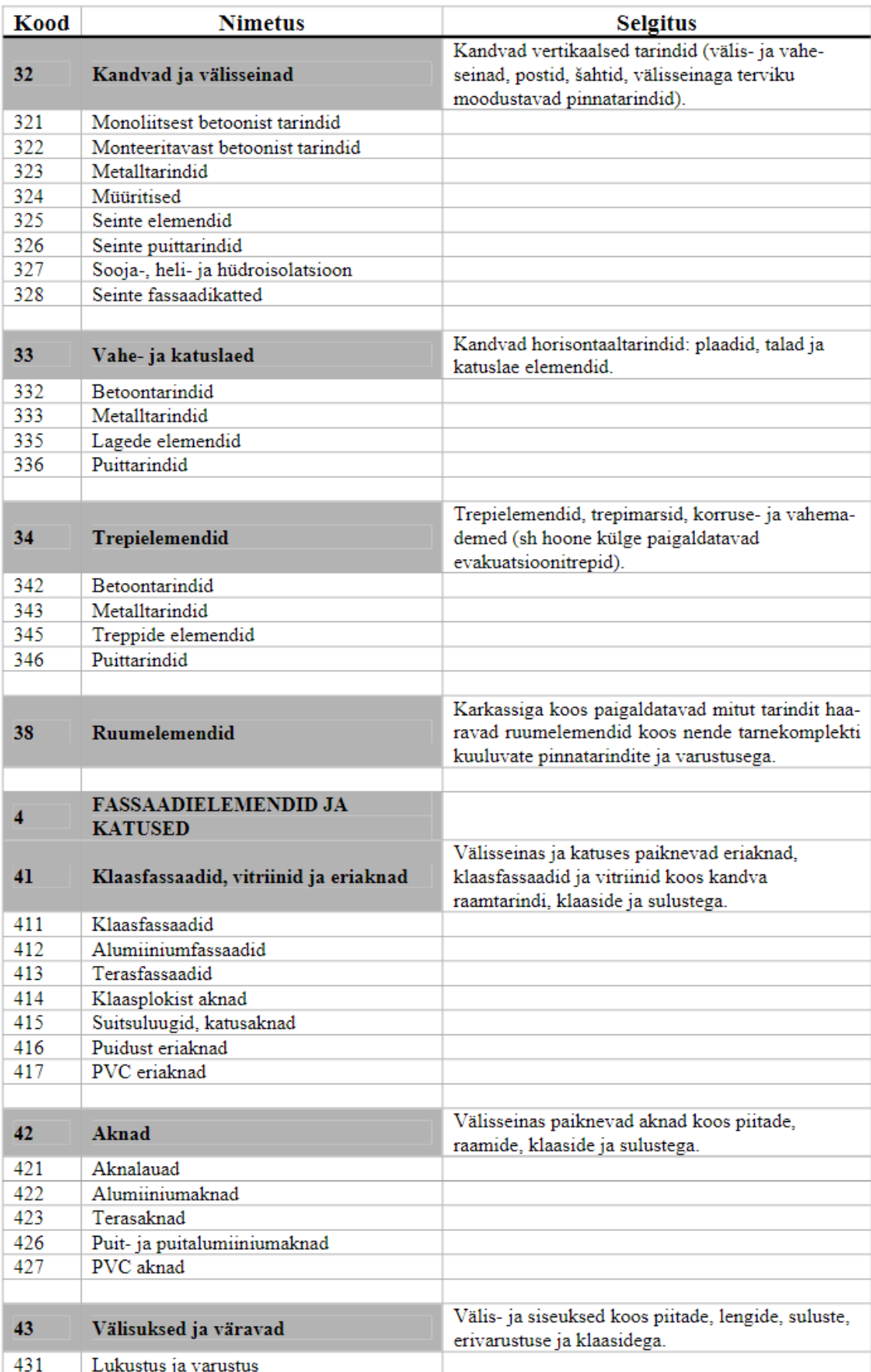

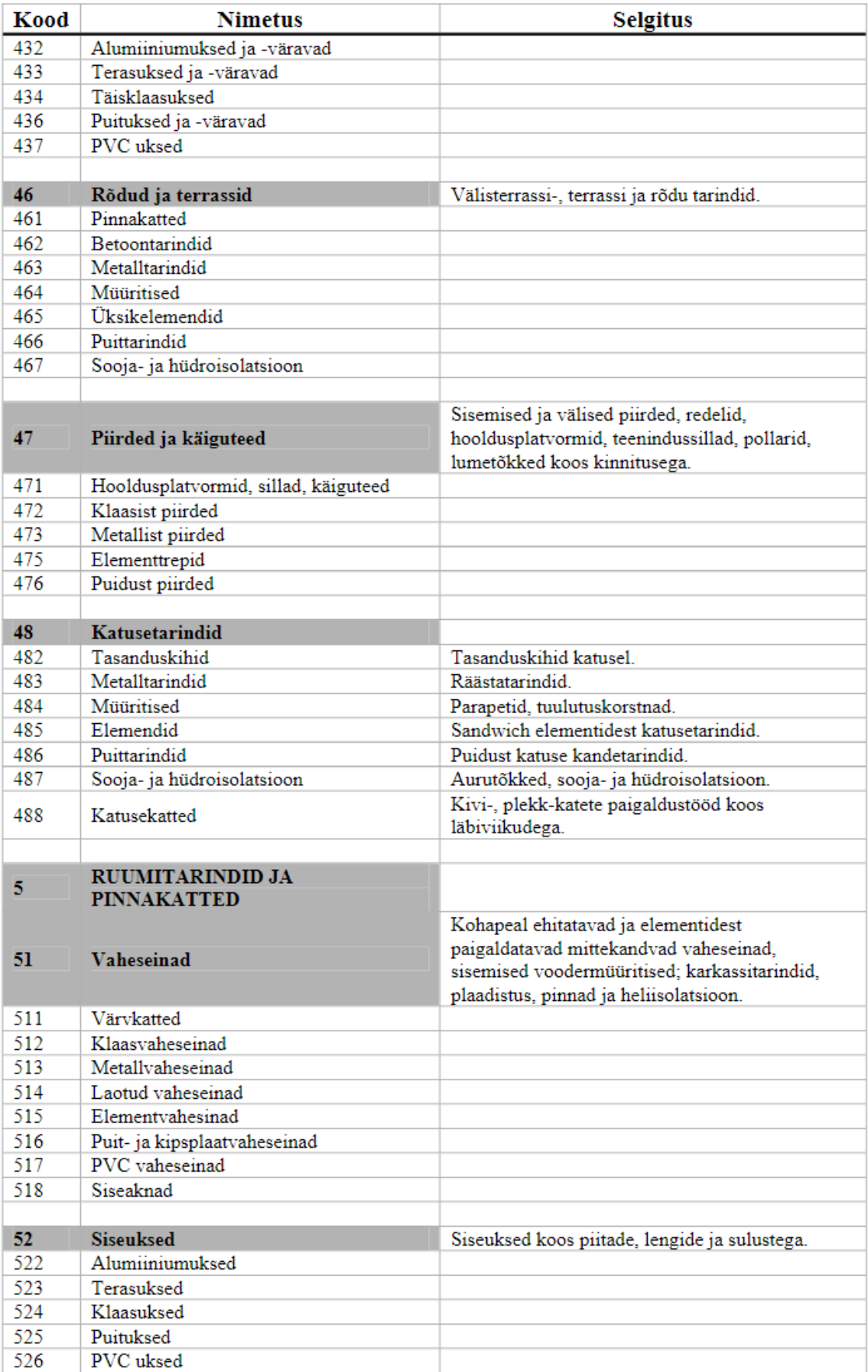

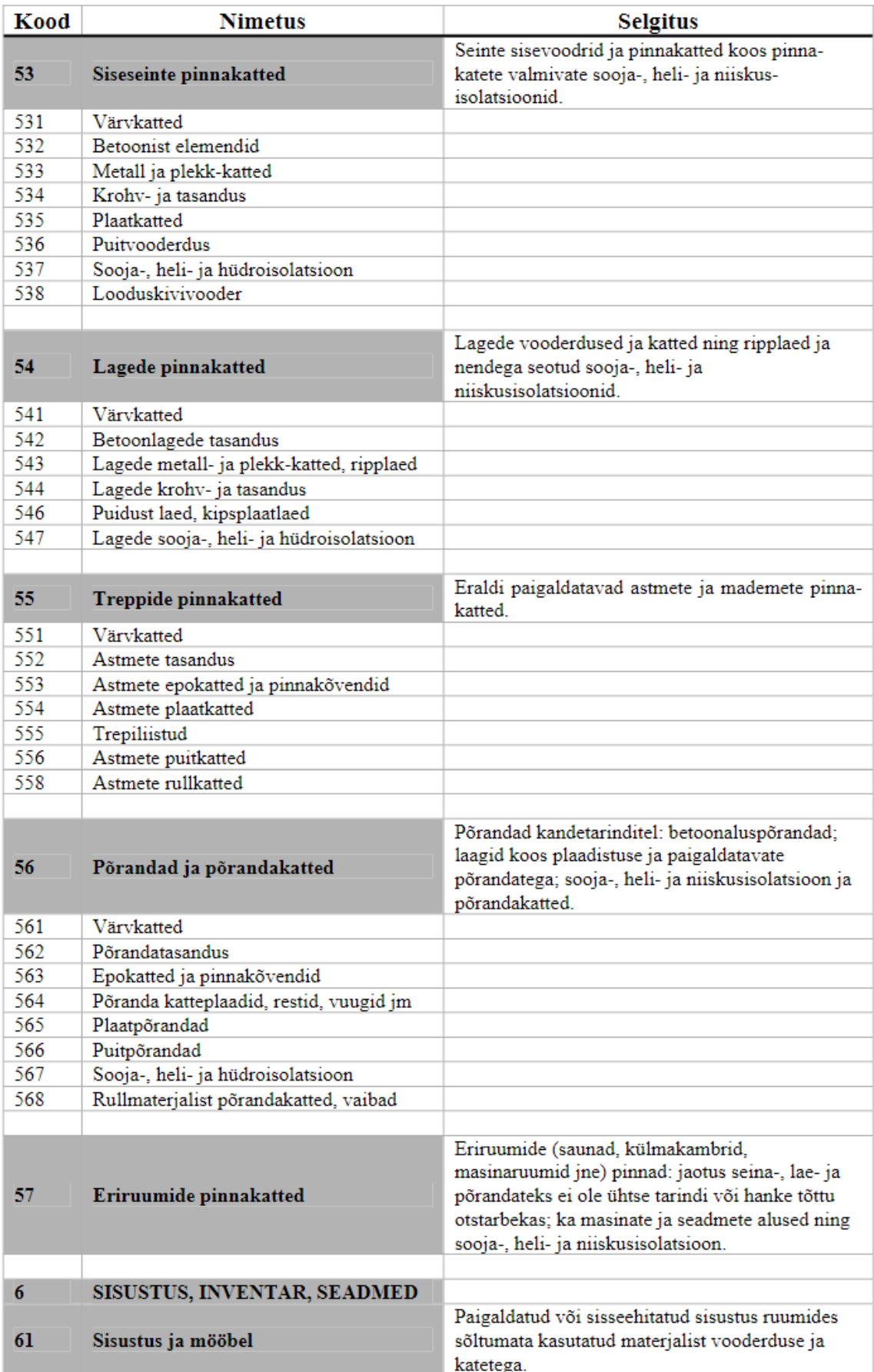

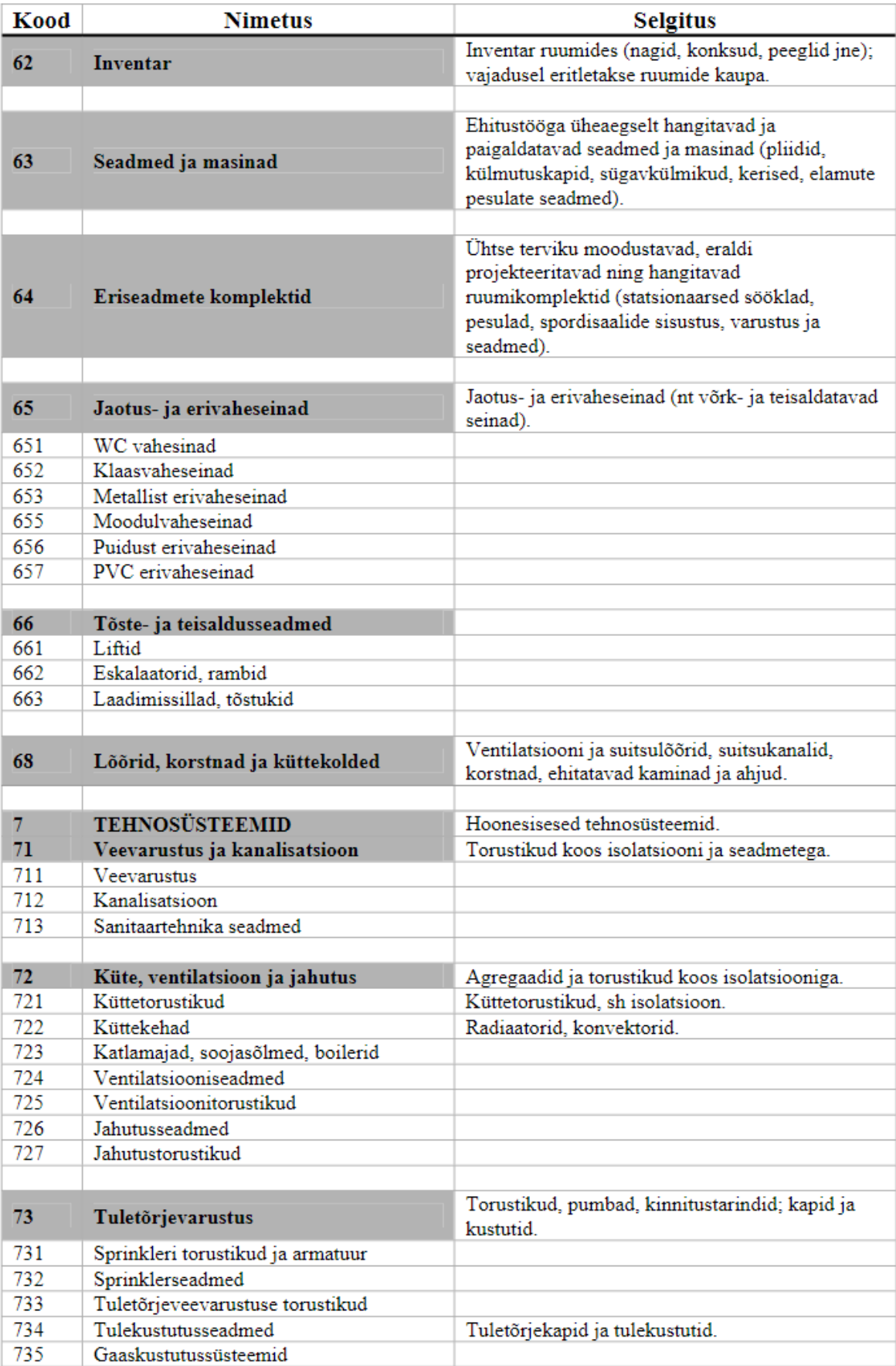

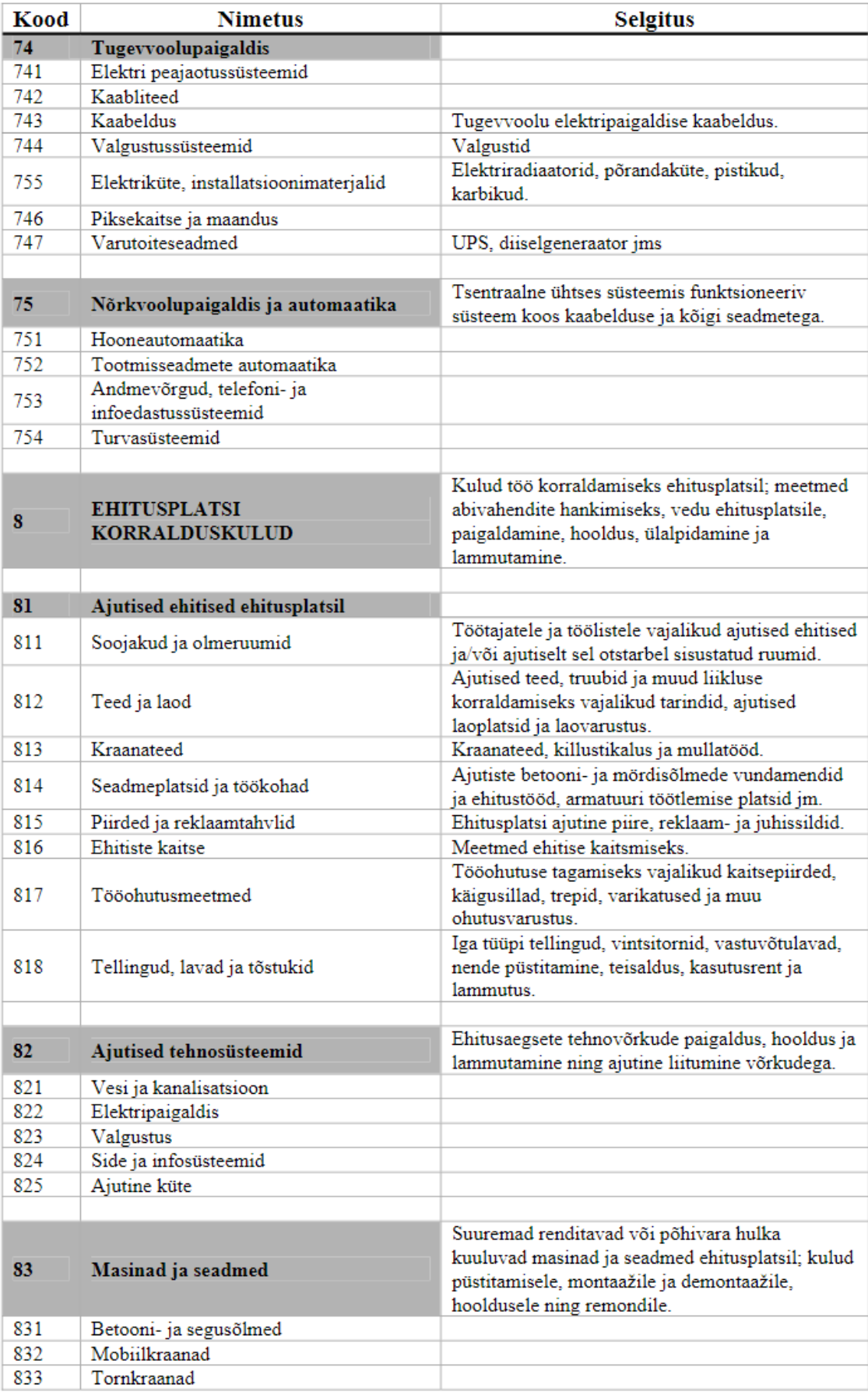

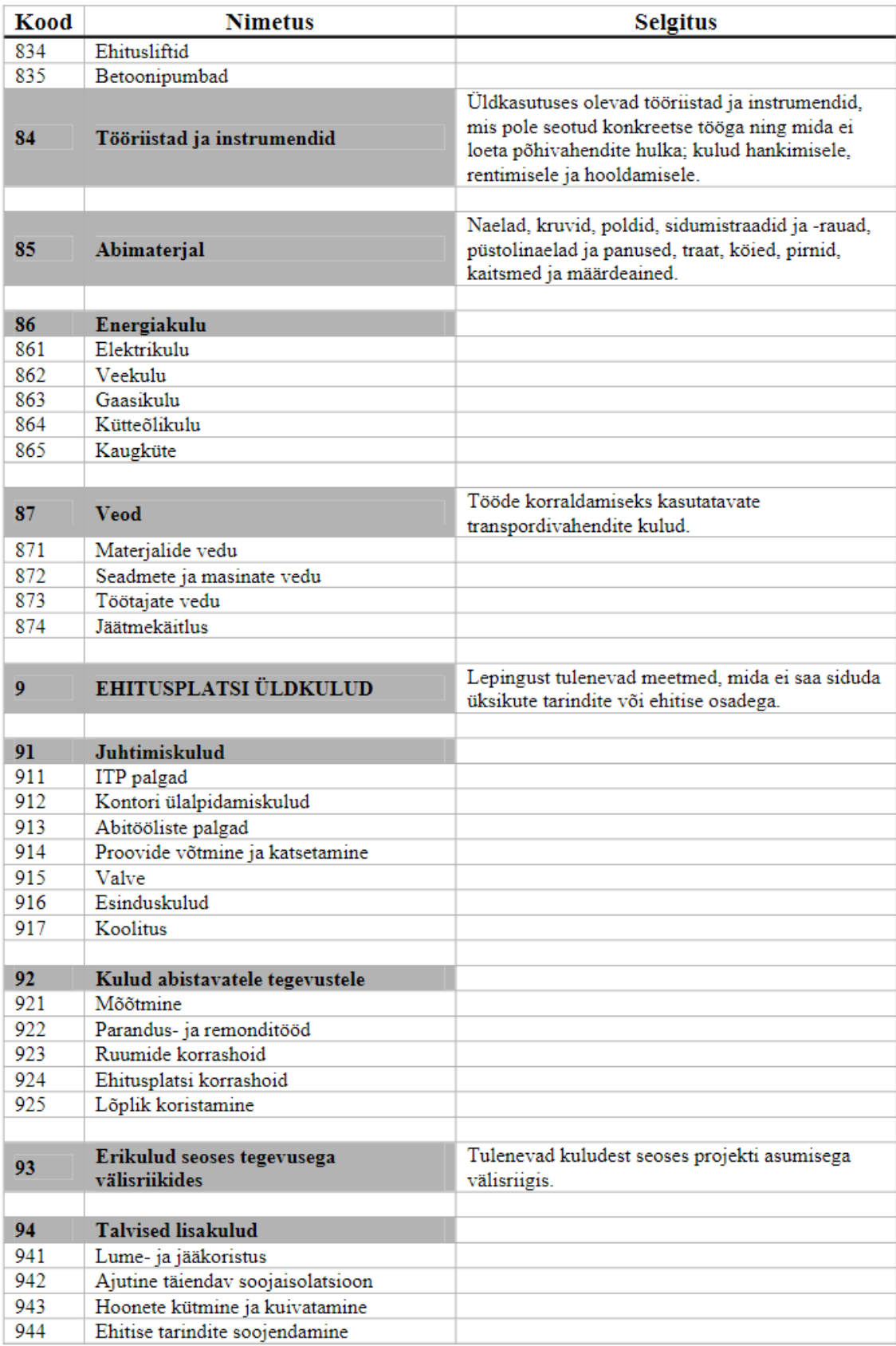

*Allikas: EVS 885:2005 Lisa A*

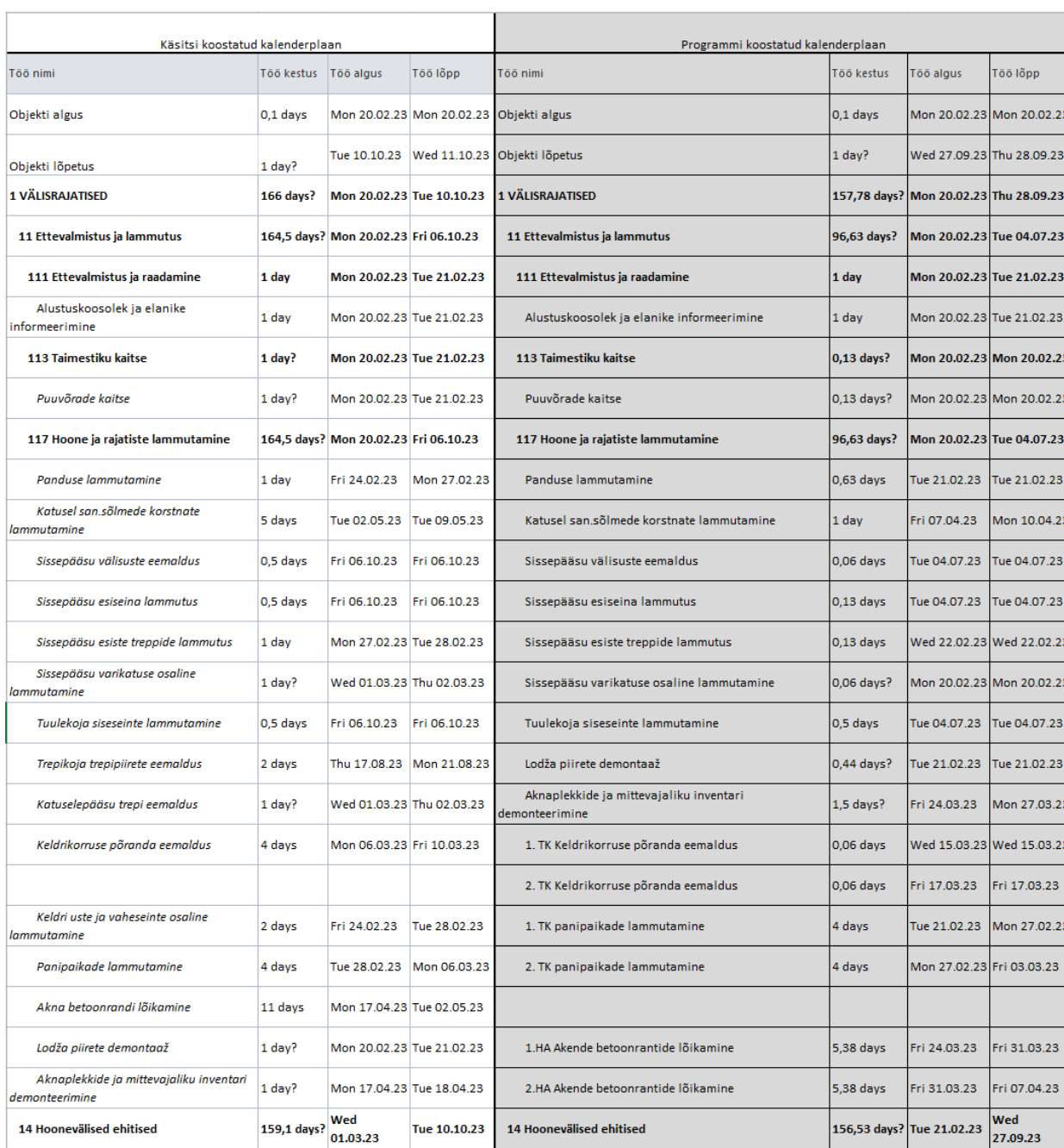

# **Lisa 2 Näidisprojekt 2 ajagraafiku võrdlus**

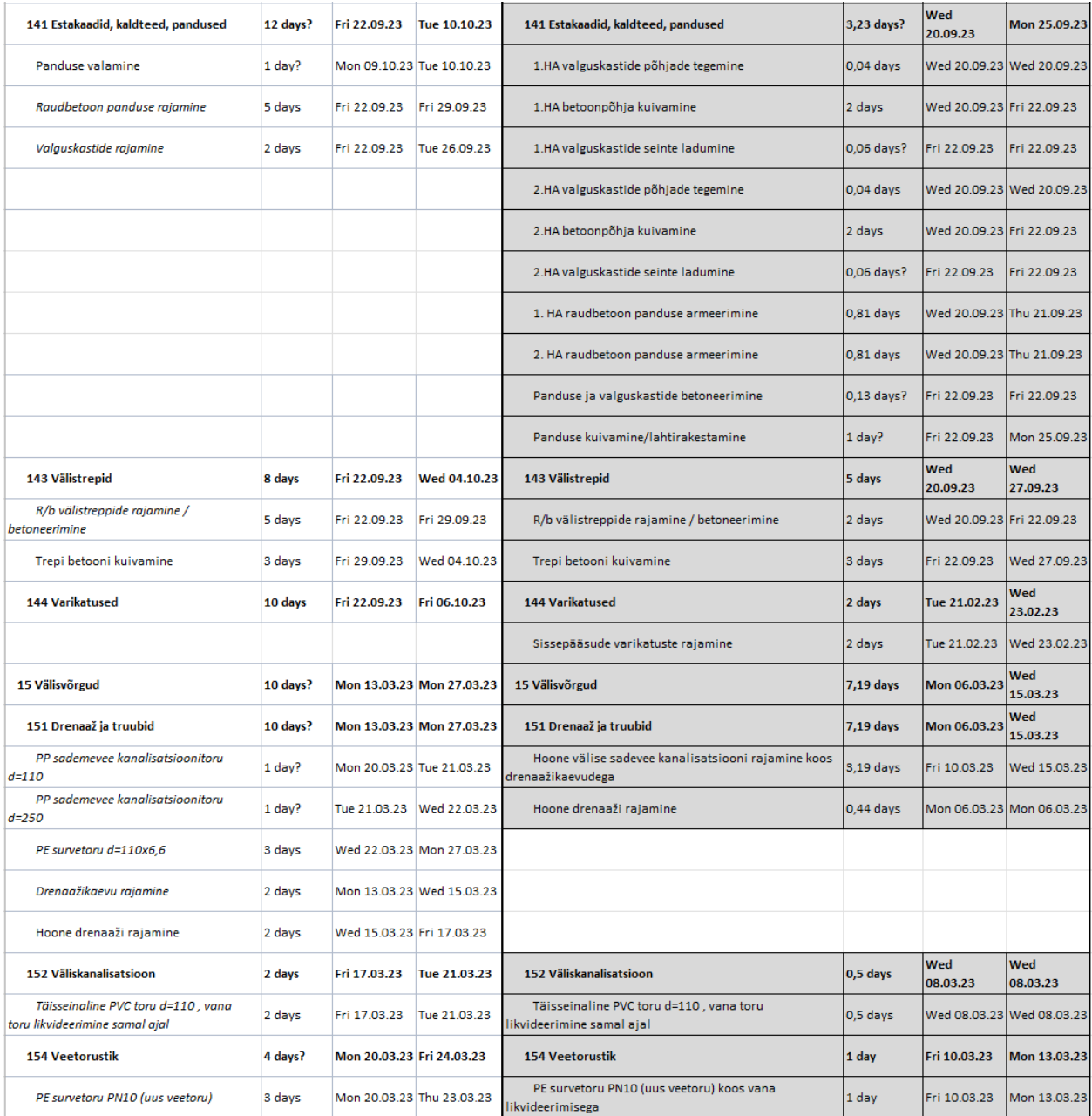

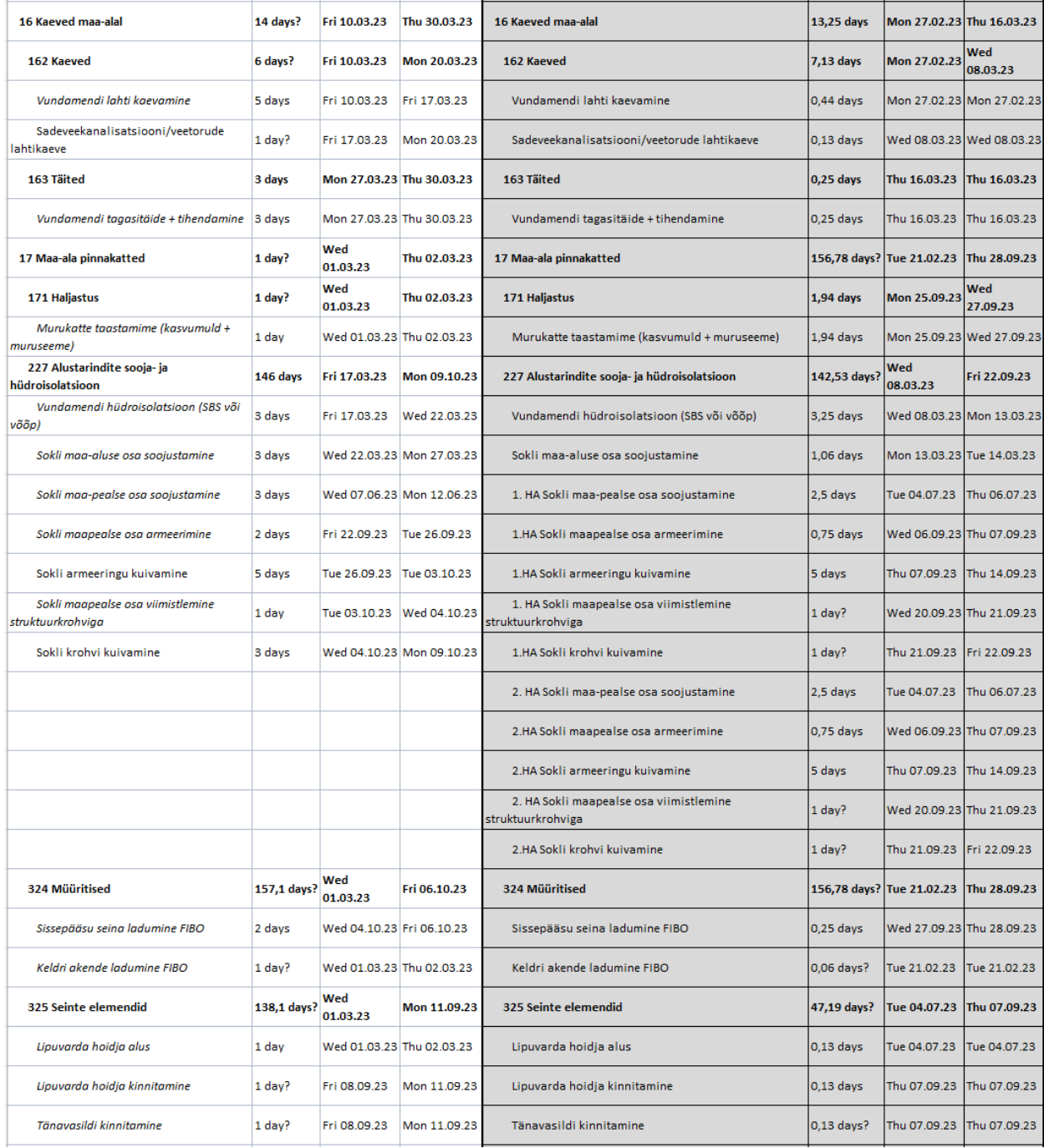

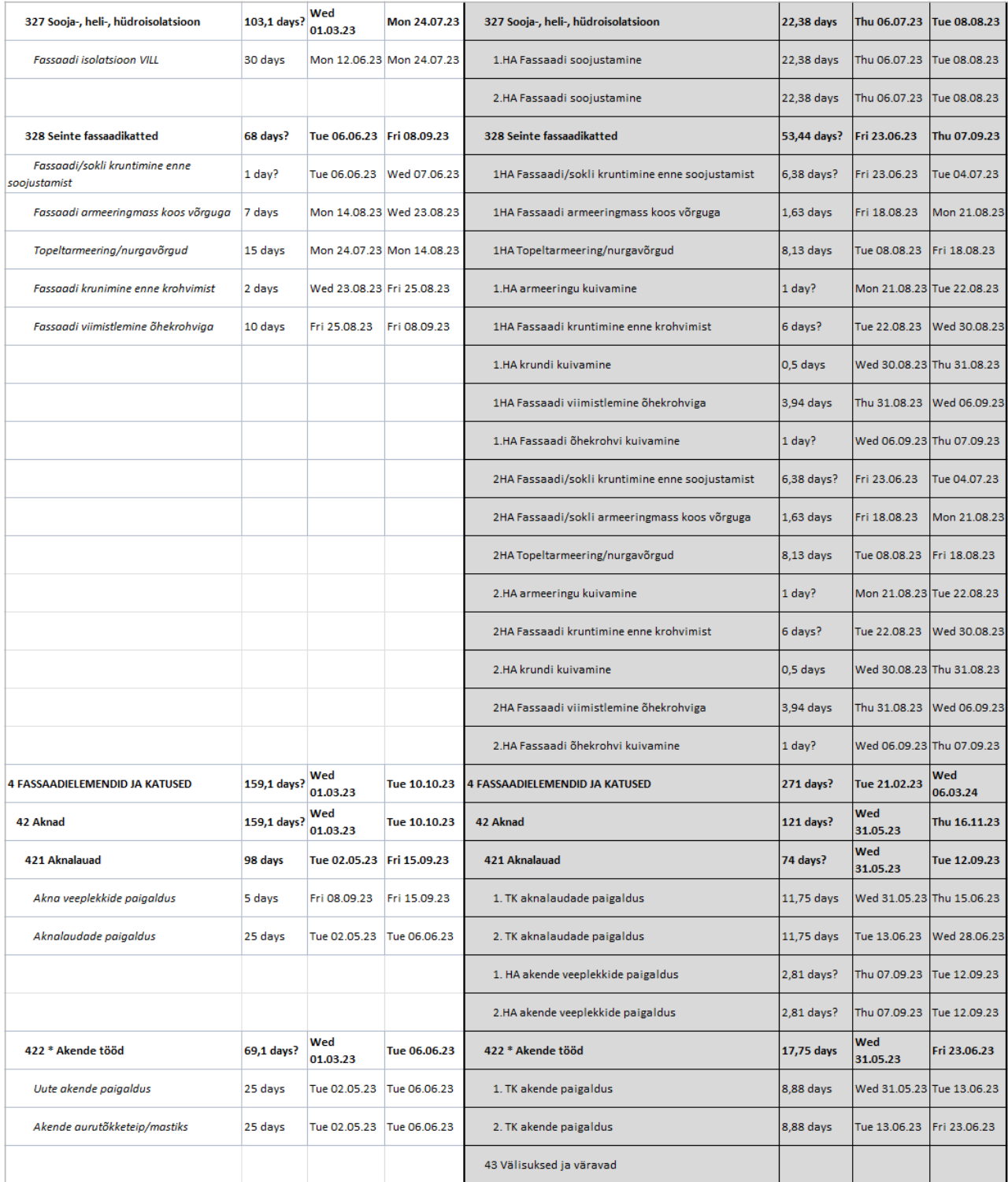

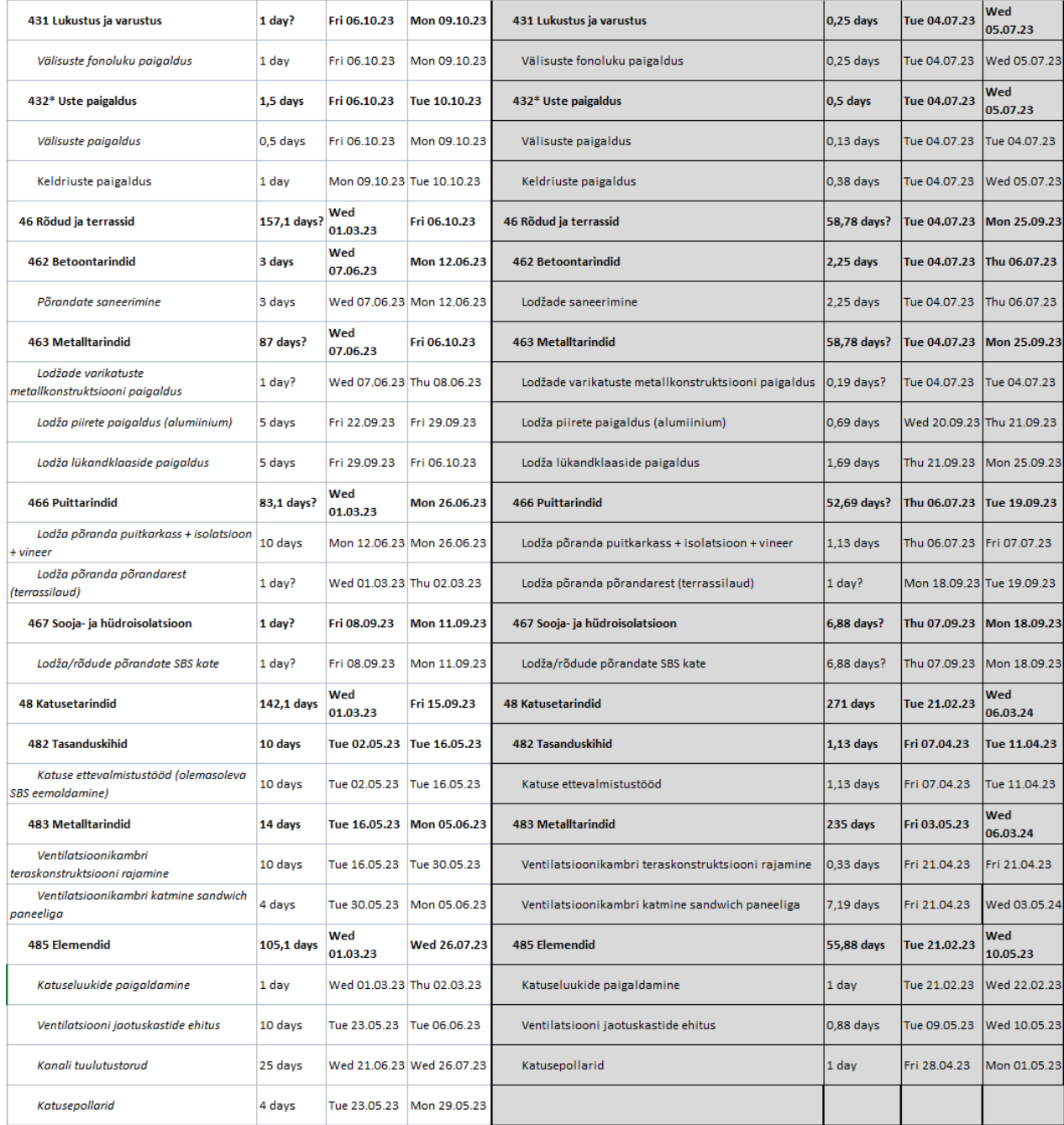

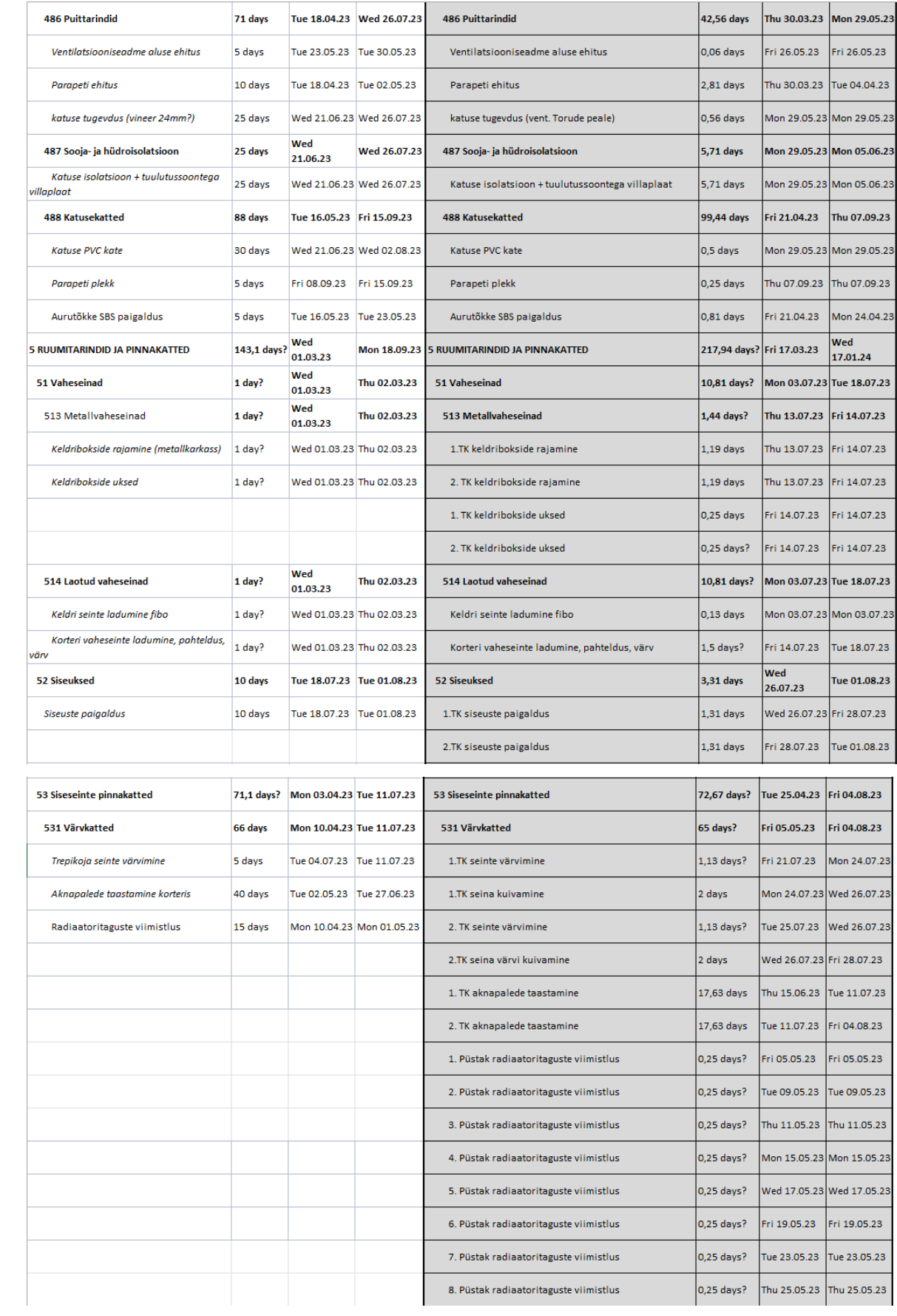

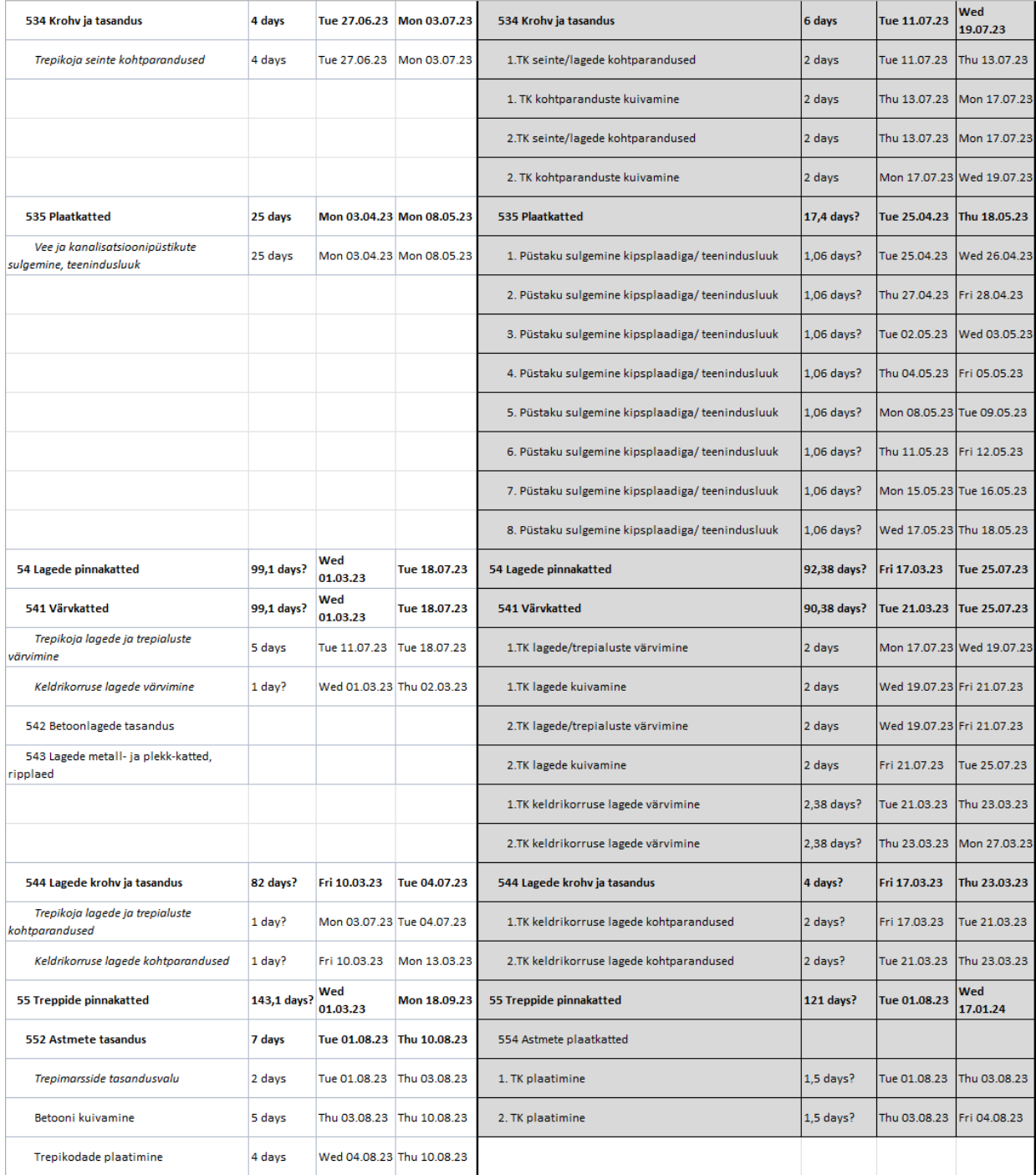

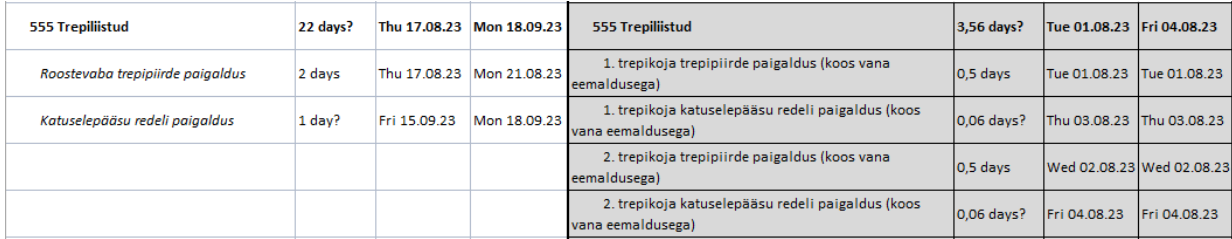
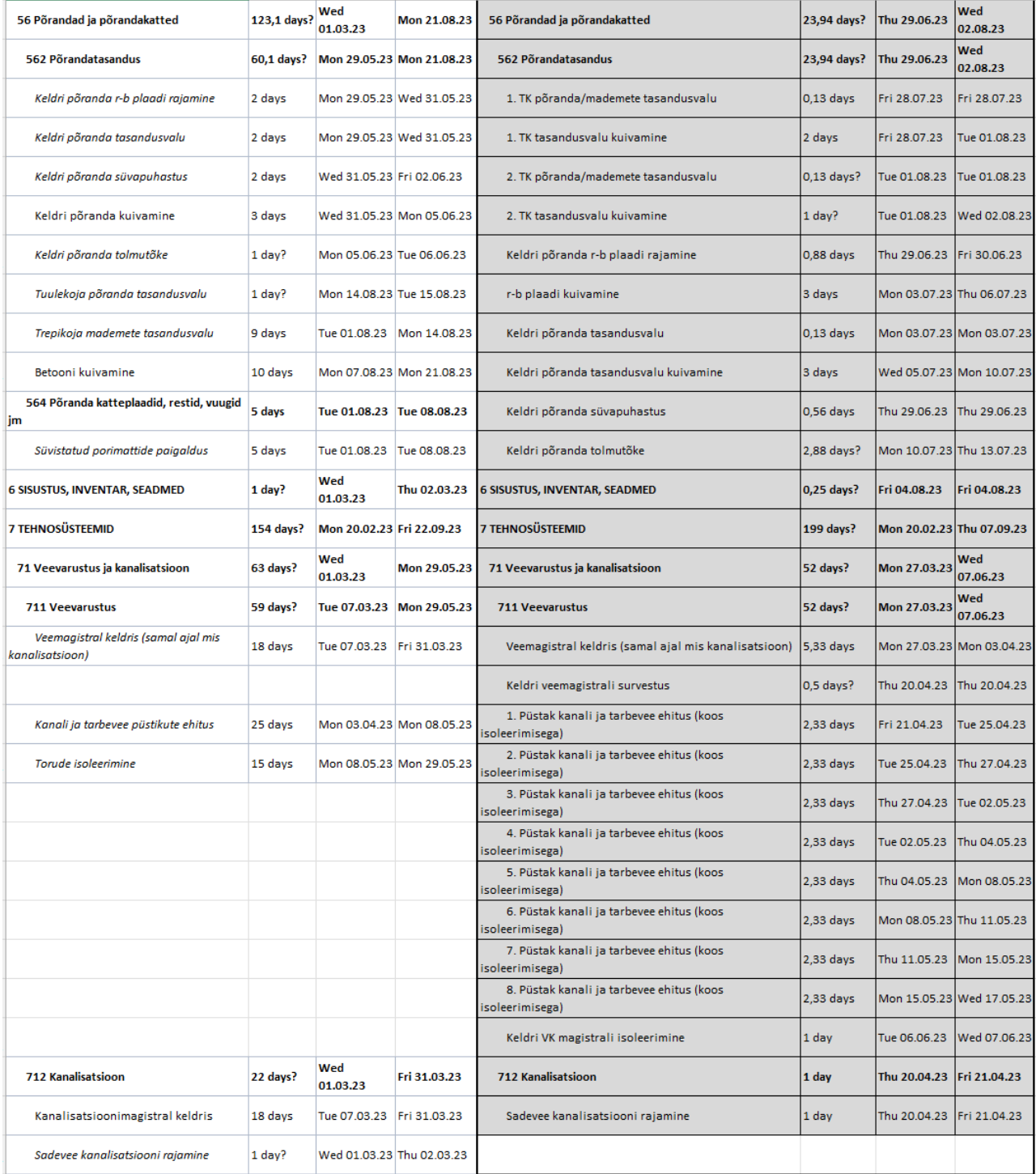

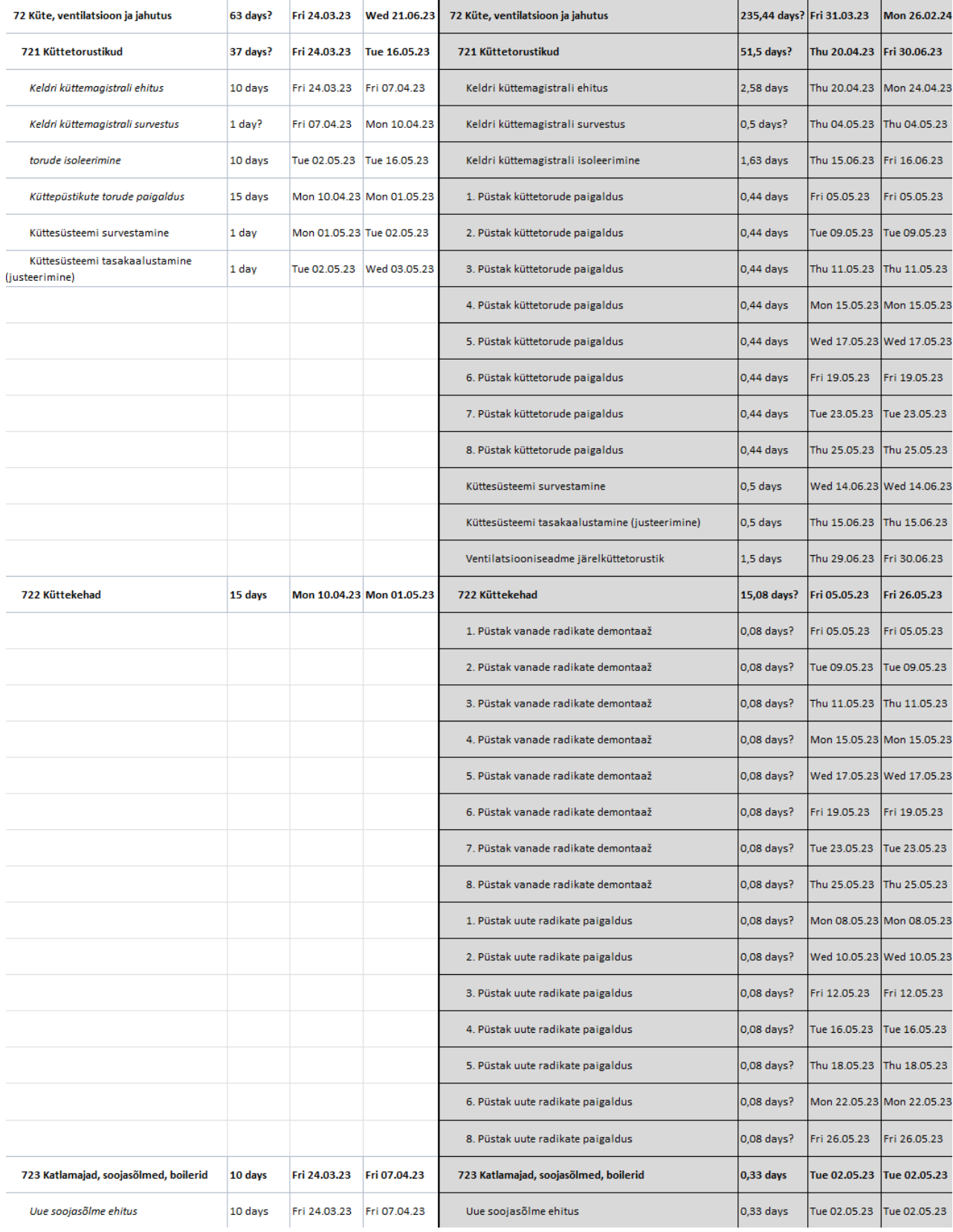

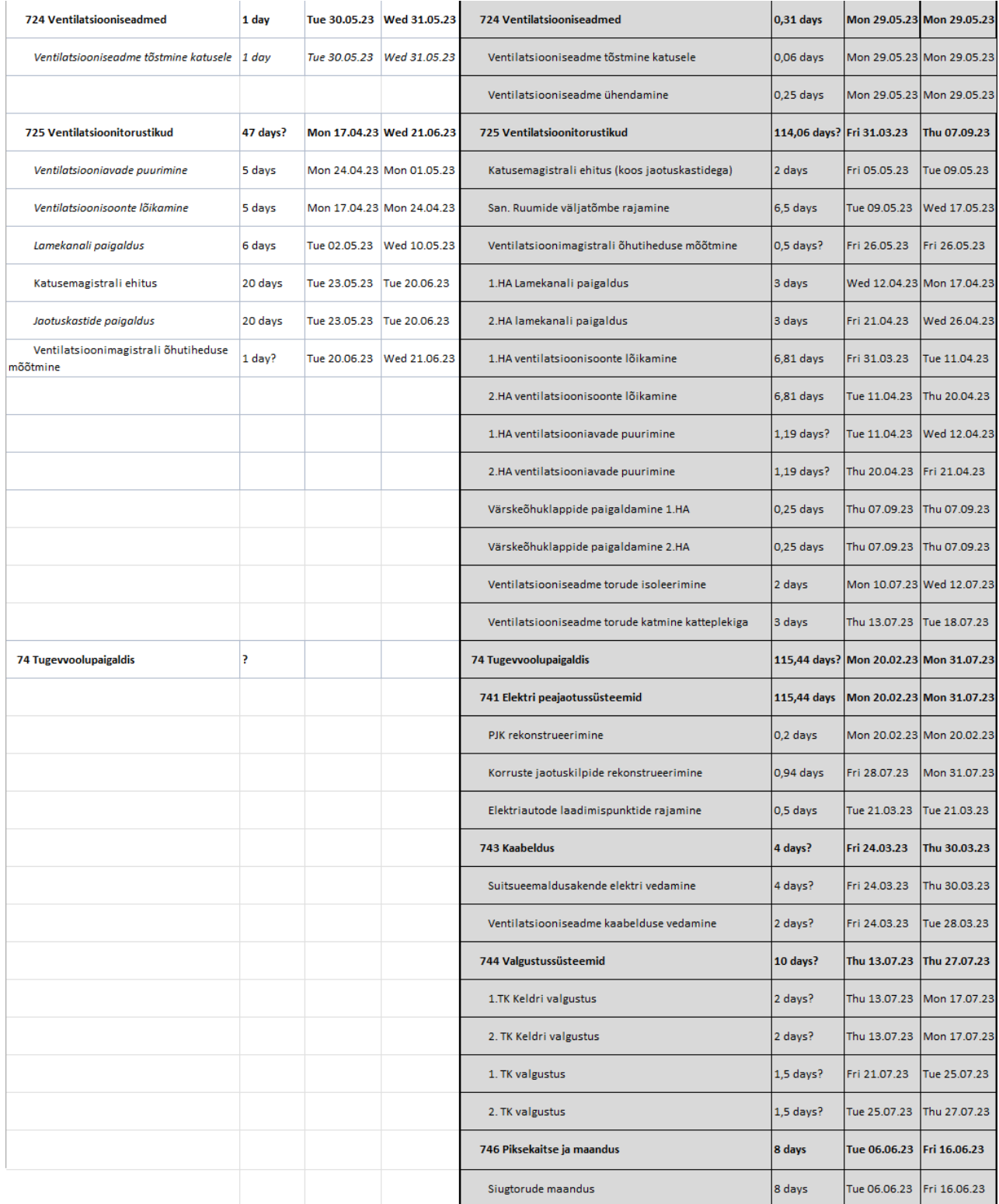

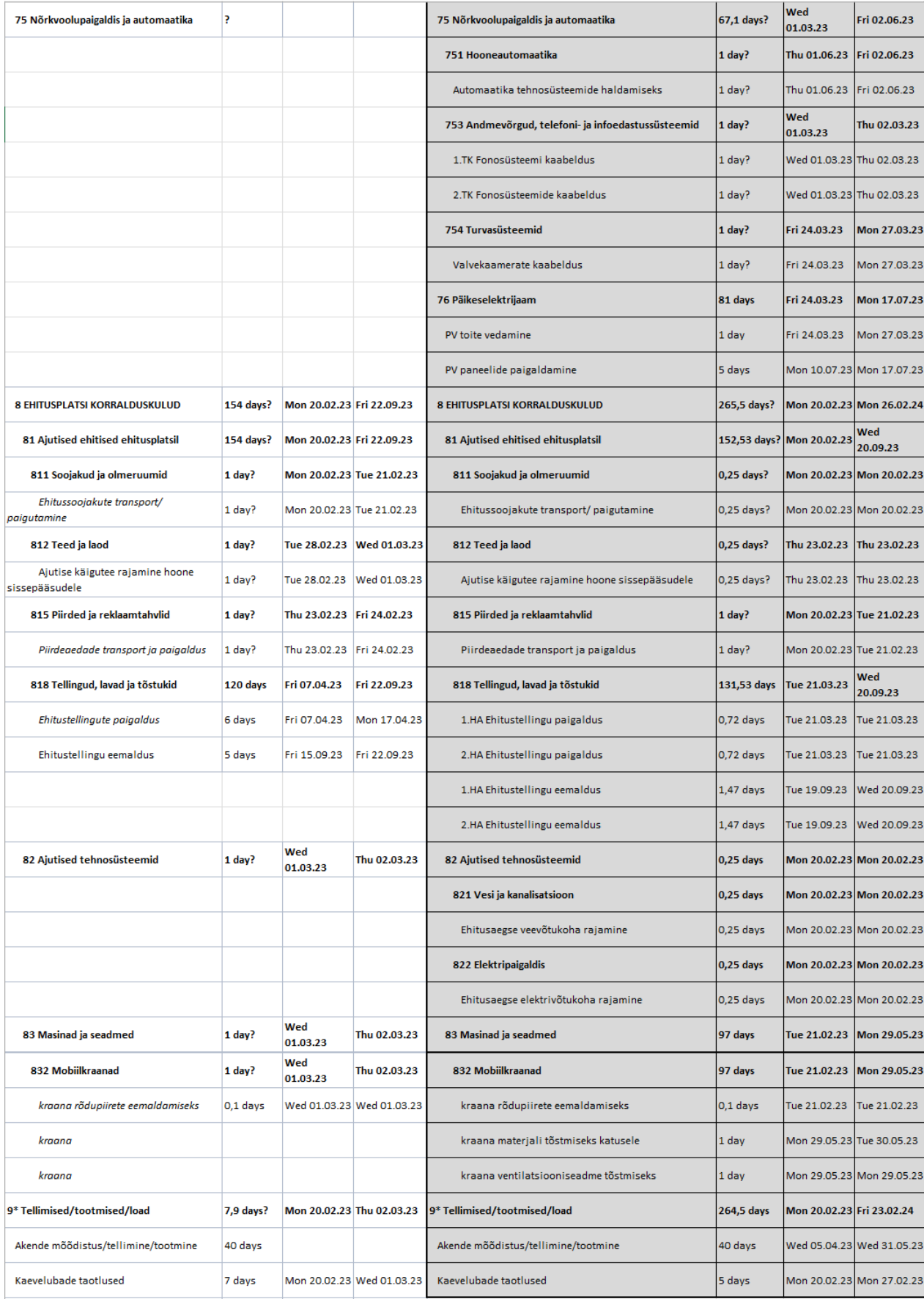